MS-7592

### FCC-B Radio Frequency Interference Statement

This equipment has been tested and found to comply with the limits for a class B digital device, pursuant to part 15 of the FCC rules. These limits are designed

to provide reasonable protection against harmful interference in a residential installation. This equipment generates, uses and can

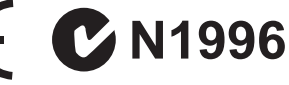

radiate radio frequency energy and, if not installed and used in accordance with the instruction manual, may cause harmful interference to radio communications. However, there is no guarantee that interference will occur in a particular installation. If this equipment does cause harmful interference to radio or television reception, which can be determined by turning the equipment off and on, the user is encouraged to try to correct the interference by one or more of the measures listed below.

Reorient or relocate the receiving antenna.

Increase the separation between the equipment and receiver.

Connect the equipment into an outlet on a circuit different from that to which the receiver is connected.

Consult the dealer or an experienced radio/ television technician for help.

#### Notice 1

The changes or modifications not expressly approved by the party responsible for compliance could void the user's authority to operate the equipment.

#### Notice 2

Shielded interface cables and A.C. power cord, if any, must be used in order to comply with the emission limits.

VOIR LA NOTICE D'NSTALLATION AVANT DE RACCORDER AU RESEAU.

Micro-Star International MS-7592

This device complies with Part 15 of the FCC Rules. Operation is subject to the following two conditions:

(1) this device may not cause harmful interference, and

(2) this device must accept any interference received, including interference that may cause undesired operation.

### Part Number

G52-75921X4

### Copyright Notice

The material in this document is the intellectual property of MICRO-STAR IN-TERNATIONAL. We take every care in the preparation of this document, but no guarantee is given as to the correctness of its contents. Our products are under continual improvement and we reserve the right to make changes without notice.

### **TRADEMARKS**

All trademarks are the properties of their respective owners.

- MSI<sup>®</sup> is registered trademark of Micro-Star Int'l Co.,Ltd.
- NVIDIA® is registered trademark of NVIDIA Corporation.
- ATI<sup>®</sup> is registered trademark of ATI Technologies, Inc.
- AMD<sup>®</sup> is registered trademarks of AMD Corporation.
- Intel® is registered trademarks of Intel Corporation.
- Windows<sup>®</sup> is registered trademarks of Microsoft Corporation.
- AMI<sup>®</sup> is registered trademark of American Megatrends, Inc.
- Award® is a registered trademark of Phoenix Technologies Ltd.
- Sound Blaster® is registered trademark of Creative Technology Ltd.
- Realtek<sup>®</sup> is registered trademark of Realtek Semiconductor Corporation.
- JMicron® is registered trademark of JMicron Technology Corporation.
- Netware® is a registered trademark of Novell, Inc.

### Revision History

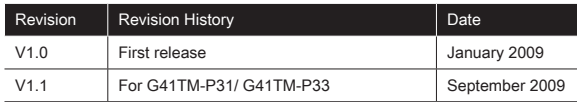

### Safety Instructions

- Always read the safety instructions carefully.
- Keep this User Manual for future reference.
- Keep this equipment away from humidity.
- Lay this equipment on a reliable flat surface before setting it up.
- The openings on the enclosure are for air convection hence protects the equipment from overheating. Do not cover the openings.
- Make sure the voltage of the power source and adjust properly 110/220V before connecting the equipment to the power inlet.
- Place the power cord such a way that people can not step on it. Do not place anything over the power cord.
- Always Unplug the Power Cord before inserting any add-on card or module.
- All cautions and warnings on the equipment should be noted.
- Never pour any liquid into the opening that could damage or cause electrical shock.
- If any of the following situations arises, get the equipment checked by a service personnel:
	- The power cord or plug is damaged.  $\sim$
	- Liquid has penetrated into the equipment. ○
	- The equipment has been exposed to moisture.
	- The equipment does not work well or you can not get it work according to User Manual.
	- The equipment has dropped and damaged. ○
	- The equipment has obvious sign of breakage. ○
- Do not leave this equipment in an environment unconditioned, storage temperature above 60°C (140°F), it may damage the equipment.

#### **CAUTION**

Danger of explosion if battery is incorrectly replaced. Replace only with the same or equivalent type recommended by the manufacturer.

#### 警告使用者

這是甲類的資訊產品,在居住的環境中使用時,可能會造成無線電干擾,在這種 情況下,使用者會被要求採取某些適當的對策。

廢電池請回收

For better environmental protection, waste batteries should be collected separately for recycling or special disposal.

### WEEE STATEMENT

#### ENGLISH

To protect the global environment and as an environmentalist, MSI must remind you that...

Under the European Union ("EU") Directive on Waste Electrical and Electronic Equipment, Directive 2002/96/EC, which takes effect on August 13, 2005, products of "electrical and electronic equipment" cannot be discarded as municipal waste anymore and manufacturers of covered electronic equipment will be obligated to take back

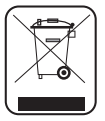

such products at the end of their useful life. MSI will comply with the product take back requirements at the end of life of MSI-branded products that are sold into the EU. You can return these products to local collection points.

#### **DEUTSCH**

Hinweis von MSI zur Erhaltung und Schutz unserer Umwelt

Gemäß der Richtlinie 2002/96/EG über Elektro- und Elektronik-Altgeräte dürfen Elektro- und Elektronik-Altgeräte nicht mehr als kommunale Abfälle entsorgt werden. MSI hat europaweit verschiedene Sammel- und Recyclingunternehmen beauftragt, die in die Europäische Union in Verkehr gebrachten Produkte, am Ende seines Lebenszyklus zurückzunehmen. Bitte entsorgen Sie dieses Produkt zum gegebenen Zeitpunkt ausschliesslich an einer lokalen Altgerätesammelstelle in Ihrer Nähe.

#### **FRANCAIS**

En tant qu'écologiste et afin de protéger l'environnement, MSI tient à rappeler ceci...

Au sujet de la directive européenne (EU) relative aux déchets des équipement électriques et électroniques, directive 2002/96/EC, prenant effet le 13 août 2005, que les produits électriques et électroniques ne peuvent être déposés dans les décharges ou tout simplement mis à la poubelle. Les fabricants de ces équipements seront obligés de récupérer certains produits en fin de vie. MSI prendra en compte cette exigence relative au retour des produits en fin de vie au sein de la communauté européenne. Par conséquent vous pouvez retourner localement ces matériels dans les points de collecte.

#### РУССКИЙ

Компания MSI предпринимает активные действия по защите окружающей среды, поэтому напоминаем вам, что....

В соответствии с директивой Европейского Союза (ЕС) по предотвращению загрязнения окружающей среды использованным электрическим и электронным оборудованием (директива WEEE 2002/96/EC), вступающей в силу 13 августа 2005 года, изделия, относящиеся к электрическому и электронному оборудованию, не могут рассматриваться как бытовой мусор, поэтому производители вышеперечисленного электронного оборудования обязаны принимать его для переработки по окончании срока службы. MSI обязуется соблюдать требования по приему продукции, проданной под маркой MSI на территории EC, в переработку по окончании срока службы. Вы можете вернуть эти изделия в специализированные пункты приема.

#### **ESPAÑOL**

MSI como empresa comprometida con la protección del medio ambiente, recomienda:

Bajo la directiva 2002/96/EC de la Unión Europea en materia de desechos y/ o equipos electrónicos, con fecha de rigor desde el 13 de agosto de 2005, los productos clasificados como "eléctricos y equipos electrónicos" no pueden ser depositados en los contenedores habituales de su municipio, los fabricantes de equipos electrónicos, están obligados a hacerse cargo de dichos productos al termino de su período de vida. MSI estará comprometido con los términos de recogida de sus productos vendidos en la Unión Europea al final de su periodo de vida. Usted debe depositar estos productos en el punto limpio establecido por el ayuntamiento de su localidad o entregar a una empresa autorizada para la recogida de estos residuos.

#### NEDERLANDS

Om het milieu te beschermen, wil MSI u eraan herinneren dat….

De richtlijn van de Europese Unie (EU) met betrekking tot Vervuiling van Electrische en Electronische producten (2002/96/EC), die op 13 Augustus 2005 in zal gaan kunnen niet meer beschouwd worden als vervuiling. Fabrikanten van dit soort producten worden verplicht om producten retour te nemen aan het eind van hun levenscyclus. MSI zal overeenkomstig de richtlijn handelen voor de producten die de merknaam MSI dragen en verkocht zijn in de EU. Deze goederen kunnen geretourneerd worden op lokale inzamelingspunten.

#### **SRPSKI**

Da bi zaštitili prirodnu sredinu, i kao preduzeće koje vodi računa o okolini i prirodnoj sredini, MSI mora da vas podesti da…

Po Direktivi Evropske unije ("EU") o odbačenoj ekektronskoj i električnoj opremi, Direktiva 2002/96/EC, koja stupa na snagu od 13. Avgusta 2005, proizvodi koji spadaju pod "elektronsku i električnu opremu" ne mogu više biti odbačeni kao običan otpad i proizvođači ove opreme biće prinuđeni da uzmu natrag ove proizvode na kraju njihovog uobičajenog veka trajanja. MSI će poštovati zahtev o preuzimanju ovakvih proizvoda kojima je istekao vek trajanja, koji imaju MSI oznaku i koji su prodati u EU. Ove proizvode možete vratiti na lokalnim mestima za prikupljanje.

#### POLSKI

Aby chronić nasze środowisko naturalne oraz jako firma dbająca o ekologię, MSI przypomina, że...

Zgodnie z Dyrektywą Unii Europejskiej ("UE") dotyczącą odpadów produktów elektrycznych i elektronicznych (Dyrektywa 2002/96/EC), która wchodzi w życie 13 sierpnia 2005, tzw. "produkty oraz wyposażenie elektryczne i elektroniczne " nie mogą być traktowane jako śmieci komunalne, tak więc producenci tych produktów będą zobowiązani do odbierania ich w momencie gdy produkt jest wycofywany z użycia. MSI wypełni wymagania UE, przyjmując produkty (sprzedawane na terenie Unii Europejskiej) wycofywane z użycia. Produkty MSI będzie można zwracać w wyznaczonych punktach zbiorczych.

#### **TÜRKCE**

Çevreci özelliğiyle bilinen MSI dünyada çevreyi korumak için hatırlatır:

Avrupa Birliği (AB) Kararnamesi Elektrik ve Elektronik Malzeme Atığı, 2002/96/ EC Kararnamesi altında 13 Ağustos 2005 tarihinden itibaren geçerli olmak üzere, elektrikli ve elektronik malzemeler diğer atıklar gibi çöpe atılamayacak ve bu elektonik cihazların üreticileri, cihazların kullanım süreleri bittikten sonra ürünleri geri toplamakla yükümlü olacaktır. Avrupa Birliği'ne satılan MSI markalı ürünlerin kullanım süreleri bittiğinde MSI ürünlerin geri alınması isteği ile işbirliği içerisinde olacaktır. Ürünlerinizi yerel toplama noktalarına bırakabilirsiniz.

#### ČESKY

Záleží nám na ochraně životního prostředí - společnost MSI upozorňuje...

Podle směrnice Evropské unie ("EU") o likvidaci elektrických a elektronických výrobků 2002/96/EC platné od 13. srpna 2005 je zakázáno likvidovat "elektrické a elektronické výrobky" v běžném komunálním odpadu a výrobci elektronických výrobků, na které se tato směrnice vztahuje, budou povinni odebírat takové výrobky zpět po skončení jejich životnosti. Společnost MSI splní požadavky na odebírání výrobků značky MSI, prodávaných v zemích EU, po skončení jejich životnosti. Tyto výrobky můžete odevzdat v místních sběrnách.

#### MAGYAR

Annak érdekében, hogy környezetünket megvédjük, illetve környezetvédőként fellépve az MSI emlékezteti Önt, hogy ...

Az Európai Unió ("EU") 2005. augusztus 13-án hatályba lépő, az elektromos és elektronikus berendezések hulladékairól szóló 2002/96/EK irányelve szerint az elektromos és elektronikus berendezések többé nem kezelhetőek lakossági hulladékként, és az ilyen elektronikus berendezések gyártói kötelessé válnak az ilyen termékek visszavételére azok hasznos élettartama végén. Az MSI betartja a termékvisszavétellel kapcsolatos követelményeket az MSI márkanév alatt az EU-n belül értékesített termékek esetében, azok élettartamának végén. Az ilyen termékeket a legközelebbi gyűjtőhelyre viheti.

#### ITALIANO

Per proteggere l'ambiente, MSI, da sempre amica della natura, ti ricorda che…. In base alla Direttiva dell'Unione Europea (EU) sullo Smaltimento dei Materiali Elettrici ed Elettronici, Direttiva 2002/96/EC in vigore dal 13 Agosto 2005, prodotti appartenenti alla categoria dei Materiali Elettrici ed Elettronici non possono più essere eliminati come rifiuti municipali: i produttori di detti materiali saranno obbligati a ritirare ogni prodotto alla fine del suo ciclo di vita. MSI si adeguerà a tale Direttiva ritirando tutti i prodotti marchiati MSI che sono stati venduti all'interno dell'Unione Europea alla fine del loro ciclo di vita. È possibile portare i prodotti nel più vicino punto di raccolta

## TABLE OF CONTENT

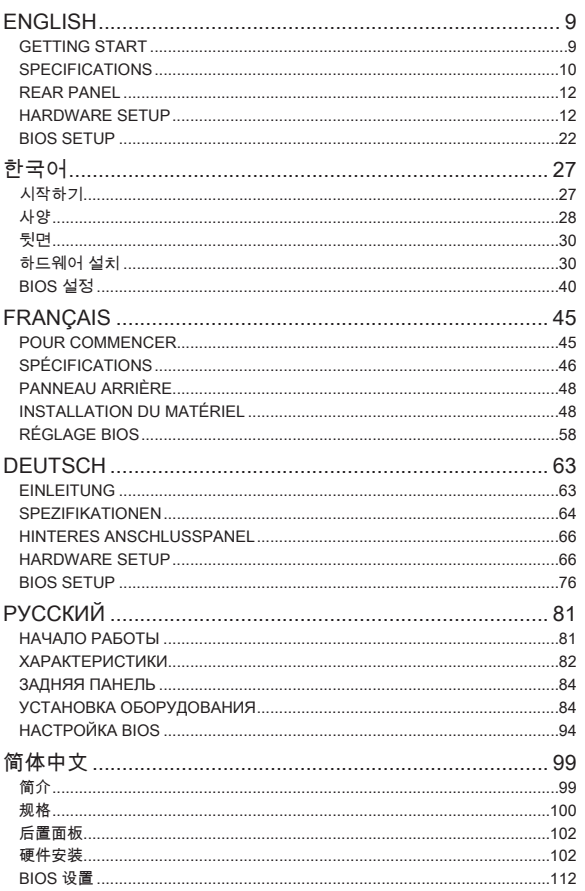

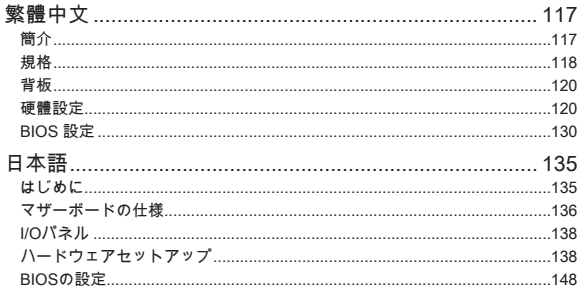

# **ENGLISH**

### <span id="page-8-0"></span>Getting start

Thank you for choosing the G41TM-P31/ G41TM-P33 series (MS-7592 v1.x) Micro-ATX mainboard. The G41TM-P31/ G41TM-P33 series is design based on Intel<sup>®</sup> G41 & ICH7 chipset for optimal system efficiency. Designed to fit the advanced Intel® Core™2 Quad/ Intel® Core™2 Duo/ Intel® Pentium / Intel® Core™2 Extreme LGA775 processor, the G41TM-P31/ G41TM-P33 series deliver a high performance and professional desktop platform solution.

#### Layout

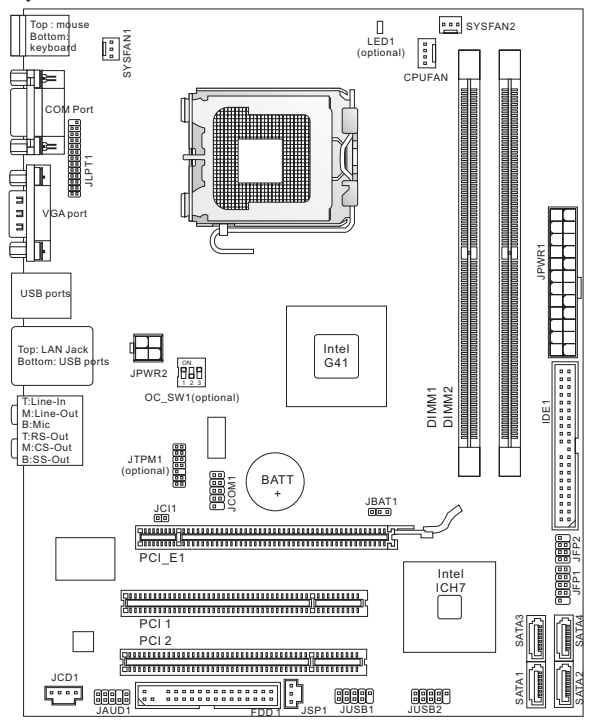

### <span id="page-9-0"></span>**SPECIFICATIONS**

#### Processor Support

- Intel® Pentium E2XXX/ Core 2 Dual/ Core 2 Quad/ Wolfdale/ Yorkfield processors in LGA775 package
- Support 4 pin CPU Fan Pin-Header with Fan Speed Control ■
- Support FMB 05a@95W (For the latest information about CPU, please visit http://www.msi.com/index.php?func=cpuform2)

#### Supported FSB

■ Up to 1333 MHz

#### **Chipset**

- North Bridge: Intel<sup>®</sup> G41 chipset
- South Bridge: Intel® ICH7 chipset ■

#### Memory Support

- DDR2 667/800 SDRAM (8GB Max)
- 2 DDR2 DIMMs (240pin / 1.8V) (For more information on compatible components, please visit http://www.msi.com/index.php?func=testreport)

#### LAN

- Supports LAN 10/100/1000 Fast Ethernet by ATHEROS® AR8131M (optional) ■
- Supports LAN 10/100 Fast Ethernet by ATHEROS® AR8132M (optional) ■

#### Audio

- Chip integrated by VIA® VT1708S / VT1828S ■
- Support 8-channel audio with 6 audio jacks in rear panel (optional)
- Support 6-channel audio with 3 audio jacks in rear panel (optional)
- Compliant with Azalia 1.0 Spec

#### IDE

- 1 IDE port by Intel® ICH7
- Supports Ultra DMA 33/66/100, PIO & Bus Master operation mode

#### **SATA**

- 4 SATAII ports by Intel® ICH7 ■
- Supports storage and data transfers at up to 3.0 Gb/s

#### Floppy

- 1 floppy port
- Supports 1 FDD with 360KB, 720KB, 1.2MB, 1.44MB and 2.88MB

#### **Connectors**

- Back panel
	- 1 PS/2 mouse port
	- 1 PS/2 keyboard port ‑
	- 1 COM port
	- 1 VGA port ‑
	- 4 USB 2.0 Ports
	- 1 LAN jack
	- 3/6 flexible audio jacks (optional) ‑
- On-Board Connectors
	- 1 Parallel connector ‑
	- 2 USB 2.0 connectors ‑
	- 1 Serial port connector
	- 1 SPDIF-Out connector ‑
	- 1 Front Panel Audio connector
	- 1 Chassis Intrusion connector
	- 1 CD-In connector
	- 1 TPM connector (optional)
	- 1 OC switch (optional) ‑

#### **Slots**

- 1 PCI Express x16 slot
- 2 PCI slots, support 3.3V/ 5V PCI bus Interface

#### Form Factor

■ Micro-ATX (24.4cm X 19.3 cm)

#### **Mounting**

■ 6 mounting holes

(If you need to purchase accessories and request the part numbers, you could search the product web page and find details on our web address below http://www.msi.com/index.php)

### <span id="page-11-0"></span>REAR PANEL

The rear panel provides the following connectors:

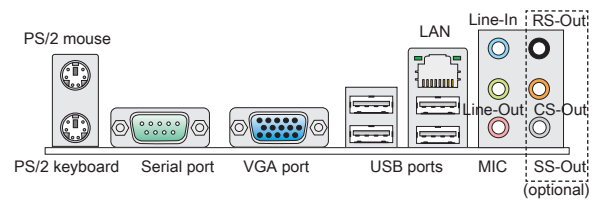

### HARDWARE SETUP

This chapter tells you how to install the CPU, memory modules, and expansion cards, as well as how to setup the jumpers on the mainboard. It also provides the instructions on connecting the peripheral devices, such as the mouse, keyboard, etc. While doing the installation, be careful in holding the components and follow the installation procedures.

#### CPU & Cooler Installation Procedures for LGA775

When you are installing the CPU, make sure to install the cooler to prevent overheating. If you do not have the CPU cooler, consult your dealer before turning on the computer.

The pin-pad side of LGA 775 CPU.

The surface of LGA 775 CPU.

Remember to apply some thermal paste on it for better heat dispersion.

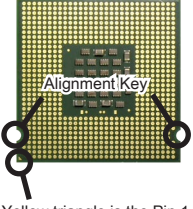

Yellow triangle is the Pin 1 indicator

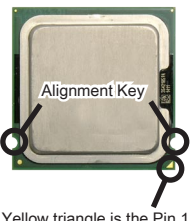

Yellow triangle is the Pin 1 indicator

Follow the steps below to install the CPU & cooler correctly. Wrong installation will cause the damage of your CPU & mainboard.

- The CPU socket has a plastic cap on it to protect the contact from damage. Before you install the CPU, always cover it to protect the socket pin. .
- 2. Remove the cap from lever hinge side.
- 3. The pins of socket reveal.
- 4. Open the load lever.
- 5. Lift the load lever up and open the load plate.
- After confirming the CPU direction for correct mat-6. ing, put down the CPU in the socket housing frame. Be sure to grasp on the edge of the CPU base. Note that the alignment keys are matched.
- 7. Visually inspect if the CPU is seated well into the socket. If not, take out the CPU with pure vertical motion and reinstall.
- Cover the load plate onto the package. 8.
- 9. Press down the load lever lightly onto the load plate, and then secure the lever with the hook under retention tab.
- 10. Align the holes on the mainboard with the heatsink. Push down the cooler until its four clips get wedged into the holes of the mainboard.
- 11. Press the four hooks down to fasten the cooler. Then rotate the locking switch (refer to the correct direction marked on it) to lock the hooks.
- 12. Turn over the mainboard to confirm that the clipends are correctly inserted.
- 13. Finally, attach the CPU Fan cable to the CPU fan connector on the mainboard.

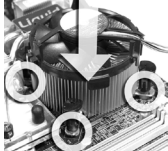

#### **IMPORTANT**

- \* Read the CPU status in BIOS.
- Whenever CPU is not installed, always protect your CPU socket pin with the \*plastic cap covered to avoid damaging. Mainboard photos shown in this section are for demonstration of the CPU/cooler installation only. The appearance of your mainboard may vary depending on the model you purchase.

#### Installing Memory Modules

- 1. The memory module has only one notch on the center and will only fit in the right orientation.
- 2. Insert the memory module vertically into the DIMM slot. Then push it in until the golden finger on the memory module is deeply inserted in the DIMM slot. The plastic clip at each side of the DIMM slot will automatically close when the memory module is properly seated. You can barely see the golden finger if the memory module is properly inserted in the DIMM slot.
- Manually check if the memory module has been locked in place by the DIMM 3. slot clips at the sides.

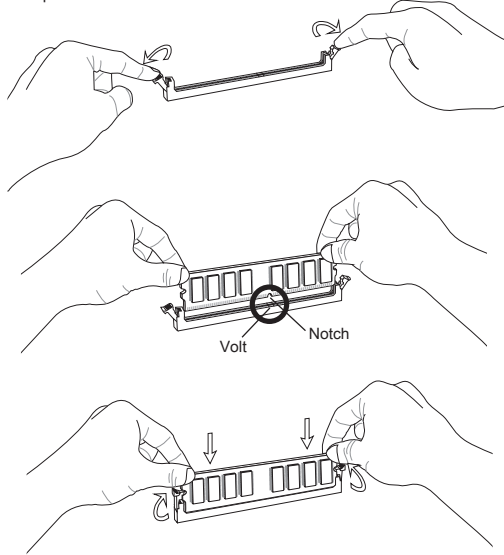

#### **IMPORTANT**

- $^\ast$  DDR2 memory modules are not interchangeable with DDR and the DDR2 standard is not backwards compatible. You should always install DDR2 memory modules in the DDR2 DIMM slots.
- $^\ast\,$  In Dual-Channel mode, make sure that you install memory modules of the same type and density in different channel DIMM slots.
- To enable successful system boot-up, always insert the memory modules into \*the DIMM1 first.

#### ATX 24-Pin Power Connector: JPWR1

This connector allows you to connect an ATX 24-pin power supply. To connect the ATX 24-pin power supply, make sure the plug of the power supply is inserted in the proper orientation and the pins are aligned. Then push down the power supply firmly into the connector.

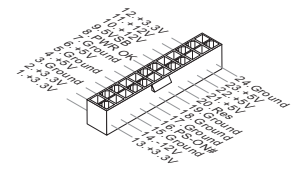

#### ATX 4-Pin Power Connector: JPWR2

This 4-Pin power connector is used to provide power to the CPU.

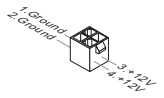

#### **IMPORTANT**

- $^{\ast}$  Make sure that all the connectors are connected to proper ATX power supplies to ensure stable operation of the mainboard.
- Power supply of 350 watts (and above) is highly recommended for system sta-\*bility.

#### Floppy Disk Drive Connector: FDD1

This connector supports 360KB, 720KB, 1.2MB, 1.44MB or 2.88MB floppy disk drive.

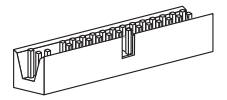

#### IDE Connector: IDE1

This connector supports IDE hard disk drives, optical disk drives and other IDE devices.

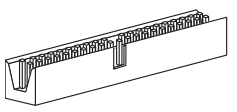

#### **IMPORTANT**

If you install two IDE devices on the same cable, you must configure the drives to cable select mode or separately to master / slave mode by setting jumpers. Refer to IDE device documentation supplied by the vendors for jumper setting instructions.

#### Serial ATA Connector: SATA1 ~ 4

This connector is a high-speed Serial ATA interface port. Each connector can connect to one Serial ATA device.

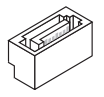

#### Important

Please do not fold the Serial ATA cable into 90-degree angle. Otherwise, data loss may occur during transmission.

#### Fan Power Connectors: CPUFAN, SYSFAN1, SYSFAN2

The fan power connectors support system cooling fan with +12V. When connecting the wire to the connectors, always note that the red wire is the positive and should be connected to the +12V; the black wire is Ground and should be connected to GND. If the mainboard has a System Hardware Monitor chipset onboard, you must use a specially designed fan with speed sensor to take advantage of the CPU fan control.

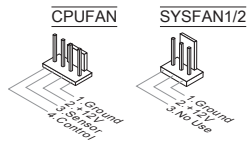

#### S/PDIF-Out Connector: JSP1

This connector is used to connect S/PDIF (Sony & Philips Digital Interconnect Format) interface for digital audio transmission.

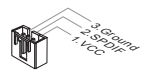

#### CD-In Connector: JCD1

This connector is provided for external audio input.

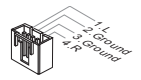

#### Front Panel Connectors: JFP1, JFP2

These connectors are for electrical connection to the front panel switches and LEDs. The JFP1 is compliant with Intel® Front Panel I/O Connectivity Design Guide.

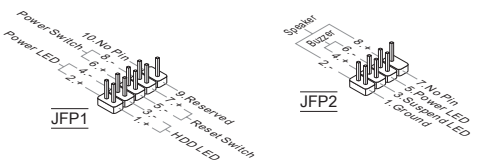

#### Serial Port Connector: JCOM1

This connector is a 16550A high speed communication port that sends/receives 16 bytes FIFOs. You can attach a serial device.

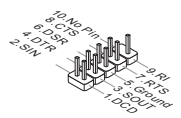

#### Front Panel Audio Connector: JAUD1

This connector allows you to connect the front panel audio and is compliant with Intel® Front Panel I/O Connectivity Design Guide.

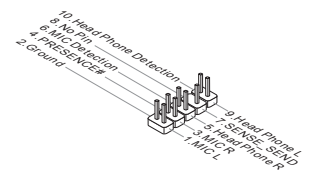

#### Front USB Connector: JUSB1, JUSB2

This connector, compliant with Intel® I/O Connectivity Design Guide, is ideal for connecting high-speed USB interface peripherals such as USB HDD, digital cameras, MP3 players, printers, modems and the like.

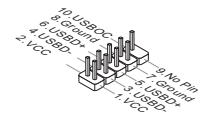

#### TPM Module connector: JTPM1 (optional)

This connector connects to a TPM (Trusted Platform Module) module. Please refer to the TPM security platform manual for more details and usages.

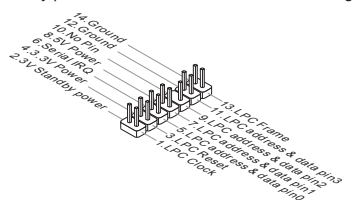

#### Chassis Intrusion Connector: JCI1

This connector connects to the chassis intrusion switch cable. If the chassis is opened, the chassis intrusion mechanism will be activated. The system will record this status and show a warning message on the screen. To clear the warning, you must enter the BIOS utility and clear the record.

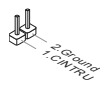

#### Parallel Port Header: JLPT1

This connector is used to connect an optional parallel port bracket. The parallel port is a standard printer port that supports Enhanced Parallel Port (EPP) and Extended Capabilities Parallel Port (ECP) mode.

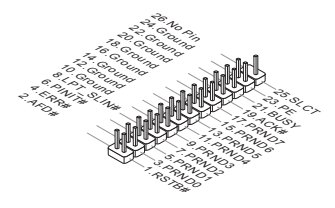

#### Clear CMOS Jumper: JBAT1

There is a CMOS RAM onboard that has a power supply from an external battery to keep the data of system configuration. With the CMOS RAM, the system can automatically boot OS every time it is turned on. If you want to clear the system configuration, set the jumper to clear data.

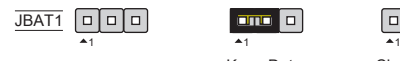

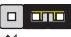

Keep Data Clear Data

#### **IMPORTANT**

You can clear CMOS by shorting 2-3 pin while the system is off. Then return to 1-2 pin position. Avoid clearing the CMOS while the system is on; it will damage the mainboard.

#### Overclock FSB Switch: OC\_SW1 (optional)

You can overclock the FSB to increase the processor frequency by changing the switch. Follow the instructions below to set the FSB.

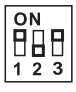

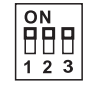

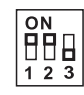

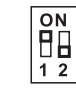

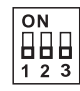

Default 200➔266 MHz 200➔333 MHz 266➔333 MHz 200➔400 MHz

266➔400 MHz

333➔400 MHz

#### **IMPORTANT**

- Make sure that you power off the system before setting the switch. \*
- When overclocking cause system instability or crash during boot, please set the \*switch to default setting.

#### APS LED Status Indicator: LED1 (optional)

These APS (Active Phase Switching) LED indicates the current CPU power phase mode. Follow the instructions below to read.

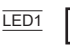

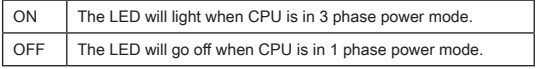

#### PCI Express Slot

The PCI Express slot supports the PCI Express interface expansion card.

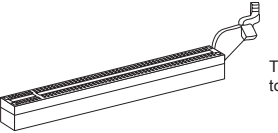

The PCI Express x16 slot supports up to 4.0 GB/s transfer rate.

#### PCI Slot

The PCI slot supports LAN card, SCSI card, USB card, and other add-on cards that comply with PCI specifications.

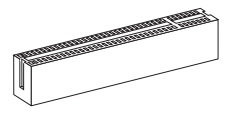

#### **IMPORTANT**

Make sure that you unplug the power supply first. Meanwhile, read the documentation for the expansion card to configure any necessary hardware or software settings for the expansion card, such as jumpers, switches or BIOS configuration.

#### PCI Interrupt Request Routing

When adding or removing expansion cards, make the IRQ, acronym of interrupt request line and pronounced I-R-Q, are hardware lines over which devices can send interrupt signals to the microprocessor. The PCI IRQ pins are typically connected to the PCI bus pins as follows:

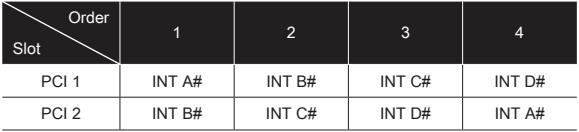

### <span id="page-21-0"></span>**BIOS SETUP**

Power on the computer and the system will start POST (Power On Self Test) process. When the message below appears on the screen, press <DEL> key to enter Setup.

Press DEL to enter SETUP

If the message disappears before you respond and you still wish to enter Setup, restart the system by turning it OFF and On or pressing the RESET button. You may also restart the system by simultaneously pressing <Ctrl>, <Alt>, and <Delete> keys.

#### Main Page

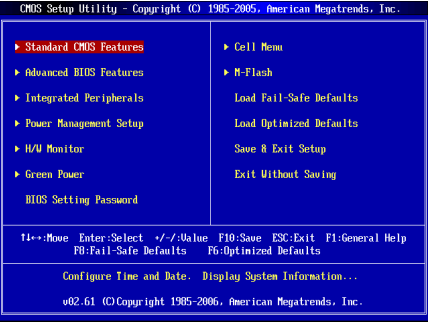

#### Standard CMOS Features

Use this menu for basic system configurations, such as time, date etc.

#### Advanced BIOS Features

Use this menu to setup the items of special enhanced features.

#### Integrated Peripherals

Use this menu to specify your settings for integrated peripherals.

#### Power Management Setup

Use this menu to specify your settings for power management.

#### H/W Monitor

This entry shows the status of your CPU, fan, warning for overall system status.

#### Green Power

Use this menu to specify the power phase.

#### BIOS Setting Password

Use this menu to set BIOS setting Password.

#### Cell Menu

Use this menu to specify your settings for frequency/voltage control.

#### M-Flash

Use this menu to read/ flash the BIOS from storage drive (FAT/ FAT32 format only).

#### Load Fail-Safe Defaults

Use this menu to load the BIOS default values that are factory settings for system operations.

#### Load Optimized Defaults

Use this menu to load factory default settings into the BIOS for stable system performance operations.

#### Save & Exit Setup

Save changes to CMOS and exit setup.

#### Exit Without Saving

Abandon all changes and exit setup.

#### Cell Menu

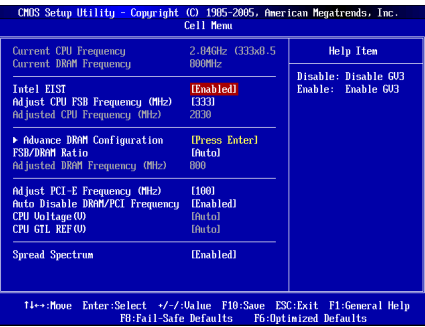

#### Current CPU/DRAM Frequency

It shows the current frequency of CPU/Memory. Read-only.

#### Intel EIST

The Enhanced Intel SpeedStep technology allows you to set the performance level of the microprocessor whether the computer is running on battery or AC power. This field will appear after you installed the CPU which support speedstep technology.

#### Adjust CPU FSB Frequency (MHz)

This item allows you to adjust the CPU FSB frequency.

#### Adjusted CPU Frequency (MHz)

It shows the adjusted CPU frequency (FSB x Ratio). Read-only.

#### Advance DRAM Configuration

Press <Enter> to enter the sub-menu.

#### DRAM Timing Mode

Selects whether DRAM timing is controlled by the SPD (Serial Presence Detect) EEPROM on the DRAM module. Setting to [Auto By SPD] enables DRAM timings and the following related items to be determined by BIOS based on the configurations on the SPD. Selecting [Manual] allows users to configure the DRAM timings and the following related items manually.

#### CAS Latency (CL)

When the DRAM Timing Mode sets to [Manual], the field is adjustable. This controls the CAS latency, which determines the timing delay (in clock cycles) before SDRAM starts a read command after receiving it.

#### tRCD

When the DRAM Timing Mode sets to [Manual], the field is adjustable. When DRAM is refreshed, both rows and columns are addressed separately. This setup item allows you to determine the timing of the transition from RAS (row address strobe) to CAS (column address strobe). The less the clock cycles, the faster the DRAM performance.

#### tRP

When the DRAM Timing Mode sets to [Manual], the field is adjustable. This item controls the number of cycles for Row Address Strobe (RAS) to be allowed to precharge. If insufficient time is allowed for the RAS to accumulate its charge before DRAM refresh, refreshing may be incomplete and DRAM may fail to retain data. This item applies only when synchronous DRAM is installed in the system.

#### tRAS

When the DRAM Timing Mode sets to [Manual], the field is adjustable. This setting determines the time RAS takes to read from and write to a memory cell.

#### tRTP

When the DRAM Timing Mode sets to [Manual], the field is adjustable. Time interval between a read and a precharge command.

#### tRFC

When the DRAM Timing Mode sets to [Manual], the field is adjustable. This setting determines the time RFC takes to read from and write to a memory cell.

#### tWR

When the DRAM Timing Mode is set to [Manual], the field is adjustable. It specifies the amount of delay (in clock cycles) that must elapse after the completion of a valid write operation, before an active bank can be precharged. This delay is required to guarantee that data in the write buffers can be written to the memory cells before precharge occurs.

#### tRRD

When the DRAM Timing Mode sets to [Manual], the field is adjustable. Speci-

fies the active-to-active delay of different banks.

#### tWTR

When the DRAM Timing Mode sets to [Manual], the field is adjustable. This item controls the Write Data In to Read Command Delay memory timing. This constitutes the minimum number of clock cycles that must occur between the last valid write operation and the next read command to the same internal bank of the DDR device.

#### FSB/DRAM Ratio

This item will allow you to adjust the ratio of FSB to memory.

#### Adjusted DRAM Frequency (MHz)

It shows the adjusted memory frequency. Read-only.

#### Adjust PCI-E Frequency (MHz)

This item allows you to adjust the PCI-E frequency.

#### Auto Disable DRAM/PCI Frequency

When set to [Enabled], the system will remove (turn off) clocks from empty DIMM and PCI slots to minimize the electromagnetic interference (EMI).

#### CPU Voltage(V)/ CPU GTL REF (V)

These items are used to adjust the voltage of CPU.

#### Spread Spectrum

When the motherboard's clock generator pulses, the extreme values (spikes) of the pulses create EMI (Electromagnetic Interference). The Spread Spectrum function reduces the EMI generated by modulating the pulses so that the spikes of the pulses are reduced to flatter curves. If you do not have any EMI problem, leave the setting at Disabled for optimal system stability and performance. But if you are plagued by EMI, set to Enabled for EMI reduction. Remember to disable Spread Spectrum if you are overclocking because even a slight jitter can introduce a temporary boost in clock speed which may just cause your overclocked processor to lock up.

#### Important

- \* If you do not have any EMI problem, leave the setting at [Disabled] for optimal system stability and performance. But if you are plagued by EMI, select the value of Spread Spectrum for EMI reduction.
- The greater the Spread Spectrum value is, the greater the EMI is reduced, and \* the system will become less stable. For the most suitable Spread Spectrum value, please consult your local EMI regulation.
- \* Remember to disable Spread Spectrum if you are overclocking because even a slight jitter can introduce a temporary boost in clock speed which may just cause your overclocked processor to lock up.

#### Load Optimized Defaults

You can load the default values provided by the mainboard manufacturer for the stable performance.

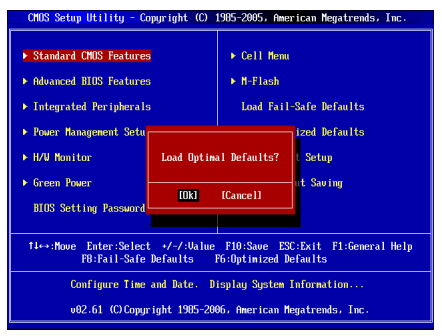

한국어

### <span id="page-26-0"></span>시작하기

G41TM-P31/ G41TM-P33 시리즈 (MS-7592 v1.x) Micro-ATX 메인보드를 선택해 주셔서 감사합니다. G41TM-P31/ G41TM-P33 시리즈는 최적의 시스템 효율을 위 해 Intel® G41 & ICH7 칩셋에 기반을 둔 제품입니다. 고급의 Intel® Core™2 Quad/ Intel® Core™2 Duo/ Intel® Pentium / Intel® Core™2 Extreme LGA775 프로세서에 적합하게 디자인된 G41TM-P31/ G41TM-P33 시리즈는 고성능과 전문적인 데스크 톱 플랫폼 솔루션을 제공합니다.

레이아웃

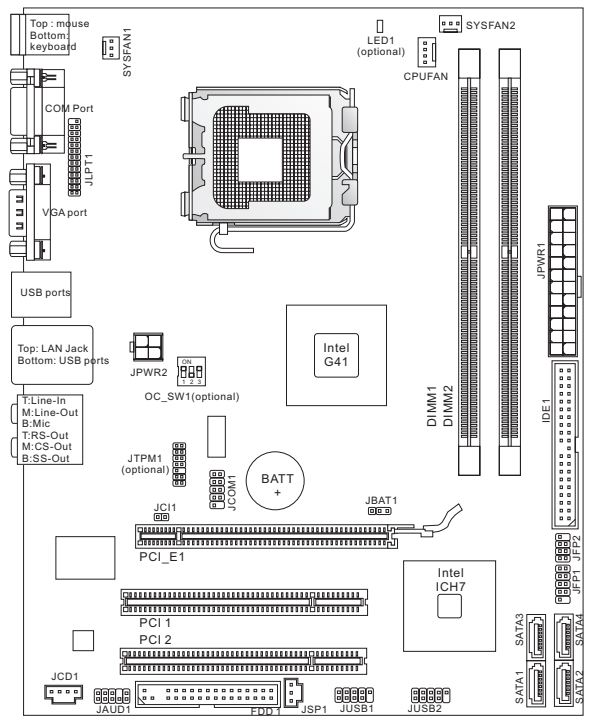

### <span id="page-27-0"></span>사양

#### 지원되는 프로세서

- LGA775 패키지의 Intel® Pentium E2XXX/ Core 2 Dual/ Core 2 Quad/ Wolfdale/ Yorkfield 프로세서
- 팬 속노 컨트롤이 있는 4 핀 CPU 팬 핀 헤더 지원
- FMB 05a@95W 지원 (CPU에 대한 최신 정보는 http://www.msi.com/index.php?func=cpuform2 참조)

#### 지원되는 FSB

■ 최대 1333 MHz 지원

#### 칩셋

- 노스 브릿지: Intel® G41 칩셋
- 사우스 브릿지: Intel® ICH7 칩셋

#### 지원되는 메모리

- DDR2 667/800 SDRAM (최대 8GB)
- DDR2 DIMM 2개 (240핀 / 1.8V) (호환 가능한 부품에 대한 자세한 내용은 http://www.msi.com/index.php?func=testreport를 참조하십시오.)

#### LAN

- ATHEROS® AR8131M에 의해 LAN 10/100/1000 Fast Ethernet 지원 (옵션)
- ATHEROS® AR8132M에 의해 LAN 10/100 Fast Ethernet 지원 (옵션)

#### 오디오

- VIA® VT1708S / VT1828S에 의해 통합된 칩
- 후면 패널의 오디오 잭 6개 있는 8 채널 오디오 지원 (옵션)
- 후면 패널의 오디오 잭 3개 있는 6 채널 오디오 지원 (옵션)
- Azalia 1.0 Spec과 호환

#### IDE

- Intel® ICH7에 의한 IDE 포트 1개
- Ultra DMA 33/66/100, PIO 및 버스 마스터 작동 모드 지원

#### **SATA**

- Intel® ICH7에 의한 SATAII 포트 4개
- 최대 3.0 Gb/s 의 저장 및 데이터 전송 지원

#### 플로피

- 플로피 포트 1개
- 360KB, 720KB, 1.2MB, 1.44MB 및 2.88MB의 FDD 1개 지원

#### 커넥터

- 후면 패널
	- PS/2 마우스 포트 1개 ‑
	- PS/2 키보드 포트 1개
	- COM 포트 1개
	- VGA 포트 1개
	- USB 2.0 포트 1개 ‑
	- LAN 잭 1개
	- 플렉시블 오디오 잭 3/6 개 (옵션)
- 온보드 커넥터
	- 병렬 커넥터 1개
	- USB 2.0 커넥터 2개 ‑
	- 시리얼 포트 커넥터 1개
	- SPDIF 출력 커넥터 1개 ‑
	- 전면 패널 오디오 커넥터 1개 ‑
	- \_ 섀시 침입 커넥터 1개
	- CD 입력 커넥터 1개
	- TPM 커넥터 1개 (옵션)
	- OC 스위치 1개 (옵션)

### 슬롯

- PCI Express x16 슬롯 1개
- PCI 슬롯 2개, 3.3V/ 5V PCI 버스 인터페이스 지원
- 폼 팩터
- Micro-ATX (24.4cm X 19.3 cm)

#### 장착

■ 장착 구멍 6개

(액세서리 구메나 제품 번호 등의 다양한 정보는, 웹페이지 http://www.msi.com/index.php에서 확인할 수 있습니다.)

### <span id="page-29-0"></span>뒷면

뒷면에는 다음 커넥터가 있습니다.

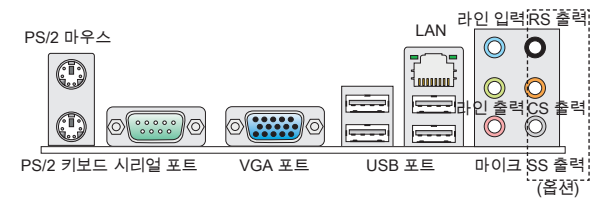

### 하드웨어 설치

이 장에서는 CPU, 메모리 모듈, 확장 카드의 설치 방법과 메인보드의 점퍼 설정 방 법을 설명합니다. 또한 마우스, 키보드 등과 같은 주변 장치의 연결 방법을 설명합 니다. 설치하는 동안, 부품을 주의해서 취급하고 설치 절차를 잘 따르십시오.

#### LGA775 의 CPU 및 쿨러 설치 절차

CPU 설치 시 과열을 방지하는 쿨러를 상단에 연결하십시오. CPU 쿨러가 없으면 컴퓨터 시작하기 전에 지역 대리점에 연락하십시오.

LGA 775 CPU의 표면.

열이 잘 발산되도록 서멀 페이스트를 표면에 약간 바르십시오.

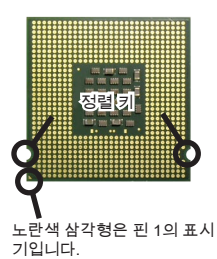

 정렬 키 정렬 키 노란색 삼각형은 핀 1의 표시 기입니다.

### LGA 775 CPU의 핀 패드 면.

#### 30

아래의 단계에 따라 CPU 및 쿨러를 올바로 설치하십시오. 잘못 설치할 경우 CPU와 메인보드가 손상됩니다.

- 1. CPU 소켓에는 섭촉에 의한 손상을 방지하는 플라스 틱 캡이 있습니다. CPU를 설치하기 전에, 항상 캡으 로 소켓을 덮어 소켓 핀을 보호하십시오.
- 2. 캡을 레버 힌지 쏙으로무터 제거하십시오.
- 3. 소켓의 핀이 드러납니다.
- 4. 로드 레버를 엽니다.
- 5. 로드 레버를 위로 올리고 로드 플레이트를 엽니다.
- 6. CPU 방향이 올바로 맞춰셨는지 확인한 다음, CPU를 소켓 하우징 프레임에 내려 놓습니다. CPU 베이스 의 가장자리를 잡으십시오. 정렬 키가 맞춰졌는지 유 의하십시오.
- 7. CPU가 소켓에 바르게 설치되었는지 육안으로 검사 합니다. 그렇지 않은 경우, CPU를 수직 방향으로 들 어 올린 다음 다시 설치합니다.
- 8. 로드 플레이트로 패키지를 넢습니다.
- 9. 로드 레버를 로드 플레이트 위로 살짝 누른 다음, 리 텐션 탭 아래의 훅을 사용하여 레버를 고정합니다.
- 10. 메인보드의 구멍을 쿨러와 맞줍니다. 4개의 클립이 메인보드의 구멍에 완전히 박힐 때까지 쿨러를 누 릅니다.
- 11. 4개의 훅을 눌러 쿨러를 고성합니다. 그리고 나서 삼 금 스위치를 돌려 훅을 잠급니다(스위치에 표시된 올 바른 방향 참조).
- 12. 메인보드를 뒤집어 클립 엔드가 올바로 끼워졌는지 확인합니다.
- 13. 마지막으로 메인보드의 CPU 팬 커넥터에 CPU 팬 케이블을 연결합니다.

#### 중요 사항

- BIOS에서 CPU 상태를 읽습니다. \*
- CPU가 설치되어 있지 않은 경우, 손상되지 않도록 항상 플라스틱 캡으로 CPU \*소켓 핀을 보호하십시오. 이 절에 표시된 메인보드 사진은 CPU/쿨러 설치를 보 여줄 목적으로만 사용된 사진입니다. 메인보드의 외관은 구입한 모델에 따라 다 를 수 있습니다.

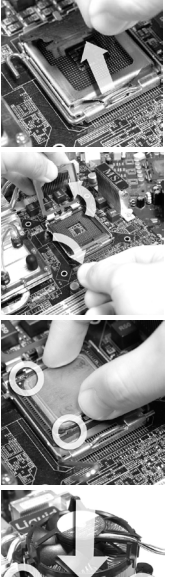

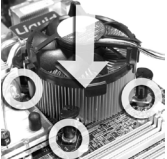

#### 메모리 모듈 설치

- 1. 메모리 모뉼은 숭앙에 노치가 하나만 있으며, 오른쏙 방향으로만 맞습니다.
- 메모리 모듈을 DIMM 슬롯에 수직으로 끼웁니다. 그리고 나서 메모리 모듈 위 2. 의 골든 핑거가 DIMM 슬롯에 깊이 삽입될 때까지 밀어 넣습니다. 메모리 모듈 을 제대로 설치할 때 DIMM 슬롯의 양쪽에 있는 플라스틱 클립이 자동으로 닫 힙니다. 메모리 모듈이 DIMM 슬롯에 제대로 삽입되면 골든 핑거가 거의 보이 지 않습니다.
- 3. 즉면에서 DIMM 슬롯 클립으로 메모리 모듈을 자리에 고성하는지 수동으로 확인합니다.

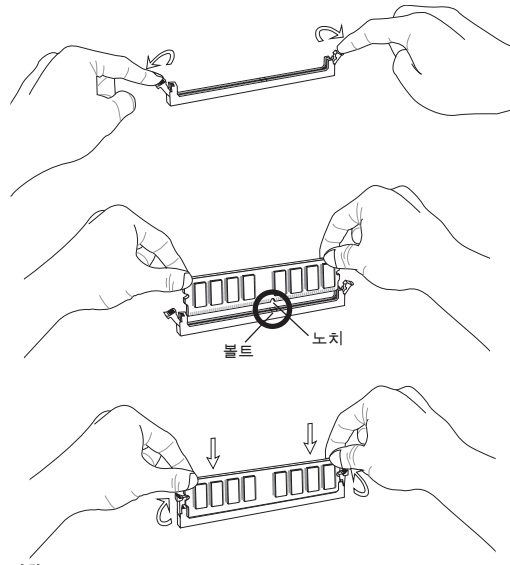

### 중요 사항

- \* DDR2 메모리 모듈은 DDR과 서로 혼용되지 않으며, DDR2 표준은 역호환이 되 지 않습니다. 항상 DDR2 DIMM 슬롯에 DDR2 메모리 모듈을 설치해야 합니다.
- 듀얼 채널 모드에서, 다른 채널 DIMM 슬롯에 유형과 밀도가 동일한 메모리 모듈 \* 을 설치했는지 확인하십시오.
- \* 성공적인 시스템 부팅을 하려면,먼저 메모리 모듈을 DIMM1에 끼우십시오

#### ATX 24 핀 전원 커넥터: JPWR1

이 커넥터를 사용하여 ATX 24 핀 전원 공급장치를 연결할 수 있습니다. ATX 24 핀 전원 공급장치를 연결하려면, 전원 공급장치의 플러그가 올바른 방향으로 삽입되 었는지, 핀이 정렬되었는지 확인하십시오. 그리고 나서 전원 공급 장치를 커넥터 안쪽으로 꽉 맞게 누릅니다.

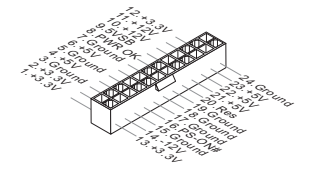

#### ATX 4 핀 전원 커넥터: JPWR2

이 4 핀 전원 커넥터는 CPU에 전원을 공급하는 데 사용됩니다.

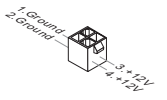

#### 중요 사항

- 모든 전원 커넥터가 올바른 ATX 전원 공급장치에 연결되어 메인보드의 작동이 \* 안정적인지 확인하십시오.
- 시스템 안정성을 위해 350와트 이상의 전원 공급장치를 권장합니다. \*

#### 플로피 디스크 장치 커넥터: FDD1

이 커넥터는 360 KB, 720 KB, 1.2 MB, 1.44 MB 또는 2.88 MB 플로피 디스크 드라 이브를 지원합니다.

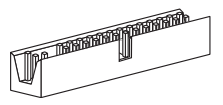

#### IDE 커넥터: IDE1

이 커넥터는 IDE 하드 디스크 드라이브, 광학 디스크 드라이브 및 기타 IDE 장치 를 지원합니다.

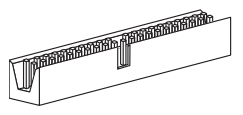

#### 중요 사항

동일한 케이블에 2개의 IDE 장치를 설치하는 경우, 점퍼 설정으로 드라이브를 케이 블 선택 모드로, 또는 마스터/슬레이브에 별도로 구성해야 합니다. 점퍼 설정 방법 은 공급업체가 제공한 IDE 장치의 설명서를 참조하십시오.

#### 시리얼 ATA 커넥터: SATA1 ~ 4

이 커넥터는 고속의 시리얼 ATA 인터페이스 포트에 사용됩니다. 각 커넥터는 하나 의 시리얼 ATA 장치에 연결할 수 있습니다.

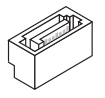

#### 중요 사항

시리얼 ATA 케이블을 90도로 꺾지 마십시오. 그럴 경우, 전송 중 데이터가 손실 될 수 있습니다.

#### 팬 전원 커넥터: CPUFAN, SYSFAN1, SYSFAN2

팬 전원 커넥터는 +12V의 시스템 냉각 팬을 지원합니다. 전선을 커넥터에 연결할 때, 항상 빨간색 전선이 양극으로서 +12V에 연결되어야 하고, 검은색 전선은 접지 선으로서 GND에 연결되어야 합니다. 메인보드에 시스템 하드웨어 모니터 칩셋 온 보드가 있는 경우, CPU 팬 제어를 활용하기 위해 속도 센서가 있는 특별히 디자인 된 팬을 사용해야 합니다.

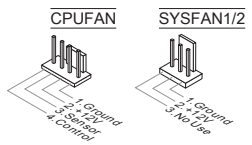

#### S/PDIF 출력 커넥터: JSP1

이 커넥터는 디지털 오디오 전송을 위해 S/PDIF(Sony & Philips Digital Interconnect Format) 인터페이스를 연결하는 데 사용됩니다.

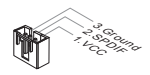

CD 입력 커넥터: JCD1 이 커넥터는 외부 오디오 입력용으로 제공됩니다.

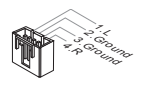

#### 전면 패널 커넥터: JFP1, JFP2

이 커넥터는 전면 패널 스위치 및 LED에 대한 전기 연결에 사용됩니다. JFP1은 Intel® Front Panel I/O Connectivity Design Guide를 준수합니다.

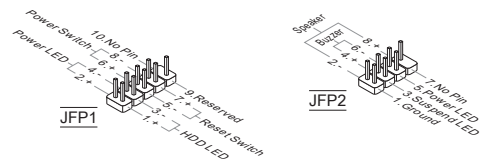

#### 시리얼 포트 커넥터: JCOM1

이 커넥터는 16550A 고속 통신 포트로서 16 바이트의 FIFO를 송수신합니다. 시리 얼 장치를 연결할 수 있습니다.

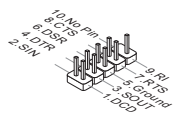

#### 전면 패널 오디오 커넥터: JAUD1

이 커넥터를 사용하여 전면 패널 오디오를 연결할 수 있으며, 이 커넥터는 Intel® Front Panel I/O Connectivity Design Guide를 준수합니다.

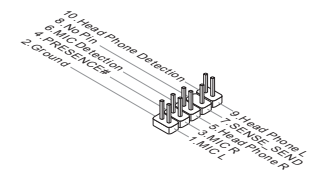

#### 전면 USB 커넥터: JUSB1, JUSB2

Intel® I/O Connectivity Design Guide를 준수한 이 커넥터는 USB HDD, 디지털 카 micrimo commodanty bodight calcore Entremel Principle Coordinate in the commodal of the control of the control o<br>메라, MP3 플레이어, 프린터, 모뎀 등과 같은 고속의 USB 인터페이스 주변 장치를 연결하는 데 적합합니다.

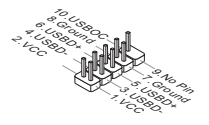

#### TPM 모듈 커넥터: JTPM1 (옵션)

이 커넥터는 TPM(Trusted Platform Module) 모듈에 연결됩니다. 자세한 내용과 사 용법은 TPM 보안 플랫폼 설명서를 참조하십시오.

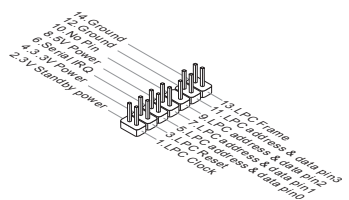
# 섀시 침입 커넥터: JCI1

이 커넥터는 섀시 침입 스위치 케이블에 연결됩니다. 섀시가 열리는 경우, 섀시 침 입 메커니즘이 활성화됩니다. 시스템이 이 상태를 기록하고 화면에 경고 메시지를 표시합니다. 경고를 지우려면, BIOS 유틸리티에서 레코드를 지워야 합니다.

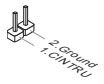

# 병렬 포트 헤더: JLPT1

이 커넥터는 옵션인 병렬 포트 브래킷을 연결하는 데 사용됩니다. 병렬 포트는 표 준 프린터 포트로서, 확장 병렬 포트(EPP) 및 확장 성능 병렬 포트(ECP) 모드를 지원합니다.

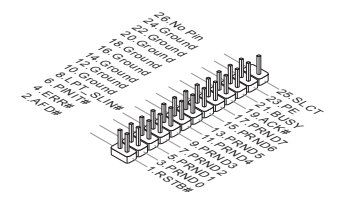

### CMOS 클리어 점퍼: JBAT1

보드에 시스템 구성 데이터를 유지하기 위해 외부 배터리로부터 전원을 공급 받 은 CMOS RAM이 있습니다. CMOS RAM의 경우, 시스템을 켤 때마다 시스템이 OS를 자동으로 부팅합니다. 시스템 구성을 지우려면, 점퍼를 설정하여 데이터를 지우십시오.

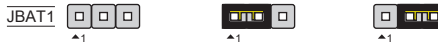

# 데이터 유지 데이터 지우기

# 중요 사항

시스템이 꺼져 있는 동안 2-3 핀을 단락시켜 CMOS를 지울 수 있습니다. 그리고 나 서 1-2 핀 위치로 돌아가십시오. 시스템이 켜 있는 동안에는 CMOS를 지우지 마십 시오. 그럴 경우 메인보드가 손상될 수 있습니다.

# 오버클록 FSB 스위치: OC\_SW1 (옵션)

스위치를 변경하여 프로세서 주파수를 높이기 위해 FSB값을 높일 수 있습니다. 아 래의 지시에 따라 FSB를 설정하십시오.

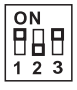

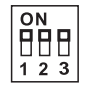

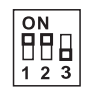

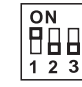

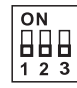

기본값 200➔266 MHz 200➔333 MHz 266➔333 MHz 200➔400 MHz

266➔400 MHz

333➔400 MHz

# 중요 사항

- 스위치를 설정하기 전에 시스템을 종료하십시오. \*
- 오버클록할 때 시스템이 불안정하거나 부팅하는 동안 추락하면 기본 설정으로 스 \*위치를 설정하시기 바랍니다.

# APS LED 상태 표시기: LED1 (옵션)

이 APS (Active Phase Switching) LED는 현재 CPU 전원 페이즈 모드를 표시합니 다. 아래의 지시에 따라 읽으십시오.

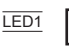

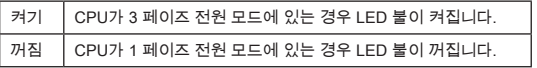

# PCI Express 슬롯 PCI Express 슬롯은 PCI Express 인터페이스 확장 카드를 지원합니다.

**Communication** PCI Express x16 슬롯은 최대 4.0 GB/s 전송 속도를 지원합니다.

# PCI 슬롯

PCI 슬롯은 LAN 카드, SCSI 카드, USB 카드 및 PCI 규격을 준수하는 기타 애드 온 카드를 지원합니다.

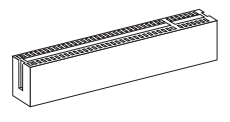

# 중요 사항

먼저 전원 공급 장치의 플러그를 뽑으십시오. 점퍼, 스위치 또는 BIOS 구성과 같 은 확장 카드에 대해 필요한 하드웨어 및 소프트웨어 설정을 구성하려면 확장 카드 의 설명서를 읽으십시오.

# PCI 인터럽트 요청 라우팅

확장 카드를 추가또는 제거하는 때 Interrupt request line의 약어인 IRQ는 I-R-Q라 고 발음하며, 장치가 인터럽트 신호를 마이크로프로세서로 전송할 수 있는 하드웨 어 회선입니다. PCI IRQ 핀은 일반적으로 다음과 같이 PCI 버스 핀에 연결됩니다.

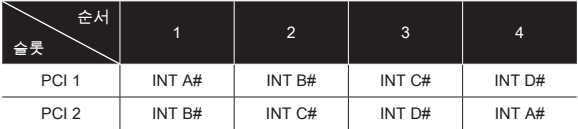

# BIOS 설정

컴퓨터를 켜면 시스템이 POST(Power On Self Test) 프로세스를 시작합니다. 화면 에 아래의 메시지가 표시되면, <DEL> 키를 눌러 설정을 시작합니다.

> Press DEL to enter SETUP (DEL을 눌러 설정을 시작합니다.)

사용자가 응답하거나 설정을 입력하기 전에 메시지가 표시되면, 시스템을 껐다가 다시 켜거나 리셋(RESET) 버튼을 눌러 다시 시작합니다. 또한 <Ctrl>, <Alt> 및 <Delete> 키를 동시에 눌러 시스템을 다시 시작할 수도 있습니다.

Main Page (메인 페이지)

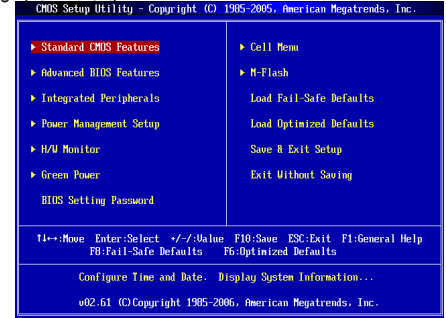

Standard CMOS Features (표준 CMOS 기능)

이 메뉴를 사용하여 시간, 날짜 등과 같은 기본 시스템 구성을 처리합니다.

Advanced BIOS Features (고급 BIOS 기능)

이 메뉴를 사용하여 특별 고급 기능의 항목을 설정합니다.

Integrated Peripherals (통합된 주변 장치)

이 메뉴를 사용하여 통합된 주변 장치의 설정을 지정합니다.

# Power Management Setup (전원 관리 설정)

이 메뉴를 사용하여 전원 관리의 설정을 지정합니다.

# H/W Monitor (H/W 모니터)

이 항목은 CPU와 팬의 상태, 전반적인 시스템 상태에 대한 경고를 표시합니다.

### Green Power

이 메뉴를 사용하여 전원 페이즈를 지정합니다.

BIOS Setting Password (BIOS 설정 암호)

이 메뉴를 사용하여 BIOS 설정 암호를 설정합니다.

# Cell Menu (셀 메뉴)

이 메뉴를 사용하여 주파수/전압 제어의 설정을 지정합니다.

# M-Flash (M 플래시)

이 메뉴를 사용하여 스토리지 드라이브에서 BIOS를 읽거나 플래시합니다 (FAT/ FAT32 포맷 전용).

#### Load Fail-Safe Defaults (장애시 안전 기본값 로드)

이 메뉴를 사용하여 시스템 작동에 대한 공장 설정값인 BIOS 기본값을 로드합니 다.

### Load Optimized Defaults (최적 기본값 로드)

이 메뉴를 사용하여 안정적인 시스템 성능 작동을 위해 공장 기본 설정값을 BIOS에 로드합니다.

#### Save & Exit Setup (저장 및 설정 종료)

CMOS에 변경사항을 저장하고 설정을 종료합니다.

### Exit Without Saving (저장하지 않고 종료)

모든 변경사항을 취소하고 설정을 종료합니다.

# Cell Menu (셀 메뉴)

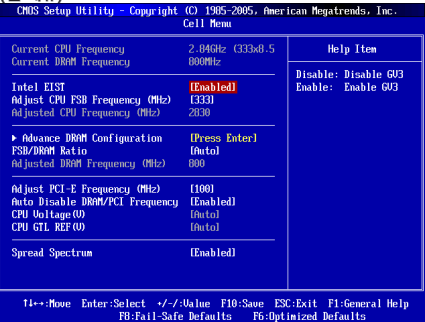

### Current CPU/DRAM Frequency (현재 CPU / DRAM 주파수)

CPU과 메모리의 현재 주파수를 표시합니다. 읽기 전용입니다.

### Intel EIST

향상된 Intel SpeedStep 기술로 인해 배터리 또는 AC 전원 중 어떤 방식으로 컴퓨 터를 실행되느냐에 따라 마이크로프로세서의 성능 레벨을 설정할 수 있습니다. 기 술을 지원하는 CPU를 설치하면 이 필드가 표시됩니다.

### Adjust CPU FSB Frequency (CPU FSB 주파수 조정) (MHz)

이 항목에서 CPU FSB 주파수를 조정할 수 있습니다.

# Adjusted CPU Frequency (조정된 CPU 주파수) (MHz)

이 항목은 조정된 CPU 주파수를 표시합니다 (FSB x Ratio). 읽기 전용입니다.

Advance DRAM Configuration (고급 DRAM 구성)

<Enter>를 눌러 하위 메뉴를 시작합니다.

### DRAM Timing Mode (DRAM 타이밍 모드)

DRAM 모듈의 SPD (시리얼 존재 감지) EEPROM에 의해 DRAM 타이밍을 제 어하는지 어떤지 선택합니다. [Auto By SPD]으로 설정하면 SPD 구성을 기준으 로 하는 BIOS 에 의해 DRAM 타이밍 및 다음 관련 항목을 판별할 수 있습니다. [Manual(수동)]으로 설정하면 사용자가 DRAM 타이밍 및 다음 관련 항목을 수동 으로 설성할 수 있습니다.

# CAS Latency (CAS 대기 시간) (CL)

DRAM 타이밍 모드가 [Manual(수동)]으로 설정되어 있으면, 이 필드를 조정할 수 있습니다.이렇게 되면 SDRAM이 읽기 명령을 받아서 이 명령을 시작하기 전에 (클록 사이클의) 타이밍 지연을 결정하는 CAS 대기 시간을 제어합니다.

### tRCD

DRAM 타이밍 모드가 [Manual(수동)]으로 설정되어 있으면, 이 필드를 조정할 수 있습니다. DRAM이 재충전되면 행과 열이 따로 분리됩니다. 이 설정 항목을 사용 하면 RAS(열 주소)에서 CAS(행 주소)로의 변환 타이밍을 결정할 수 있습니다. 클록 사이클이 짧을수록 DRAM 성능이 빨라집니다.

#### tRP

DRAM 타이밍 모드가 [Manual(수동)]으로 설정되어 있으면, 이 필드를 조정할 수 있습니다. 이 항목은 사전에 충전할 수 있는 RAS 사이클 수를 제어합니다. DRAM 재충전 이전에 RAS가 충전 시간을 충분히 갖지 못할 경우, 충전이 불충 분해서 DRAM이 데이터를 보존하지 못할 수 있습니다. 이 항목은 시스템에 동기 화 DRAM이 설치된경우에만 적용됩니다.

#### tRAS

DRAM 타이밍 모드가 [Manual(수동)]으로 설정되어 있으면, 이 필드를 조정할 수 있습니다. 이 설정은 RAS가 메모리 셀로부터 읽거나 메모리 셀에 쓰는 데 걸 리는 시간을 결정합니다.

### tRTP

DRAM 타이밍 모드가 [Manual(수동)]으로 설정되어 있으면, 이 필드를 조정할 수 있습니다. 읽기 명령과 사전 충전 명령 간의 시간 간격을 결정합니다.

### tRFC

DRAM 타이밍 모드가 [Manual(수동)]으로 설정되어 있으면, 이 필드를 조정할 수 있습니다. 이 설정은 RFC가 메모리 셀로부터 읽거나 메모리 셀에 쓰는 데 걸 리는 시간을 결정합니다.

### tWR

DRAM Timing Mode(DRAM 타이밍 모드)가 [Manual(수동)]으로 설정되어 있으 면, 이 필드를 조정할 수 있습니다. 유효한 쓰기 작업의 완료 후 현재 뱅크를 사 전 충전할 수 있을 때까지 경과해야 하는 클럭 사이클의 지연을 지정합니다. 이 지연은 사전 충전이 발생하기 전에 쓰기 버퍼의 데이터를 메모리 셀에 쓸 수 있 도록 하는 데 필요합니다.

#### tRRD

DRAM 타이밍 모드가 [Manual(수동)]으로 설정되어 있으면, 이 필드를 조정할 수 있습니다. 다른 뱅크의 active-to-active 지연을 지정합니다.

### tWTR

DRAM 타이밍 모드가 [Manual(수동)]으로 설정되어 있으면, 이 필드를 조정할 수 있습니다. 이 항목은 읽기 명령지연에 데이터 쓰기(Write Data In to Read Command Delay) 메모리 타밍을 제어합니다. 이 항목이 DDR 장치의 동일한 내 부 뱅크에 대한 유효한 최종 쓰기 작업과 다음 읽기 명령 사이에 발생하는 클럭 사이클의 최소 수를 구성합니다.

#### FSB/DRAM Ratio (FSB/DRAM 비율)

이 항목을 사용하면 메모리에 대한 FSB 비율을 조정할 수 있습니다.

Adjusted DRAM Frequency (조정된 DRAM 주파수) (MHz) 이 항목은 조정된 메모리 주파수를 표시합니다.읽기 전용입니다.

### Adjust PCI-E Frequency (PCI-E 주파수 조정) (MHz)

이 항목을 사용하여 PCI-E 주파수를 조정할 수 있습니다.

### Auto Disable DRAM/PCI Frequency (DRAM/PCI 주파수 자동 해제)

[Enabled(사용)]으로 설정하면 시스템이 빈 DRAM/ PCI 슬롯에서 클록을 제거(전원 이 꺼짐)하여 전자파 장애(EMI)를 최소화할 수 있습니다.

#### CPU Voltage(V)/ CPU GTL REF (V) (CPU 전압(V)/ CPU GTL REF (V))

이 항목을 사용하여 CPU의 전압을 조정할 수 있습니다.

### Spread Spectrum (대역 확산)

마더 보드의 클록 생성기가 펄스화되면 펄스의 극치값(스파이크)이 전자파 장애 를 일으킵니다. 대역 확산 기능은 펄스 조절로 생성된 EMI를 줄여줌으로써 그 결 과 펄스의 스파이크가 평탄한 곡선으로 줄어듭니다. EMI 문제가 발생하지 않을 경 우 최적의 시스템 안정성 및 성능을 위해 사용 안함으로 설정합니다. 그러나 EMI로 인해 문제가 발생할 경우 EMI 감소를 사용으로 설정하십시오. 사소한 지터조차도 클록 속도를 일시적으로 상승시키면 오버클로킹한 프로세스를 고정시키는 원인 이 될 수 있으므로 오버클로킹을 진행하는 동안 대역 확산을 반드시 사용 안함으 로 설정해야 합니다.

### 중요 사항

- EMI문제가 발생하지 않을 경우 최적의 시스템 안정성 및 성능을 위해 [사용 안 \* 함]으로 설정합니다. 그러나 EMI로 인해 문제가 발생할 경우 EMI 감소를 위해 대 여 화사 가으 서태하시시오
- 대역 확산 값이 클수록 EMI는 감소되지만 시스템의 안정성은 저하됩니다. 가장 \* 적합한 대역 확산 값은 해당 지역의 EMI 규정을 참조하십시오.
- 사소한 지터조차도 클록 속도를 일시적으로 상승시키면 오버클로킹한 프로세스 \*를 고정시키는 원인이 될 수 있으므로 오버클로킹을 진행하는 동안 대역 확산을 반드시 사용 안함으로 설정해야 합니다.

# Load Optimized Defaults (최적 기본값 로드)

메인보드 안정적인 성능을 위해 메인보드 제조업체가 제공한 기본값을 로드할 수 있습니다.

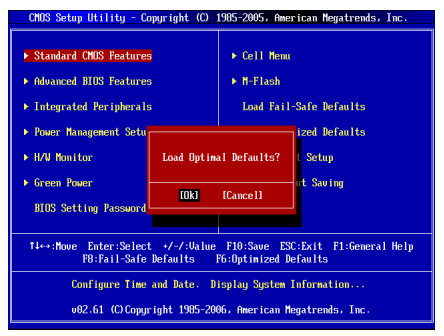

# **FRANÇAIS**

# Pour commencer

Félicitations, vous venez d'aquérir une carte mère des séries Micro-ATX G41TM-P31/ G41TM-P33 (MS-7592 v1.x). Les séries G41TM-P31/ G41TM-P33 sont basées sur les chipsets Intel® G41 & ICH7 offrant un système très performant. La carte fonctionne avec les processeurs Intel® Core™2 Quad/ Intel® Core™2 Duo/ Intel® Pentium / Intel® Core™2 Extreme LGA775 avancés. Les séries G41TM-P31/ G41TM-P33 sont très performantes et offrent une solution adaptée tant aux professionnels qu'aux particuliers.

Schéma

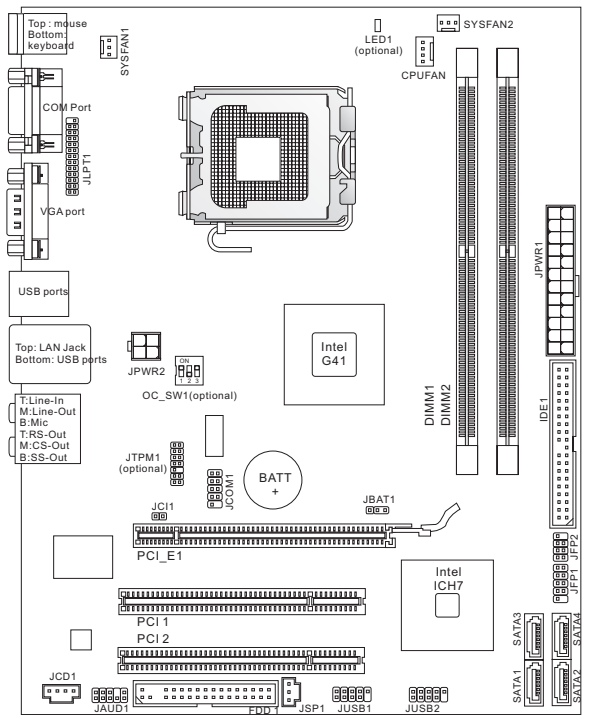

# **SPÉCIFICATIONS**

### Processeurs Supportés

- Intel® Pentium E2XXX/ Core 2 Dual/ Core 2 Quad/ Wolfdale/ Yorkfield processeurs dans le paquet LGA775
- Supporte le connecteur de 4 pins du ventilateur de CPU avec le contrôleur de la vitesse du ventlateur
- Supporte FMB 05a@95W (Pour plus d'informations sur le CPU, veuillez visiter http://www.msi.com/index.php?func=cpuform2)

# FSB supporté

Jusqu'à 1333 MHz ■

# Chipset

- North Bridge : Chipset Intel® G41
- South Bridge : Chipset Intel® ICH7 ■

# Mémoire supportée

- DDR2 667/800 SDRAM (8GB Max)
- 2 DDR2 DIMMs (240pin / 1.8V) (Pour plus d'informations sur les composants compatibles, veuillez visiter http://www.msi.com/index.php?func=testreport)

# LAN

- Supporte LAN 10/100/1000 Fast Ethernet par ATHEROS® AR8131M (option-■ nel)
- Supporte LAN 10/100 Fast Ethernet par ATHEROS® AR8132M (optionnel) ■

# Audio

- Puce intégrée par VIA® VT1708S / VT1828S
- Supporte 8-canaux audio avec 6 jacks audio au panneau arrière (optionnel) ■
- Supporte 6-canaux audio avec 3 jacks audio au panneau arrière (optionnel) ■
- Compatible avec les spécifications d'Azalia 1.0 ■

# IDE

- 1 port IDE par Intel® ICH7
- Supporte les modes d'opération Ultra DMA 33/66/100, PIO et Bus Master ■

# **SATA**

- 4 ports SATAII par Intel® ICH7
- Supporte le stockage et un taux de transfert jusqu'à 3.0 Gb/s ■

# **Disquette**

- 1 port de disquette
- Supporte 1 FDD avec 360KB, 720KB, 1.2MB, 1.44MB et 2.88MB ■

# **Connecteurs**

- Panneau arrière
	- 1 port souris PS/2
	- 1 port clavier PS/2
	- 1 port COM
	- 1 port VGA
	- 4 ports USB 2.0 ‑
	- 1 jack LAN
- ‑ 3/6 jacks audio flexibles (optionnel)
- Connecteurs intégrés
	- 1 connecteur Parallèle ‑
	- 2 connecteurs USB 2.0 ‑
	- 1 connecteur de port Sérial ‑
	- 1 connecteur SPDIF-Out ‑
	- 1 connecteur audio avant ‑
	- 1 connecteur Châssis Intrusion ‑
	- 1 connecteur CD-In
	- 1 connecteur TPM (optionnel)
	- 1 interrupteur OC (optionnel)

### **Slots**

- 1 slot PCI Express x16
- 2 slots PCI, supporte l'Interface bus PCI 3.3V/ 5V ■

### Dimension

■ Micro-ATX (24.4cm X 19.3 cm)

# Montage

6 trous de montage ■

(Si vous désirez acheter des accessoires et vous avez besoin de numéro des pièces, vous pouvez chercher sur la page website et trouver les détails sur notre adresse ci-dessous :

http://www.msi.com/index.php)

# Panneau arrière

Le panneau arrière dispose les connecteur suivants :

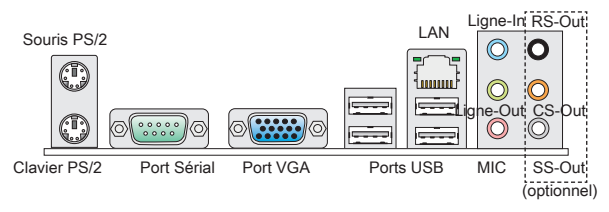

# Installation du matériel

Ce chapitre vous indique comment installer le CPU, les modules de mémoire, les carte d'extension et comment installer les cavaliers sur la carte. Il explique également commen connecter les périphériques tels que la souris, le clavier, etc. Lors de l'installation du matériel, veuillez suivre les instructions de montage pour éviter d'endommager quoi que ce soit.

# Procédure d'intallation du CPU et le ventilateur pour LGA775

Quand vous installez votre CPU, assurez-vous que le CPU possède d'un système de refroidissement pour prévenir le surchauffe. Si vous ne possédez pas de système de refroidissement, contactez votre revendeur pour vous en procurer un et installez-le avant d'allumer l'ordinateur.

# La face de la galette à contact du LGA 775 CPU.

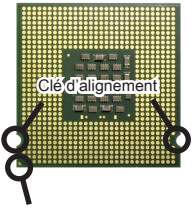

Le triangle jaune est l'indicateur du Pin 1

La surface du LGA 775 CPU.

N'oubliez pas d'appliquer un composé de transfert thermique pour une meilleure dispersion de chaleur.

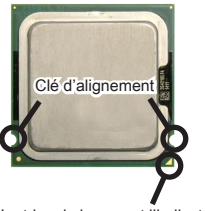

Le triangle jaune est l'indicateur du Pin 1

Suivez les instructions suivantes pour installer le CPU et le ventilateur correctement. Une mauvaise installation endommagera votre CPU et la carte mère.

- Le socket CPU possède un plastique de protection. Ne le retirez qu'au moment d'installer le CPU. .
- Enlevez le chapeau de la charnière du levier. 2.
- On révèle les broches de la douille. 3.
- 4. Ouvrez le levier de charge.
- 5. Levez le levier et ouvrez le plateau de chargement.
- 6. Après avoir confirmé la direction du CPU pour joindre correctement, déposez le CPU dans l'armature du logement de douille. Faites attention au bord de sa base. Notez qu'on aligne les coins assortis.
- 7. Inspectez visuellement si le CPU est bien posé dans la douille. Si non, sortez verticalement le CPU prudemment et réinstallerz-la.
- Couvez le plat de charge sur le paquet. 8.
- Abaissez le levier sur le plateau de chargemen, puis 9. sécuriser l'ensemble avec le mécanisme de rétention.
- 10. Alignez les trous de la carte avec le ventilateur. Installez le ventilateur dans les trous de la carte mère.
- 11. Appuyez sur le crochets pour attacher le ventilateur. Puis effectuer une rotation des systèmes de rétention. (Référez-vous à la direction correcte marquée là-dessus) afin de verrouiller le crochet.
- 12. Retournez la carte mère pour assurer que le ventilateur est correctement inséré.
- 13. Finalement, attachez le câble du ventilateur de CPU au connecteur du ventilateur de CPU sur la carte mère.

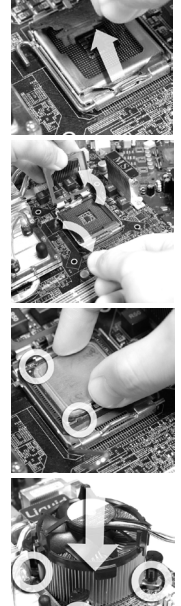

### **IMPORTANT**

- Lisez le statut du CPU dans le BIOS. \*
- Toujours protégez les pins de votre CPU avec le plastique de protection avant \*que le CPU soit installé afin d'éviter tout dommage. Les photos de carte montrées ici ne sont que pour une démonstration de l'installation du CPU et son refroidissement. L'apparence de votre carte peut varier selon le modèle que vous achetez.

### Installation des Modules de Mémoire

- Le module de mémoire ne possède qu'une seule encoche au centre et qu'il . n'est convenable que dans la correcte orientation.
- 2. Insérez le module de mémoire verticalement dans le slot DIMM. Puis poussez-le là-dedans jusqu'à ce que le doigt d'or sur le module de mémoire soit profondément inséré dans le slot DIMM. Le clip en plastique situé de chaque côté du module va se fermer automatiquement. Vous ne opuvez presque pas voir le doigt d'or si le module de mémoire est correctement inséré dans le slot DIMM.
- Vérifiez manuellement que le module de mémoire soit bien inséré par les clips 3. en plastiques situés de chaque côté du module.

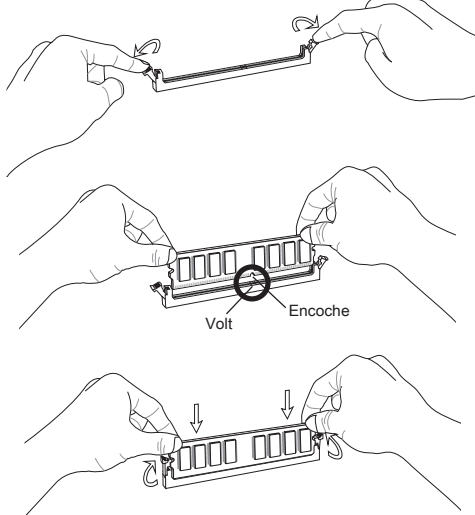

# **IMPORTANT**

- Les modules de mémoire DDR2 ne sont pas interchangeables par DDR et vice \* versa. Vous devez toujours installer les modules de mémoire DDR2 dans les slots DDR2 DIMM.
- Au mode Dual-Channel, assurez-vous que vous installez les modules de mémoire du même type et de la même densité dans des slots DIMM de canaux différents. \*
- Pour lancer avec succès votre ordinateur, insérez tout d'abord les modules de \*mémoire DIMM1.

# Connecteur d'alimentation ATX 24-pin : JPWR1

Ce connecteur vous permet de connecter l'alimentation ATX 24-pin. Pour cela assurez-vous que le connecteur est bien positionné dans le bon sens et que les pins sont alignées. Abaissez alors l'alimentation d'énergie dans le connteur.

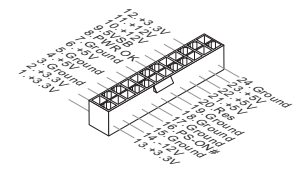

Connecteur d'alimentation ATX 4-pin : JPWR2 Le connecteur 4-Pin sert à alimenter le CPU.

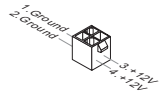

### **IMPORTANT**

- Assurez-vous que tous les connecteurs sont reliés à l'alimentation ATX pour \* assurer une stabilité de la carte mère.
- L'alimentation 350 watts (ou supérieur) est recommandée pour la stabilité du \*système.

### Connecteur Floppy Disk Drive : FDD1

Ce connecteur supporte les formats 360KB, 720KB, 1.2MB, 1.44MB ou 2.88MB.

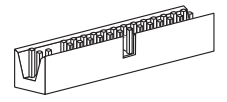

# Connecteur IDE : IDE1

Ce connecteur supporte les disques durs IDE, les lecteurs du disque dur optique et d'autre dispositifs IDE.

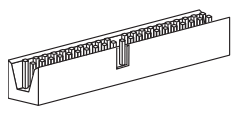

### **IMPORTANT**

Si vous installez deux dispositifs IDE sur un même câble, vous devez configurer le second dans le mode câble sélection ou dans le mode master / slave séparément en configurant les cavaliers. Référez-vous aux documentations de dispositifs d'IDE fournits par les vendeurs pour les instructions d'aarrangement de cavalier.

# Connecteur Sérial ATA : SATA1 ~ 4

Ce connecteur est un port d'Interface de haute vitesse Sérial ATA. Chaque connecteur peut se connecter à un dispositif Sérial ATA.

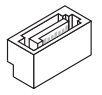

# Important

Veuillez ne pas tordre le câble Sérial ATA à 90-degrés. Cela pourrait l'endommager et entrainer la perte de données lors des phases de transfert de celles-ci.

# Connecteurs d'alimentation du ventilateur : CPUFAN, SYSFAN1, SYSFAN2

Les connecteurs d'alimentation du système de refroidissement suportent un système de refroidissement de +12V. Lors de la connexion du câble, assurez-vous que le fil soit positif et connecté au +12V; le câble noir connecté au GND. Si la carte mère possède un chipset System Hardware Monitor intégré, vous devez utiliser un ventilateur ayant ces caractéristiques si bous voulez contrôler le ventilateur du CPU.

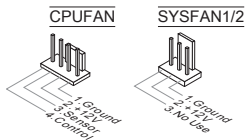

# Connecteur S/PDIF-Out : JSP1

Ce connecteur sert à connecter l'Interface S/PDIF (Sony & Philips Digital Interconnect Format) pour une transmission numérique audio.

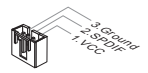

# Connecteur CD-In : JCD1

Ce connecteur est fournit pour un audio externe d'entrer.

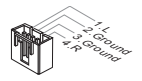

# Connecteurs Panneau avant : JFP1, JFP2

Ces connecteurs sont pour des connexion électriques aux cummutateurs et LEDs. Le JFP1 est compatible ave Intel® Front Panel I/O Connectivity Design Guide.

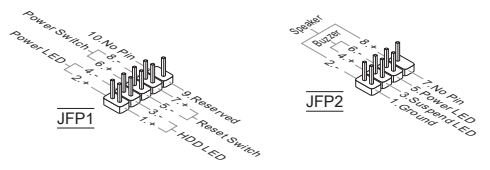

### Connecteur de port Sérial : JCOM1

Ce connecteur est un port de communication haute vitesse 16550A qui envoie/ reçoit 16 bytes FIFOs. Vous pouvez y attacher un dispositif sérial.

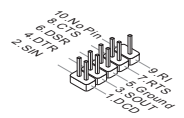

# Connecteur Audio Panneau avant : JAUD1

Ce connecteur vous permet de connecter un audio en panneau avant. Il est compatible avec Intel® Front Panel I/O Connectivity Design Guide.

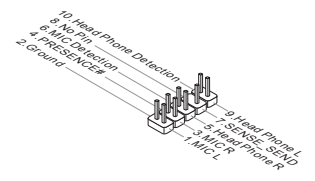

### Connecteur USB avant : JUSB1, JUSB2

Ce connecteur, compatible avec Intel® I/O Connectivity Design Guide, est idéal pour connecter les USB périphérique d'Interface de haute vitesse tel que USB HDD, caméra numérique, lecteur MP3, imprimants modems et etc..

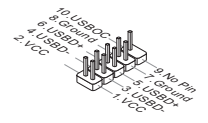

# Connecteur de Module TPM : JTPM1 (optionnel)

Ce connecteur est relié à un module TPM (Trusted Platform Module). Veuillez vous référer au manuel de TPM plate-forme de sécurité pour plus de détails et d'utilisations.

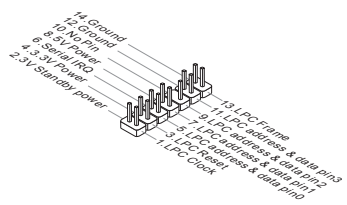

MS-7592

# Connecteur châssis Intrusion : JCI1

Ce connecteur est connecté à un câble châssis Instrusion switch. Si le châssis est ouvert, l'interrupteur en informera le système, qui enregistrera ce statut et affichera un écran d'alerte. Pour effacer ce message d'alerte, vous devez entrer dans le BIOS et désactiver le record.

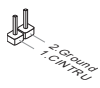

### Connecteur de port parallèle : JLPT1

Ce connecteur sert à connecter un support de port parallèle optionnel. Le port parallèle est un port d'imprimante standard qui supporte les modes Enhanced Parallel Port (EPP) et Extended Capabilities Parallel Port (ECP).

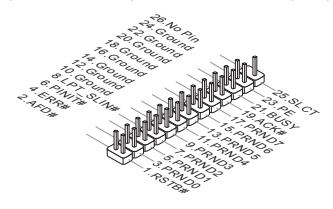

### Cavalier d'effacement CMOS : JBAT1

Le CMOS RAM intégré reçoit une alimentation d'une batterie externe qui permet de garder les données de configuration du système. Avec le CMOS RAM, le système peut automatiquement amorcer OS chaque fois qu'il soit allumé. Si vous voulez effacer la configuration du système, réglez le cavalier pour effacer les données.

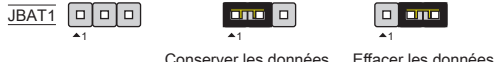

# Important

Vous pouvez effacer le CMOS en positionnant les 2-3 pin lorsque le PC n'est pas allumé. Puis il faut remettre le cavalier en position 1-2 pin. Evitez surtout d'effacer le CMOS lorsque le PC est allumé, cela endommagera la carte mère.

# Interrupteur du FSB d'Overclock : OC\_SW1 (optionnel)

Vous pouvez overclocker le FSB pour augmenter la fréquence de processeur en changeant l'interrupteur. Suivez les instructions ci-dessous pour régler le FSB.

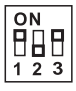

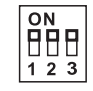

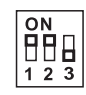

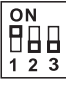

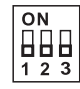

Défaut 200➔266 MHz 200➔333 MHz 266➔333 MHz 200➔400 MHz

266➔400 MHz

333➔400 MHz

# **IMPORTANT**

Assurez-vous d'éteindre le système avant de régler l'interrupteur. \*

Lorsque l'overclocking entraîne une instabilité ou un fracas pendant l'initialisation, \*veuillez régler l'interrupteur aux configurations par défaut.

# Indicateur de statut APS LED : LED1 (optionnel)

Ces LEDs indique le mode de phase d'alimentation actuel du CPU. Suivez les instructions suivantes pour le lire.

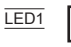

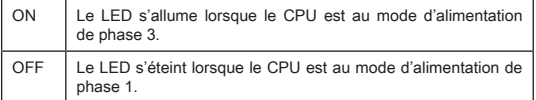

# Slot PCI Express

Le slot PCI Express supporte la carte d'extension d'Interface PCI Express.

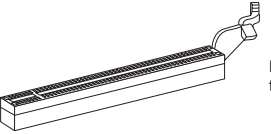

Le slot PCI Express x16 supporte le taux de transfert jusqu'à 4.0 GB/s.

# Slot PCI

Le slot PCI supporte la carte LAN, la carte SCSI, la carte USB, et d'autre cartes ajoutées qui sont compatibles avec les spécifications de PCI.

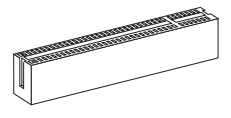

# **IMPORTANT**

Lorsque vous ajoutez ou retirez une carte d'extension, assurez-vous que le PC <sup>n</sup>'est pas relié au secteur. Lisez le documentation pour faire les configurations nécessaires du matériel ou du logiciel de la carte d'extension, tels que cavaliers, commutateurs ou la configuration du BIOS.

### Chemins de revendication d'interruption de PCI

IRQ est l'abréviation de "interrupt request line". Les IRQ sont des lignes de matériel sur lesquelles les périphériques peuvent émettre des signaux d'interruption au microprocesseur. Les pins de PCI IRQ sont typiquement connectés aux pins de bus PCI comme suivant :

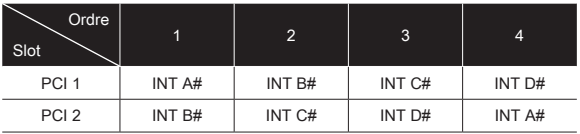

# Réglage bios

Lorsque le PC est démarré, le processeur de POST (Power On Self Test) se met en route. Quand le message ci-dessous appaît à l'écran, appuyez sur <DEL> pour accéder au Setup (Réglage).

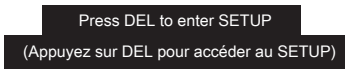

Si le message disparaît avant que vous n'ayez appuyé sur la touche, redémarrez le PC avec l'aide du bouton RESET. Vous pouvez aussi le redémarrer en utilisant sémultanément la combinaison des touches <Ctrl> <Alt> and <Delete>

Page Principale

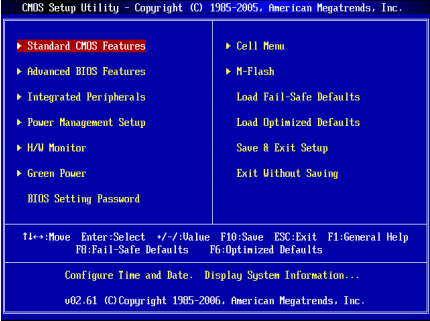

### Standard CMOS Features

Utilisez ce menu pour paramètrer des éléments standards du BIOS tel que l'heure, la date etc..

### Advanced BIOS Features

Utilisez ce menu pour régler les articles des fonctions avancées spécifiques.

### Integrated Peripherals

Utilisez ce menu pour spécifier vos réglages des périphériques intégrés.

### Power Management Setup

Utilisez ce menu pour spécifier vos réglages pour la gestion d'alimentation.

### H/W Monitor

Cette entrée montre les statuts du CPU, du ventilateur, et de l'alarme du système.

### Green Power

Utilisez ce menu pour spécifier la phase d'énergie.

# BIOS Setting Password

Utilisez ce menu pour entrer un mot de passe pour le BIOS.

### Cell Menu

Utilisez ce menu pour spécifier votre configuration pour le contrôleur de fréquence/ voltage.

### M-Flash

Utiliser ce menu pour lire / flash le BIOS du (au) lecteur de stockage (FAT/ FAT32 forme uniquement).

### Load Fail-Safe Defaults

Utilisez ce menu pour charger les valeurs par défaut du BIOS, les réglages de la manufacture pour l'opération du système.

### Load Optimized Defaults

Utilisez ce menu pour charger les réglages par défaut de la manufacture dans le BIOS pour meilleure performance opération.

### Save & Exit Setup

Réglage d'enregistrer les modifications à CMOS et de quitter.

#### Exit Without Saving

Réglage d'abandonner les modifications et de quitter.

### Cell Menu

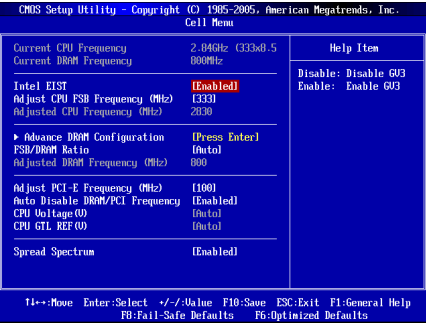

### Current CPU/DRAM Frequency

Il montre la fréquence actuelle de CPU/ Mémoire. Lecture uniquement.

### Intel EIST

La Technologie Enhanced Intel SpeedStep vous permet de configurer le niveau de performance du microprocesseur si l'ordinateur fonctionne en batterie ou en l'adapteur d'alimentation. Ce domaine vous apparîtra après que vous installiez le CPU qui supporte la technologie speedstep.

### Adjust CPU FSB Frequency (MHz)

Cet article vous permet d'ajuster la fréquence du FSB du CPU.

# Adjusted CPU Frequency (MHz)

Il montre la fréquence ajustée du CPU (FSB x Ratio). Lecture uniquement.

### Advance DRAM Configuration

Appuyez sur <Enter> pour entrer dans le sous-menu.

### DRAM Timing Mode

Il décide si le DRAM timing est contrôlé par SPD (Serial Presence Detect) EE-PROM sur le module DRAM. La mise en [Auto By SPD] active le DRAM timings et les articles reliés suivants seront déterminés par le BIOS basé sur les cofigurations sur le SPD. La mise en [Manual] permet aux utilisateurs de configurer manuellement le DRAM timings et les articles reliés suivants.

### CAS Latency (CL)

Lorsque le DRAM Timing Mode est mis en [Manual], ce domaine est ajustable. Il contrôle le latence CAS, qui détermine le retard du timing (en cycle d'horloge) avant que le SDRAM commence un ordre de lecture après l'avoir reçu.

### tRCD

Lorsque le DRAM Timing Mode est mis en [Manual], ce domaine est ajustable. Quand le DRAM est rafraîchi, les rangs et les colonnes sont tous adressés séparément. Cet article vous permet de déterminer le timing de la transition de RAS (row address strobe) à CAS (column address strobe). Le moins fonctionne l'horloge, le plus vite est la performance de DRAM.

### tRP

Lorsque le DRAM Timing Mode est mis en [Manual], ce domaine est ajustable. Cet article contrôle le numéro de cycles pour que le Row Address Strobe (RAS) soit permit à précharger. S'il n'y a pas assez de temps pour que le RAS accumule son charge avant le refraîchissement de to DRAM, le refraîchissement peut être incomplet et le DRAM peut échouer à retirer les données. Cet article applique seulement quand le DRAM synchrone est installé dans le système.

### tRAS

Lorsque le DRAM Timing Mode est mis en [Manual], ce domaine est ajustable. L'article détermine le temps que le RAS prend pour lire ou écrire une cellule de mémoire.

### tRTP

Lorsque le DRAM Timing Mode est mis en [Manual], ce domaine est ajustable. L'interval de temps entre un ordre de lecture et de précharge.

### tRFC

Lorsque le DRAM Timing Mode est mis en [Manual], ce domaine est ajustable. Ce réglage détermine le temps que RFC prend pour lire ou écrire une cellule de mémoire.

### tWR

Lorsque le DRAM Timing Mode est mise en [Manual], ce domaine est ajustable. Il spécifie la quantité de retard (en cycles d'horloge) qui doit se passer après l'achèvement d'une opération valide d'écriture, avant qu'une active banque puisse être chargée. Ce retard est revendiqué pour garantir que les données dans le tempon d'écriture puissent être écrites aux cellules de mémoire avant l'apparition du précharge.

# tRRD

Lorsque le DRAM Timing Mode est mise en [Manual], ce domaine est ajustable. Il spécifie le retard activité-à-activité de banques différentes.

### tWTR

Lorsque le DRAM Timing Mode est mise en [Manual], ce domaine est ajustable. Cet article contrôle le timing de mémoire du Write Data In à Read Command Delay. Cela constitue le numéro minimum de cycles d'horloge qui s'agissent entre la dernière opération valide d'écriture et l'ordre de lecture suivant à la même banque internal du périphérique DDR.

### FSB/DRAM Ratio

Cet article vous permet d'ajuster le ratio du FSB à la mémoire.

### Adjusted DRAM Frequency (MHz)

Il montre la fréquence ajustée de la mémoire. Lecture uniquement.

### Adjust PCI-E Frequency (MHz)

Cet article vous permet d'ajuster la fréquence du PCI-E.

### Auto Disable DRAM/PCI Frequency

Mis en [Enabled], le système éteindra les horloges des fentes vides des slots de DIMM et PCI pour réduire au minimum l'interface électromagnétique (EMI).

### CPU Voltage(V)/ CPU GTL REF (V)

Ces articles servent à ajuster le voltage du CPU.

### Spread Spectrum

Lorsque le générateur d'horloge de la carte mère fonctionne, les valeurs extrêmes (spikes) créent des interférences électromagnétiques EMI (Electromagnetic Interference). La fonction Spread Spectrum réduit ces interférences en réglant les impultions. Si vous n'avez pas de problème d'EMI, laissez-le sur Disabled qui vous permet d'avoir une stabilité du système et des performances optimales. Dans le cas contraire, choisissez Enabled pour la réduction EMI. N'oubliez pas de désactiver cette fonction si vous voulez faire de l'overclocking, parce que la moindre modification peut entrainer une accélération temporaire d'horloge et ainsi votre processeur overclocké se verrouillera.

# **IMPORTANT**

- Si vous n'avez pas de problème d'EMI, laissez l'option sur [Disable], ceci vous \* permet d'avoir une stabilité du système et des performances optimales. Dans le cas contraire, choisissez Spread Spectrum pour réduire les EMI.
- Plus la valeur Spread Spectrum est importante, plus les EMI sont réduites, et le \* système devient moins stable. Pour la valeur Spread Spectrum la plus convenable, veuillez consulter le règlement EMI local.
- N'oubliez pas de désactiver la fonction Spread Spectrum si vous êtes en train \*d'overclocker parce que même un battement léger peut causer un accroissement temporaire de la vitesse de l'horloge qui verrouillera votre processeur overclocké.

### Load Optimized Defaults

Vous pouvez charger les valeurs de défaut fournites par la manufacture de carte pour une performance stable.

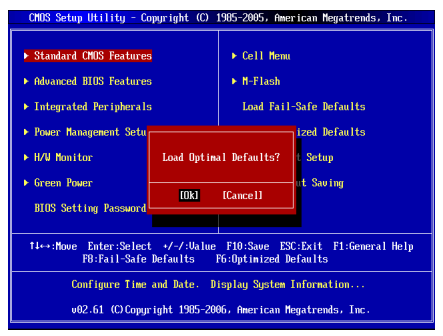

MS-7592

# **DEUTSCH**

# eINLEITUNG

Danke, dass Sie das G41TM-P31/ G41TM-P33 Serie (MS-7592 v1.x) Micro-ATX gewählt haben. Das G41TM-P31/ G41TM-P33 Serie basiert auf dem Intel® G41 & ICH7 Chipsatz und ermöglicht so ein optimales und effizientes System. Entworfen, um den hochentwickelten Intel® Core™2 Quad/ Intel® Core™2 Duo/ Intel® Pentium / Intel® Core™2 Extreme LGA775 Prozessoren, das G41TM-P31/ G41TM-P33 Serie die ideale Lösung zum Aufbau eines professionellen Hochleistungsdesktopsystems dar.

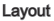

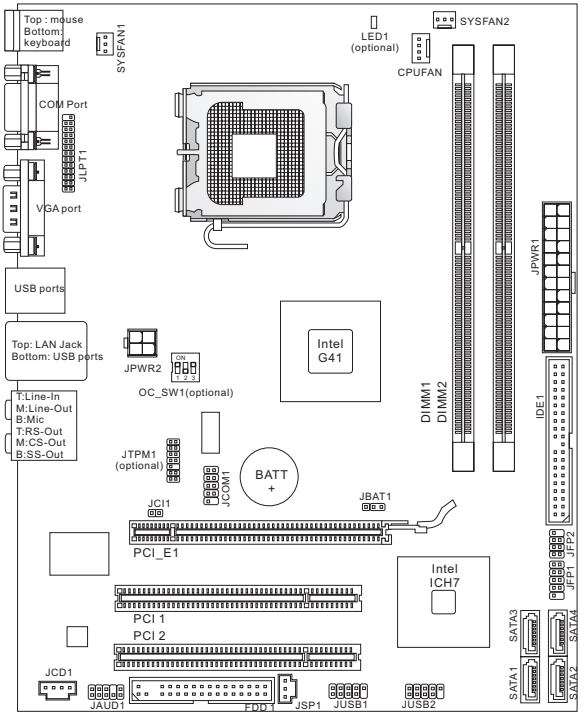

# SPEZIFIKATIONEN

### Prozessoren

- Intel® Pentium E2XXX/ Core 2 Dual/ Core 2 Quad/ Wolfdale/ Yorkfield Prozessoren für Sockel LGA775
- Unterstützt Lüftersteuerung über eine 4-polige Stiftleiste ■
- Unterstützt FMB 05a@95W (Weitere CPU Informationen finden Sie unter http://www.msi.com/index.php?func=cpuform2)

### FSB (Front-Side-Bus)

Bis zu 1333 MHz ■

# Chipsatz

- North-Bridge: Intel<sup>®</sup> G41 Chipsatz
- South-Bridge: Intel® ICH7 Chipsatz

# Speicher

- DDR2 667/800 SDRAM (max. 8GB) ■
- 2 DDR2 DIMMs (240Pin / 1.8V) (Weitere Informationen zu kompatiblen Speichermodulen finden Sie unter http://www.msi.com/index.php?func=testreport)

# LAN

- Unterstützt LAN 10/100/1000 Fast Ethernet über ATHEROS® AR8131M (optional)
- Unterstützt LAN 10/100 Fast Ethernet über ATHEROS® AR8132M (optional) ■

# Audio

- Onboard Soundchip VIA® VT1708S / VT1828S ■
- 8-Kanal Audio-Ausgang mit 6 Audiobuchsen in der Rückwand (optional) ■
- 6-Kanal Audio-Ausgang mit 3 Audiobuchsen in der Rückwand (optional) ■
- Erfüllt die Azalia Spezifikationen

# IDE

- 1 IDE IDE Port Intel® ICH7
- Unterstützt die Betriebmodi Ultra DMA 33/66/100, PIO & Bus Mastering ■

# SATA

- 4 SATAII Ports über Intel® ICH7
- Unterstützt Datenübertragungsraten von bis zu 3.0 Gb/s ■

# Diskette

- 1 Disketten Anschluss
- Unterstützt 1 Diskettenlaufwerk mit 360KB, 720KB, 1.2MB, 1.44MB und 2.88MB

# Anschlüsse

- Hintere Ein-/ und Ausgänge
	- 1 PS/2 Mausanschluss ‑
	- 1 PS/2 Tastaturanschluss ‑
	- 1 COM Anschluss
	- 1 VGA Anschluss
	- 4 USB 2.0 Anschlüsse ‑
	- 1 LAN Buchse
	- 3/6 Audiobuchsen (optional) ‑
- On-Board Stiftleiste/ Anschlüsse
	- 1 Parallele Stiftleiste ‑
	- 2 USB 2.0 Stiftleisten
	- 2 USB 2.0 Stiftleiste<br>- 1 Serielle Stiftleiste
	- 1 SPDIF-Ausgang Stiftleiste ‑
	- 1 Audio Stiftleiste für Gehäuse Audio Ein-/ Ausgänge ‑
	- 1 Gehäusekontaktschalter ‑
	- 1 CD-Stiftleiste für Audio Eingang ‑
	- 1 TPM Schnittstelle (optional)
	- 1 Hardware Übertaktung durch FSB Schalter (optional) ‑

### **Steckplätze**

- 1 PCI Express x16-Steckplatz
- 2 PCI-Steckplätze, unterstützen 3.3V/ 5V PCI Bus Interface ■

### Form Faktor

■ Micro-ATX (24.4cm X 19.3 cm)

### **Montage**

6 Montagebohrungen ■

(Wenn Sie für Bestellungen von Zubehör Teilenummern benötigen, finden Sie diese auf unserer Produktseite unter http://www.msi.com/index.php)

# Hinteres Anschlusspanel

Das hintere Anschlusspanel verfügt über folgende Anschlüsse:

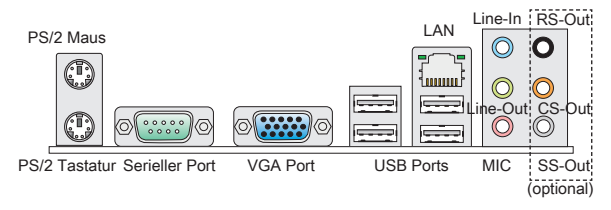

# HARDWARE SETUP

Dieses Kapitel informiert Sie darüber, wie Sie die CPU, CPU Kühler und Speichermodule, Erweiterungskarten einbauen, des weiteren darüber,wie die Steckbrücken auf dem Mainboard gesetzt werden. Zudem bietet es Hinweise darauf, wie Sie Peripheriegeräte anschließen, wie z.B. Maus, Tastatur, usw. Handhaben Sie die Komponenten während des Einbaus vorsichtig und halten Sie sich an die vorgegebene Vorgehensweise beim Einbau.

# CPU & Kühler Einbau für Sockel LGA775

Wenn Sie die CPU einbauen, stellen Sie bitte sicher, dass Sie auf der CPU einen Kühler anbringen, um Überhitzung zu vermeiden. Verfügen Sie über keinen Kühler, setzen Sie sich bitte mit Ihrem Händler in Verbindung, um einen solchen zu erwerben und zu installieren.

# Die Pin-Seite der LGA 775 CPU.

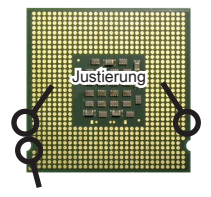

Das gelbe Dreieck des Prozessors definiert die Position des ersten Pins

# Die Obserseite der LGA775 CPU.

Vergessen Sie nicht, etwas Siliziumwärmeleitpaste auf die CPU aufzutragen,um eine Ableitung der Hitze zu erzielen.

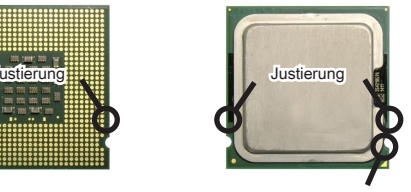

Das gelbe Dreieck des Prozessors definiert die Position des ersten Pins

Folgen Sie den Schritten unten, um die CPU und den Kühler ordnungsgemäß zu installieren. Ein fehlerhafter Einbau führt zu Schäden an der CPU und dem Mainboard.

- 1. Der CPU-Sockel besitzt zum Schutz eine Plastikabdeckung. Lassen Sie vor der Installation diese Schutzkappe auf dem Sockel um Schäden zu vermeiden.
- Entfernen Sie zuerst die Schutzkappe wie abgebil-2. det in Pfeilrichtung.
- Sie sehen jetzt die Pins des Sockels. 3.
- Öffnen Sie den Sockelverschlusshebel. 4.
- 5. Klappen Sie den Hebel ganz auf und öffnen Sie die Metallverschlussklappe.
- 6. Vergewissern Sie sich anhand der Justiermarkierungen und dem gelben Dreieck, daß die CPU in der korrekten Position ist. Setzen Sie anschließend die CPU in den Sockel.
- 7. Begutachten Sie, ob die CPU richtig im Sockel sitzt. Falls nicht, ziehen Sie die CPU durch eine rein vertikale Bewegung wieder heraus. Versuchen Sie es erneut.
- Schließen Sie die Abdeckung des Sockels. 8.
- Drücken Sie den Verschlusshebel mit leichtem 9. Druck nach unten und arretieren Sie den Hebel unter dem Rückhaltehaken des CPU-Sockels.
- 10. Führen Sie den CPU-Kühler über den CPU-Sockel und positionieren Sie die Arretierungsstifte des Kühlers über die dafür vorgesehenen Löcher des Mainboards. Drücken Sie den Kühler nach unten bis die Stifte in den Löchern eingerastet sind.
- 11. Drücken Sie die vier Stifte nach unten um den Kühler zu arretieren. Drehen Sie dann jeweils den Verschluss der Stifte (Richtung ist auf dem Kühler markiert).

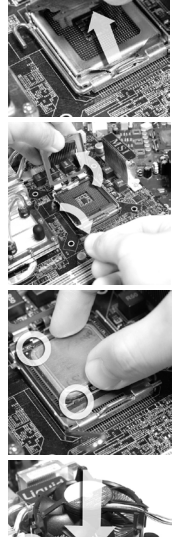

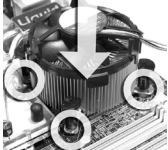

- 12. Drehen Sie das Mainboard um und vergewissern Sie sich, dass das der Kühler korrekt installiert ist.
- 13. Schließlich bringen Sie das CPU Kühlerkabel zum CPU Kühlerstecker auf dem Mainboard an.

### **WICHTIG**

- Prüfen Sie die Status der CPU im BIOS. \*
- Wenn keine CPU installiert ist, schützen Sie immer den CPU-Sockel durch \*die Plastikabdeckung. Die Mainboard Fotos, die in diesem Abschnitt gezeigt werden, sind für Demonstration der CPU/ Kühler Installation. Das Aussehen Ihres Mainboard kann abhängig von dem Modell schwanken, das Sie kaufen.

### Vorgehensweise beim Einbau von Speicher Modulen

- 1. Die Speichermodule haben nur eine Kerbe in der Mitte des Moduls. Sie passen nur in einer Richtung in den Sockel.
- 2. Stecken Sie das Arbeitsspeichermodul senkrecht in den DIMM-Steckplatz ein. Drücken Sie anschließend das Arbeitsspeichermodul nach unten, bis die Kontaktseite richtig tief in dem DIMM-Steckplatz sitzt. Der Kunststoffbügel an jedem Ende des DIMM-Steckplatzes schnappt automatisch ein, wenn das Arbeitsspeichermodul richtig eingesetzt ist. Die goldenen Kontakte sind kaum zu sehen, wenn das Arbeitsspeichermodul richtig im DIMM-Steckplatz sitzt.
- Prüfen Sie von Hand, ob das Arbeitsspeichermodul von den seitlichen Bügeln 3. am DIMM-Steckplatz richtig gehalten wird.

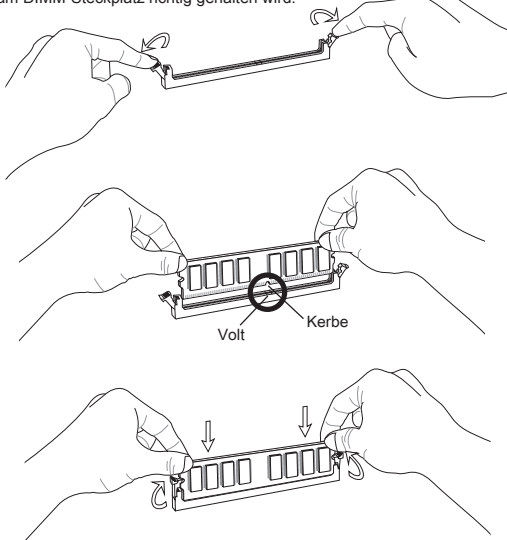

# **WICHTIG**

- DDR2 und DDR können nicht untereinander getauscht werden und der Standard \* DDR2 ist nicht abwärtskompatibel. Installieren Sie DDR2 Speichermodule stets in DDR2 DIMM Slots und DDR Speichermodule stets in DDR DIMM Slots.
- Stellen Sie im Zweikanalbetrieb bitte sicher, dass Sie Module des gleichen Typs \* und identischer Speicherdichte in den DIMM Slots unterschiedlicher Kanäle verwenden.
- Um einen sicheren Systemstart zu gewährleisten, bestücken Sie immer DIMM1 \*zuerst.

# ATX 24-poliger Stromanschluss: JPWR1

Hier können Sie ein ATX 24-Pin Netzteil anschließen. Wenn Sie die Verbindung herstellen, stellen Sie sicher, dass der Stecker in der korrekten Ausrichtung eingesteckt wird und die Pins ausgerichtet sind. Drücken Sie dann den Netzteilstecker fest in den Steckersockel.

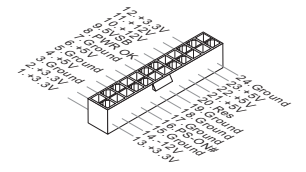

# ATX 4-poliger Stromanschluss: JPWR2

Dieser Stromanschluss wird verwendet, um die CPU mit Strom zu versorgen.

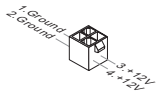

# **WICHIG**

- Stellen Sie die Verbindung aller drei Anschlüsse mit einem angemessenem ATX \* Netzteil sicher, um den stabilen Betrieb des Mainboards sicher zu stellen.
- Netzteile mit 350 Watt (und mehr) werden aus Gründen der Systemstabilität \*dringend empfohlen.

### Anschluss des Diskettenlaufwerks: FDD1

Der Anschluss unterstützt ein Diskettenlaufwerke mit 360KB, 720KB, 1.2MB, 1.44MB oder 2.88MB Kapazität.

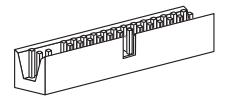

# IDE Anschluss: IDE1

Anschluss können bis zu IDE Festplatten, optical Diskettenlaufwerke und andere Geräte angeschlossen werden.

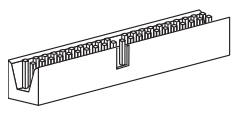

# **WICHTIG**

Verbinden Sie zwei Laufwerke über ein Kabel, müssen Sie das zweite Laufwerk im Slave-Modus konfigurieren, indem Sie entsprechend den Jumper setzen. Entnehmen Sie bitte die Anweisungen zum Setzen des Jumpers der Dokumentation der Festplatte, die der Festplattenhersteller zur Verfügung stellt.

# Serial ATA Anschlüsse: SATA1 ~ 4

Der Anschluss ist ein hoch-Geschwindigkeit Schnittstelle der Serial ATA . An jeden connector can Anschluss kann eine Serial ATA Anschluss angeschlossen werden.

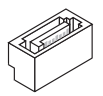

# **WICHTIG**

Bitte falten Sie das Serial ATA Kabel nicht in einem Winkel von 90 Grad. da dies zu Datenverlusten während der Datenübertragung führt.

### Stromanschlüsse für Lüfter: CPUFAN, SYSFAN1, SYSFAN2

Die Netzteillüfter Anschlüsse unterstützen aktive Systemlüfter mit +12V. Wenn Sie den Stecker mit dem Anschluss verbinden, sollten Sie immer darauf achten, dass der rote Draht der positive Pol ist und mit +12V verbunden werden sollte, der schwarze Draht ist der Erdkontakt und sollte mit GND verbunden werden. Besitzt Ihr Mainboard einen Chipsatz zur Überwachung der Systemhardware und Steuerung der Lüfter, dann brauchen Sie einen speziellen Lüfter mit Tacho, um diese Funktion zu nutzen.

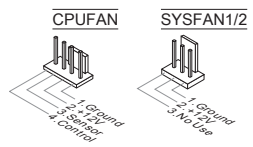

# S/PDIF- Ausgang: JSP1

Die SPDIF (Sony & Philips Digital Interconnect Format) Schnittstelle wird für die Übertragung digitaler Audiodaten verwendet.

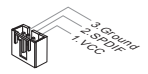

# CD- Eingang: JCD1

Dieser Anschluss wird für externen Audioeingang zur Verfügung gestellt.

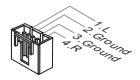

# Frontpanel Anschlüsse: JFP1, JFP2

Die Anschlüsse für das Frontpanel dienen zum Anschluss der Schalter und LEDs des Frontpaneels. JFP1 erfüllt die Anforderungen des Intel® Front Panel I/O Connectivity Design Guide.

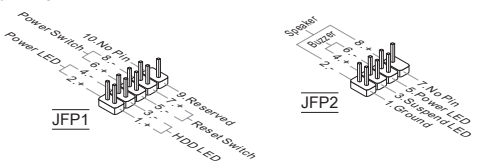

### Serieller Anschluss: JCOM1

Es handelt sich um eine 16550A Kommunikationsschnittstelle, die 16 Bytes FIFOs senden/empfängt. Hier lässt sich eine serielle Maus oder andere serielle Geräte direkt anschließen.

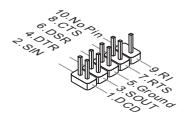

### Audioanschluss des Frontpanels: JAUD1

Der Audio Frontanschluss ermöglicht den Anschluss von Audioein- und -ausgängen eines Frontpanels. Der Anschluss entspricht den Richtlinien des Intel® Front Panel I/O Connectivity Design Guide.

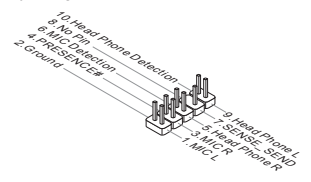

### USB Frontanschluss: JUSB1, JUSB2

Der Anschluss entspricht den Richtlinien des Intel® Front Panel I/O Connectivity Design Guide, und ist bestens geeignet, Hochgeschwindigkeits- USB- Peripheriegeräte anzuschließen, wie z.B. USB Festplattenlaufwerke, Digitalkameras, MP3-Player, Drucker, Modems und ähnliches.

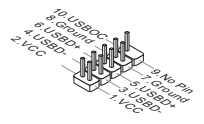

### TPM Module Anschluss: JTPM1 (optional)

Dieser Anschluss wird für das optionale TPM Modul (Trusted Platform Module) verwendet. Weitere Informationen finden Sie im TPM Sicherheitsplattform.

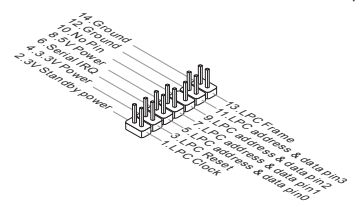
# Gehäusekontaktanschluss: JCI1

Dieser Anschluss wird mit einem Kontaktschalter verbunden. Wird das Gehäuse geöffnet, wird der Schalter geschlossen und das System zeichnet dies auf und gibt auf dem Bildschirm eine Warnung aus. Um die Warnmeldung zu löschen, muss das BIOS aufgerufen und die Aufzeichnung gelöscht werden.

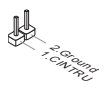

# Parallele Schnittstelle: JLPT1

Die folgende Stiftleiste unterstützt den Betrieb von Endgeräten (Parallele Schnittstelle) über ein optional erhältliches Bracket. Der Anschluss (Parallel Port) unterstützt die Betriebsmodi EPP (Enhanced Parallel Port) und ECP (Extended Capabilities Port).

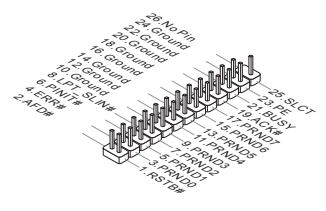

# Steckbrücke zur CMOS- Löschung: JBAT1

Der Onboard CMOS Speicher (BIOS), enthält Grundinformationen sowie erweite Eistellungen des Mainboards. Der CMOS Speicher wird über eine Betterie mit Strom versotgt, damit die Daten nach Abschalten des PC-systems erhalten bleiben. Weiterhin sind Informationen für den Start des Systems in dem Speicher hinterlegt. Sollten Sie Fehlermeldungen während des Startvorganges erhalten, kann ein Zurücksetzen des CMOS Speichers in den ursprünglichen Werkszustand helfen. Drücken Sie dazu leicht den Schalter.

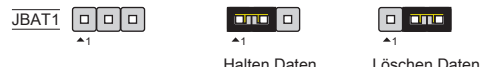

# **WICHTIG**

Sie können den CMOS löschen, indem Sie die Pins 2-3 verbinden, während das System ausgeschaltet ist. Kehren Sie danach zur Pinposition 1-2 zurück. Löschen Sie den CMOS nicht, solange das System angeschaltet ist, dies würde das Mainboard beschädigen.

# Hardware Übertaktung durch FSB Schalter: OC\_SW1 (optional)

Mit der Änderung der Schalter (s. Tabelle) kann der FSB-Takt erhöht werden, womit die CPU Frequenz übertaktet wird. Folgen Sie den Anweisungen, um die entsprechenden Overclocking-Werte zu erhalten.

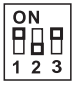

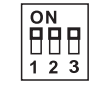

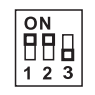

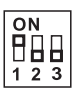

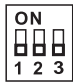

Default 200➔266 MHz 200➔333 MHz 266➔333 MHz 200➔400 MHz

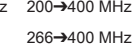

333➔400 MHz

# **WICHTIG**

- Stellen Sie bitte sicher, dass der PC ausgeschaltet ist, bevor Sie die Schalter \* und FSB Werte ändern.
- Wenn die Hardware Übertaktung zu der Systemunbeständigkeit oder dem Ab-\*sturz während der Aufladung führt, stellen Sie bitte den Schalter im Standardeinstellung.

# APS LED Statusdikatoren: LED1 (optional)

Diese APS (Active Phase Switching) LEDs zeigen den gegenwärtigen CPU Strromphase Modus an. Lesen Sie die folgenden Anweisungen.

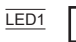

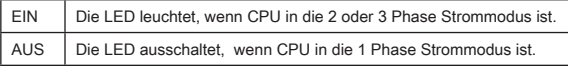

# PCI Express Steckplatz

Der PCI Express-Steckplatz unterstützt eine Erweiterungskarte mit der PCI Express-Schnittstelle.

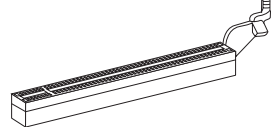

Das PCI Express x16 Sot unterstützt die Übertragungsgeschwindigkeit bis zu 4.0 GB/s.

# PCI Steckplatz

Der PCI-Steckplatz kann LAN-Karten, SCSI-Karten, USB-Karten und sonstige Zusatzkarten aufnehmen, die mit den PCI-Spezifikationen konform sind.

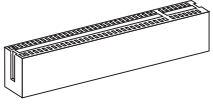

# **WICHTIG**

Achten Sie darauf, dass Sie zuerst das Netzkabel aus der Steckdose herausziehen, bevor Sie eine Erweiterungskarte installieren oder entfernen. Denken Sie bitte auch daran die Dokumentation der Erweiterungskarte zu lesen, um notwendige Hardware- oder Softwareeinstellungen für die Erweiterungskarte wie z.B. Jumper-, Schalter- oder BIOS-Einstellungen vorzunehmen.

# PCI-Unterbrechungsanforderungs-Routing

Eine IRQ (Interrupt Request; Unterbrechungsanforderung)-Leitung ist eine Hardwareleitung, über die ein Gerät Unterbrechungssignale zu dem Mikroprozessor schicken kann. Die PCI IRQ-Pole werden in der Regel mit dem PCI-Bus-Polen wie folgt verbunden:

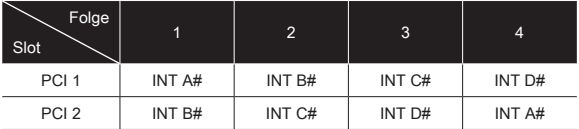

# **BIOS SETUP**

Nach dem Einschalten beginnt der Computer den POST (Power On Self Test – Selbstüberprüfung nach Anschalten). Sobald die Meldung unten erscheint, drücken Sie die Taste <F2> oder <DEL> , um das Setup aufzurufen.

# Press DEL to enter SETUP

#### (ENTF drücken, um das Einstellungsprogramm zu öffnen)

Sollten Sie die Taste nicht rechtzeitig gedrückt haben und somit den Start des BIOS verpasst haben, starten Sie bitte Ihr System neu. Entweder drücken Sie dazu den "Power On / Anschalter" oder den "Reset" Knopf. Alternativ betätigen Sie die Tastenkombination <Ctrl>, <Alt> und <Delete>, um einen Neustart zu erzwingen.

### Main Page

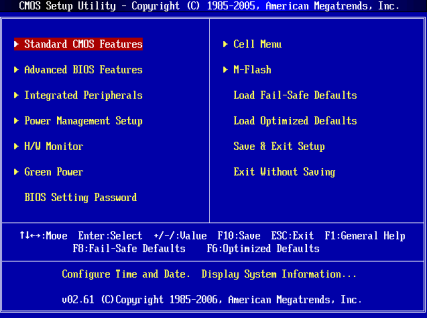

# Standard CMOS Features

In diesem Menü können Sie die Basiskonfiguration Ihres Systems anpassen, so z.B. Uhrzeit, Datum usw.

#### Advanced BIOS Features

Verwenden Sie diesen Menüpunkt, um AMI- eigene weitergehende Einstellungen an Ihrem System vorzunehmen.

#### Integrated Peripherals

Verwenden Sie dieses Menü, um die Einstellungen für in das Board integrierte Peripheriegeräte vorzunehmen.

#### Power Management Setup

Verwenden Sie dieses Menü, um die Einstellungen für die Stromsparfunktionen vorzunehmen.

# H/W Monitor

Dieser Eintrag zeigt den Status der CPU, des Lüfters und allgemeine Warnungen zum generellen Systemstatus.

# Green Power

Verwenden Sie dieses Menü um Einstellungen der Stromversorgung vorzunehmen.

# BIOS Setting Password

Verwenden Sie dieses Menü, um das Kennwort für das BIOS einzugeben.

# Cell Menu

Hier können Sie Einstellungen zu Frequenzen/Spannungen und Übertaktung vornehmen.

# M-Flash

In diesem Menü können Sie das BIOS vom Speicher-Antrieb abtasten/ aufblinken(nur FAT/ FAT32 Format).

#### Load Fail-Safe Defaults

Hier können Sie die BIOS- Werkseinstellungen für stabile Systemleistung laden.

#### Load Optimized Defaults

In diesem Menü können Sie eine stabile, werkseitig gespeicherte Einstellung des BIOS Speichers laden. Nach Anwählen des Punktes sichern Sie die Änder ungen und starten das System neu.

#### Save & Exit Setup

Abspeichern der BIOS-Änderungen im CMOS und verlassen des BIOS.

#### Exit Without Saving

Verlassen des BIOS' ohne Speicherung, vorgenommene Änderungen verfallen.

#### Cell Menu

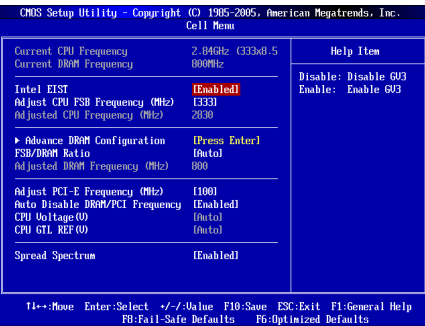

# Current CPU/DRAM Frequency

Zeigt die derzeitige Frequenz der CPU/ Speicher. Nur Anzeige.

### Intel EIST

Die erhöhte Intel SpeedStep Technologie erlaubt Ihnen, das Leistungsgrad des Mikroprozessors einzustellen, ob der Computer auf Batterie oder Wechselstrom läuft. Dieses Figur erscheint, nachdem Sie das CPU anbringen, das Speedstep Technologie stützen.

#### Adjust CPU FSB Frequency (MHz)

Hier können Sie die CPU FSB Frequenz angeben (in MHz).

#### Adjusted CPU Frequency (MHz)

Zeigt die verstellte Frequenz der CPU (FSB x Ratio). Nur Anzeige.

#### Advance DRAM Configuration

Drücken Sie die Eingabetaste <Enter>, um das Untermenü aufzurufen.

#### DRAM Timing Mode

Wählen Sie aus, ob DRAM-Timing durch das SPD (Serial Presence Detect) EEPROM auf dem DRAM-Modul gesteuert wird. Die Einstellung [Auto By SPD] ermöglicht die automatische Erkennung des DRAM timings durch das BIOS auf Basis der Einstellungen im SPD. Das Vorwählen [Manual] eingestellt, können Sie den DRAM Timing anpassen.

#### CAS Latency (CL)

Lautet die Einstellung unter DRAM Timing [Manual], können Sie hier die DRAM Timing angeben. Hier wird die Verzögerung im Timing (in Taktzyklen) eingestellt, bevor das SDRAM einen Lesebefehl nach dessen Erhält auszuführen beginnt.

#### tRCD

Lautet die Einstellung unter DRAM Timing [Manual], können Sie hier die DRAM Timing angeben. Wenn DRAM erneuert wird, werden Reihen und Spalten separat adressiert. Gestattet es, die Anzahl der Zyklen der Verzogerung im Timing einzustellen, die zwischen den CAS und RAS Abtastsignalen liegen, die verwendet werden, wenn der DRAM beschr ieben, ausgelesen oder aufgef rischt wird. Eine hohe Geschwindigkeit fuhrt zu hoherer Leistung, während langsamere Geschwindigkeiten einen stabileren Betrieb bieten.

#### tRP

Lautet die Einstellung unter DRAM Timing [Manual], können Sie hier die DRAM Timing angeben. Legt die Anzahl der Taktzyklen fest, die das Reihenadressierungssignal (Row Address Strobe - RAS) für eine Vorladung bekommt. Wird dem RAS bis zur Auffrischung des DRAM nicht genug Zeit zum Aufbau seiner Ladung gegeben, kann der Refresh unvollstandig ausfallen und das DRAM Daten verlieren. Dieser Menüpunkt ist nur relevant, wenn synchroner DRAM verwendet wird.

#### tRAS

Wenn das DRAM TIMING auf [Manual] einstellt, stellt diese Einstellung das Nehmen der Zeit RAS fest, um von zu lesen und zu einer Speicherzelle zu schreiben.

#### tRTP

Lautet die Einstellung unter DRAM Timing [Manual], können Sie hier die DRAM Timing angeben. Legt die Pausenzeit zwischen ein Lesen Befehl und einem Vorladung Befehl.

# tRFC

Lautet die Einstellung unter DRAM Timing [Manual], können Sie hier die DRAM Timing angeben. Gestattet es, stellt diese Einstellung das Nehmen der Zeit RFC fest, um von zu lesen und zu einer Speicherzelle zu schreiben.

# tWR

Lautet die Einstellung unter DRAM Timing [Manual], können Sie hier die DRAM Timing angeben. Unter dieser Optionlegen Sie die WR-Verzögerung (in den Taktgeberzyklen) fest. Dieses Verzögerung muss garantieren, dass Daten in den schreibenpuffern werden können zu den Speicherzellen geschrieben, bevor Vor-Aufladung auftritt.

# tRRD

Lautet die Einstellung unter DRAM Timing [Manual], können Sie hier die DRAM Timing angeben. Diese Option legt die Aktiv-zu-Aktive Verzögerung von den unterschiedlichen angegrenzter Teil des Speicher fest.

# tWTR

Lautet die Einstellung unter DRAM Timing [Manual], können Sie hier die DRAM Timing angeben. Hier stellen Sie den tWTR-Wert (Write Data In to Read Command Delay memory Timing) ein. Dieses setzt die Mindestzahl der Taktgeberzyklen fest, müssen die zwischen dem letzten gültigen Schreibenarbeitsgang und der folgende gelesene Befehl zur gleichen internen Bank der DDR Vorrichtung auftreten.

#### FSB/DRAM Ratio

Hier können Sie die FSB-/Speicher-aktrelation angeben.

#### Adjusted DRAM Frequency (MHz)

Gibt der verstellt Frequenz des Speicher. Nur Anzeige.

#### Adjust PCI-E Frequency (MHz)

Gestattet die Wahl der PCI-E Frequenz (in MHz).

# Auto Disable DRAM/PCI Frequency

Lautet die Einstellung auf [Enabled] (eingeschaltet), deaktiviert das System die Taktung leerer PCI Sockel, um die Elektromagnetische Störstrahlung (EMI) zu minimieren.

#### CPU Voltage(V)/ CPU GTL REF (V)

Diese Option bietet Ihnen an, die Spannung des CPUs.

#### Spread Spectrum

Pulsiert der Taktgenerator des Motherboards, erzeugen die Extremwerte (Spitzen) der Pulse EMI (Elektromagnetische Interferenzen). Die Spread Spectrum Funktion reduziert die erzeugten EMI, indem die Pulse so moduliert werden, das die Pulsspitzen zu flacheren Kurven reduziert werden.

# **WICHTIG**

Sollten Sie keine Probleme mit Interferenzen haben, belassen Sie es bei der \*Einstellung [Disabled] (ausgeschaltet), um bestmögliche Systemstabilität und -leistung zu gewährleisten. Stellt für sie EMI ein Problem dar, wählen Sie die gewünschte Bandbreite zur Reduktion der EMI.

- Je größer Spread Spectrum Wert ist, desto größer nimmt der EMI ab, und das \* System wird weniger stabil. Bitte befragen Sie Ihren lokalen EMI Regelung zum meist passend Spread Spectrum Wert.
- \* Denken Sie daran Spread Spectrum zu deaktivieren, wenn Sie übertakten, da sogar eine leichte Schwankung eine vorübergehende Taktsteigerung erzeugen kann, die gerade ausreichen mag, um Ihren übertakteten Prozessor zum einfrieren zu bringen.

### Load Optimized Defaults

Hier können Sie die BIOS- Voreinstellungen für den stabilen Betrieb laden, die der Mainboardhersteller vorgibt.

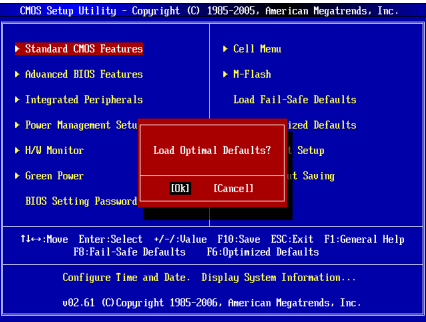

# русский

# начало работы

Благодарим вас за выбор системной платы серии G41TM-P31/ G41TM-P33 (MS-7592 v1.x) Micro-ATX. Для наиболее эффективной работы системы серия G41TM-P31/ G41TM-P33 изготовлена на основе чипсетов Intel® G41 & ICH7. Системная плата разработана для современного процессора Intel® Core™2 Quad/ Intel® Core™2 Duo/ Intel® Pentium / Intel® Core™2 Extreme LGA775 и обеспечивает высокую производительность настольных платформ.

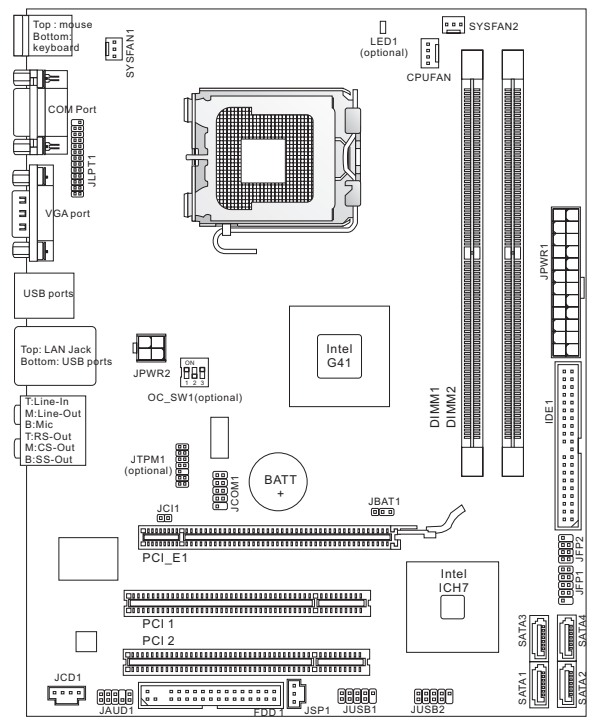

#### Компоненты системной платы

# Характеристики

# Процессор

- Процессоры Intel® Pentium E2XXX/ Core 2 Dual/ Core 2 Quad/ Wolfdale/ Yorkfield в конструктиве LGA775
- Поддержка 4-контактного вентилятора процессора с функцией управления скоростью вращения
- Поддержка FMB 05a@95W (Для получения полного списка поддерживаемых CPU, посетите сайт: http://www.msi.com/index.php?func=cpuform2)

# FSB

■ 1333 МГц

# Чипсет

- Северный мост: Intel® G41 ■
- Южный мост: Intel® ICH7 ■

# Память

- DDR2 667/800 SDRAM (8ГБ Max)
- 2 слота DDR2 DIMM (240конт / 1.8V) (За дополнительной информацией о совместимых компонентах, посетите сайт: http://www.msi.com/index.php?func=testreport)

# LAN

- Поддержка LAN 10/100/1000 Fast Ethernet на чипсете ATHEROS® AR8131M (опционально)
- Поддержка LAN 10/100 Fast Ethernet на чипсете ATHEROS® AR8132M (опционально)

# Аудио

- Интегрированный чипсет VIA® VT1708S / VT1828S ■
- Поддержка 8-канального аудио с гибким переназначением 6 разъемов в задней панели (опционально)
- Поддержка 6-канального аудио с гибким переназначением 3 разъемов в задней панели (опционально)
- Совместимость со спецификацией Azalia 1.0 ■

# IDE

- 1 порт IDE на чипсете Intel® ICH7
- Поддержка режимов Ultra DMA 33/66/100, и режимов работы PIO & Bus Master

# SATA

- 4 порта SATAII на чипсете Intel® ICH7 ■
- Поддержка скорости передачи данных до 3.0 Гб/с

# Флоппи

- 1 флоппи порт
- Поддержка 1 FDD с 360КБ, 720КБ, 1.2MB, 1.44МБ и 2.88МБ ■

# Коннекторы

- Задней панели
	- 1 PS/2 порт мыши ‑
	- 1 PS/2 порт клавиатуры ‑
- 1 порт COM ‑
- 1 порт VGA ‑
- 4 разъема USB 2.0 ‑
- 1 разъем LAN
- 3/6 звуковых разъемов с гибким переназначением (опционально) ‑
- Разъемы, установленные на плате
	- 1 разъем параллельного порта ‑
	- 2 разъема USB 2.0 ‑
	- 1 разъем последовательного порта ‑
	- 1 разъем SPDIF-Out ‑
	- 1 разъем для подключения аудио на передней панели ‑
	- 1 разъем датчика открывания корпуса ‑
	- 1 разъем CD-In
	- 1 разъем TPM (опционально) ‑
	- 1 переключатель (опционально) ‑

#### Слоты

- 1 слот PCI Express x16
- 2 слота PCI, поддержка интерфейса PCI шины с питанием 3.3V/ 5V

#### Форм Фактор

Micro-ATX (24.4см X 19.3 см) ■

#### Крепление

6 отверстий для крепления ■

(Помощь в приобретении дополнительных аксессуаров и поиске номера изделия можно найти по адресу http://www.msi.com/index.php)

# задняя панель

Задняя панель предоставляет следующие разъемы:

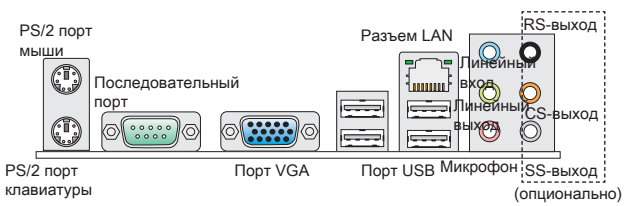

# установка оборудования

Эта глава посвящена вопросам установки процессора, модулей памяти, и плат расширения, а также установке перемычек на системной плате. В главе также рассказывается о том, как подключать внешние устройства, такие как мышь, клавиатуру, и т.д.. При установке оборудования будьте внимательны, следуйте указаниям по установке.

# Установка процессора и вентилятора для LGA775

Во избежание перегрева процессора при его работе обязательно установите вентилятор процессора. Если у вас нет процессорного кулера, пожалуйста, свяжитесь с дилером с целью приобретения и установки до того, как включить компьютер.

# Вид процессора LGA 775 со стороны контактов.

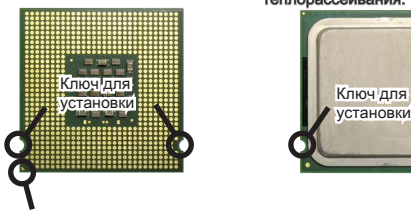

Жёлтый треугольник является индикатором 1 конт. Вид процессора LGA 775 с внешней стороны.

Не забудьте нанести теплопроводящую пасту для более эффективного теплорассеивания.

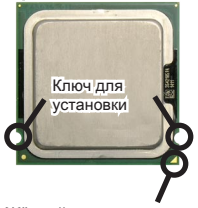

Жёлтый треугольник является индикатором 1 конт. Следуйте данным указаниям для правильной установки. Неправильная установка приведет к повреждению процессора и системной платы.

- 1. Разъем процессора закрыт пластиковой крышкой, которая защищает контакты разъема от повреждений и загрязнений. Если процессор не установлен в разъем, необходимо всегда закрывать его пластиковой крышкой для защиты от пыли и повреждений.
- Снимите крышку, подняв ее с одной стороны. 2.
- Откроются контакты разъема. 3.
- Откройте рычаг. 4.
- 5. Поднимите рычаг и откройте разъем для установки процессора.
- Убедившись в правильной ориентации процессора, 6. поместите процессор в разъем. Обратите внимание, что выемки на процессоре должны соответствовать выступам на процессорном разъеме.
- 7. Проверьте правильность установки процессора в разъем визуально. Если процессор установлен неправильно, то виньте процессор и переустановите.
- 8. Закройте крышку разъема.
- Аккуратно опустите рычаг в направлении крышки и 9. зафиксируйте его. Для фиксации рычага в механизме крепления предусмотрен специальный выступ.
- 10. Совместите отверстия системной платы с защелками крепления вентилятора. Прижмите радиатор с вентилятором к процессору и проследите, чтобы четыре защелки вошли в отверстия системной платы.
- 11. Нажмите на четыре защелки и закрепите вентилятор. Затем поверните фиксаторы защелок (направление поворота указано на вентиляторе) и закрепите их.
- 12. Переверните системную плату и убедитесь, что защелки надежно удерживают вентилятор.
- 13. Наконец, подключите кабель вентилятора процессора к соотвествующему разъему на плате.

#### внимание

- Информация об установленном процессоре смотрите в BIOS. \*
- \* Если процессор не установлен, всегда закрывайте разъем пластиковой крышкой для предотвращения поломок и попадания в него грязи и пыли. Фото системной платы, размещенные в этой части, приведены только для демонстрации установки вентилятора. Общий вид системной платы зависит от модели, купленной вами.

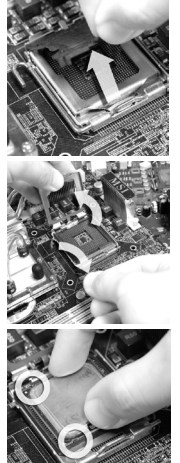

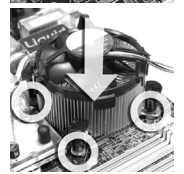

#### Установка модулей памяти

- 1. Модули памяти имеют только одну прорезь в середине. Модуль войдет в разъем только при правильной ориентации.
- Вставьте модуль в DIMM слот в вертикальном направлении. Затем 2. нажмите на него, чтобы золоченые контакты глубоко погрузились в DIMM слот. Если модуль памяти правильно вошел в DIMM слот, пластиковые защелки на обоих концах разъема закроются автоматически. Если модуль памяти правильно вошел в DIMM слот, золотые контакты будут почти не видны.
- Вручную убедитесь, что модуль закреплен в слоте DIMM защелками с 3. обеих сторон.

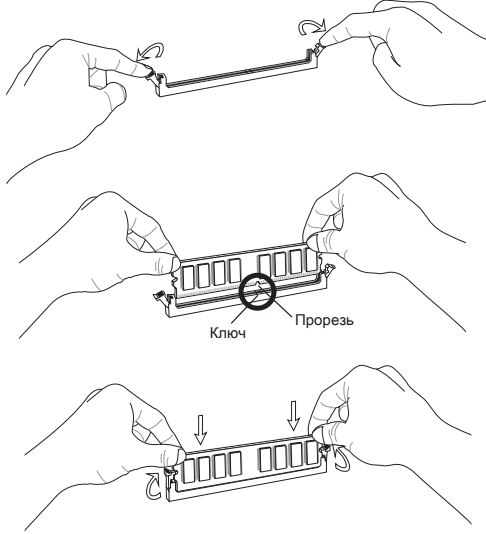

# внимание

- Модули DDR2 не взаимозаменяемы с модулями DDR, и стандарт DDR2 \* не имеет обратной совместимости. Модуль памяти DDR2 следует устанавливать только в разъем DDR2.
- Для работы в двухканальном режиме убедитесь, что в разъемах разных \* каналов у вас установлены модули одного типа и одинаковой емкости.
- Чтобы система загружалась, вначале установите модуль в разъем DIMM1. \*

# 24-контактный разъем питания ATX: JPWR1

Этот разъем позволяет подключать 24-контактный блок питания ATX к системной плате. Перед подключением убедитесь, что все штырьки разъема от блока питания ровные, и он правильно сориентирован. Плотно вставьте его в разъем на системной плате.

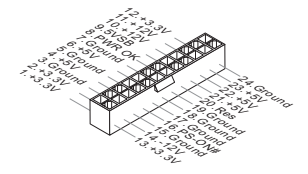

#### 4-контактный разъем питания ATX: JPWR2

Этот 4-конт. разъем питания используется для обеспечения питания процессора.

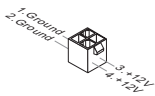

# внимание

- Убедитесь, что все разъемы питания ATX правильно подключены \*
- \* Настоятельно рекомендуется использовать блок питания 350 Вт (и выше) для обеспечения стабильности системы.

# Разъем FDD: FDD1

Этот разъем поддерживает флоппи диски емкостью 360КБ, 720КБ, 1.2МБ, 1.44МБ или 2.88МБ.

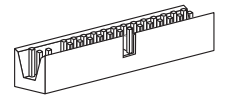

# Разъем IDE: IDE1

Разъем поддерживает подключение жестких дисков IDE, оптических дисков и других IDE устройств.

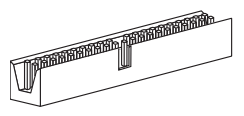

#### внимание

При подключении двух устройств на одном кабеле, следует установить устройства в режим master / slave посредством установки перемычки. За инструкциями обратитесь к документации изготовителя устройства.

# Разъем Serial ATA: SATA1 ~ 4

Разъем Serial ATA – это высокоскоростной порт интерфейса Serial ATA. Этот разъем позволяет подключить только одно устройство Serial ATA.

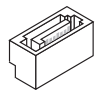

# внимание

Избегайте резких изгибов кабеля Serial ATA. В противном случае могут возникнуть потери данных при передаче.

#### Разъем питания вентиляторов: CPUFAN, SYSFAN1, SYSFAN2

Разъемы питания вентиляторов поддерживают вентиляторы с питанием +12В. При подключении необходимо помнить, что красный провод подключается к шине +12В, а черный - к земле GND. Если системная плата содержит микросхему аппаратного мониторинга, необходимо использовать специальные вентиляторы с датчиком скорости для реализации функции управления вентилятором.

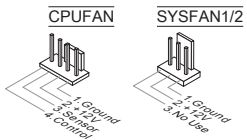

# Разъем S/PDIF-Out: JSP1

Этот разъем используется для подключения интерфейса S/PDIF (Sony & Philips Digital Interconnect Format) для передачи звука в цифровом формате.

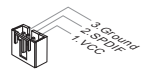

# Разъем CD-In: JCD1

Этот разъем предназначен для подключения дополнительного аудио кабеля.

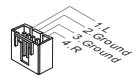

# Разъем для подключения передней панели: JFP1, JFP2

Эти разъемы обеспечивают подключение кнопок и индикаторов передней панели. JFP1 соответствует спецификации Intel® Front Panel I/O Connectivity Design Guide.

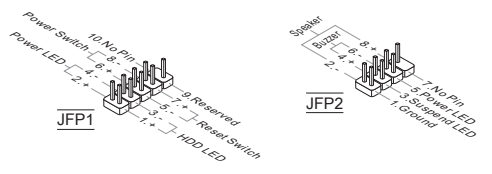

### Разъем последовательного порта: JCOM1

Этот разъем высокоскоростного коммуникационного порта 16550A, с использованием 16-байтных FIFO. Предоставляет возможность подключить последовательное устройство.

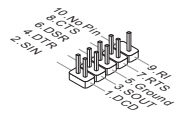

# Аудио разъем передней панели: JAUD1

Разъем позволяет подключить аудио на передней панели. Он соответствует спецификации Intel® Front Panel I/O Connectivity Design Guide.

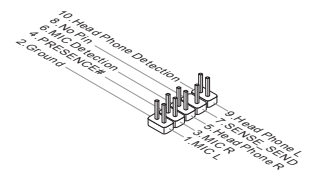

#### Разъем USB передней панели: JUSB1, JUSB2

Разъем, который совместим со спецификацией Intel® I/O Connectivity Design Guide, идеален для подключения таких высокоскоростных периферийных устройств как USB HDD, цифравых камер, MP3 плееров, принтеров, модемов и т.д.

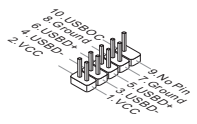

# Разъем TPM Модуля: JTPM1 (опционально)

Этот разъем предназначен для подключения TPM (Trusted Platform Module) модуля. За дополнительной информацией и возможностями использования обратитесь к руководству платформы безопасности TPM.

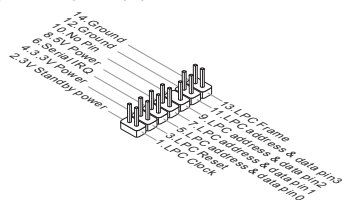

#### Разъем датчика открывания корпуса: JCI1

К этому коннектору подключается кабель датчика открывания корпуса, установленный в корпусе. При открывании корпуса его механизм активизируется. Система запоминает это событие и выдает предупреждение на экране. Предупреждение можно отключить в настройках BIOS.

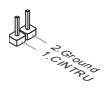

#### Разъем параллельного порта: JLPT1

Этот коннектор используется для подключения опциональной планки параллельного порта. Параллельный порт - это стандартный порт для принтера. Он поддерживает режимы EPP (усовершенствованный параллельный порт) и ECP (параллельный порт с дополнительными возможностями).

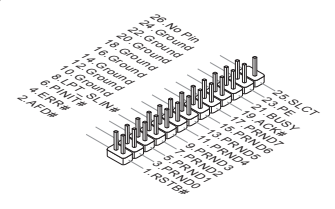

#### Перемычки очистки CMOS: JBAT1

На плате установлена CMOS память с питанием от батарейки, хранящая данные о конфигурации системы. Данные, хранящиеся в CMOS памяти, требуются компьютеру для загрузки операционной системы при включении. Если у вас возникает необходимость сбросить конфигурацию системы (очистить CMOS), воспользуйтесь этой перемычкой.

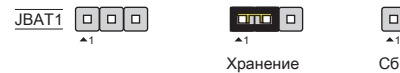

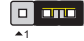

Сброс настроек

# внимание

Очистка CMOS производится соединением контактов 2-3 при отключенной системе. Затем следует вернуться к соединению контактов 1-2. Избегайте очисткиCMOS при работающей системе: это повредит системную плату.

настроек

# Переключатели аппаратного разгона FSB: OC\_SW1 (опционально)

Перестановка переключателей OC\_SW1 позволяет разогнать FSB для увеличения частоты процессора. Следуйте данным указаниям для установки FSB.

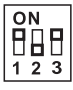

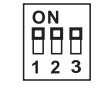

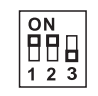

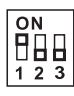

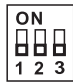

По умолчанию 200➔266 МГц 200➔333 МГц 266➔333 МГц 200➔400 МГц

266→400 МГц

333➔400 МГц

# внимание

- Перед установкой переключателей убедитесь в том, что питание системы \* отключено.
- \* Если аппаратный разгон вызывает нестабильность или аварийную остановку системы при загрузке, данное сообщение появляется во время POST. Тогда установите переключатели в положение по умолчанию.

#### Индикатор состояния APS: LED1 (опционально)

Эти индикаторы APS (Active Phase Switching) LED показывают режим работы источника питания процессора. Информация о состоянии индикаторов приведена в таблице.

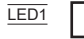

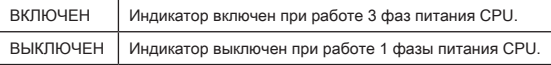

# Слот PCI Express

PCI Express слот поддерживает дополнительные карты расширения интерфейса PCI Express.

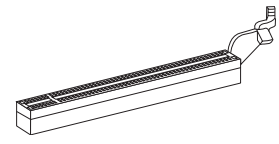

Слот PCI Express x16 поддерживает скорость передачи данных до 4.0 ГБ/с.

# Слот PCI

Разъемы PCI позволяет установить карты LAN, SCSI, USB и другие дополнительные карты расширения, которые соответствуют спецификации PCI.

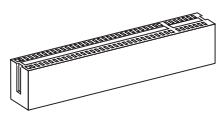

# внимание

Перед установкой или извлечением карты расширения убедитесь, что кабель питания отключен от электрической сети. Прочтите документацию на карту расширения и выполните необходимые аппаратные или программные установки для данной платы (перемычки, переключатели или конфигурация BIOS).

#### Маршрутизация запросов прерывания PCI

При установке или отключении карт расширения убедитесь, что IRQ - сокращение от interrupt request (line) - линия запроса прерывания, аппаратная линия, по которой устройства могут посылать сигнал прерывания микропроцессору. Обычное подключение PCI IRQ к контактам шины PCI показано ниже:

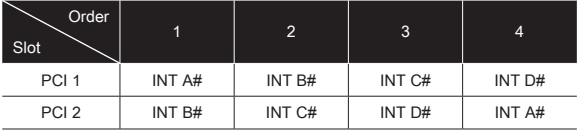

# настройка BIOS

Включите питание компьютера. При этом запустится процедура POST (Тест включения питания). Когда на экране появится приведенное ниже сообщение, нажмите клавишу <DEL> для входа в режим настройки.

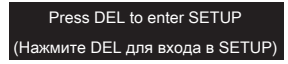

Если же вы не успели нажать необходимую клавишу для входа в меню настройки, перезагрузите систему и попробуйте еще раз. Для перезагрузки воспользуйтесь кнопкой RESET или одновременно нажмите клавиши <Ctrl>, <Alt> и <Delete>.

#### Main Page

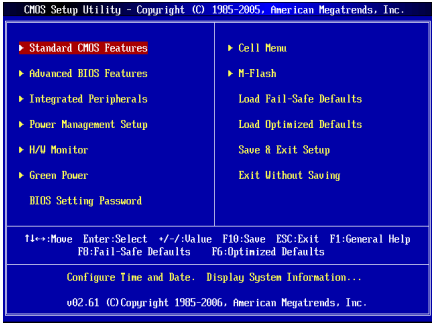

# Standard CMOS Features (Стандартные функции CMOS)

Это меню позволяет установить основные параметры конфигурации системы (дату, время и т.п.).

#### Advanced BIOS Features (Дополнительные функции BIOS)

Это меню используется для настройки специальных функций BIOS.

#### Integrated Peripherals (Встроенные периферийные устройста)

Это меню используется для настройки параметров встроенных периферийных устройств.

#### Power Management Setup (Настройка управления питанием)

Это меню позволяет задать параметры управления питанием системы.

#### H/W Monitor (Монитор аппаратной части)

Этот пункт отображает состояние аппаратной части ПК.

### Green Power

Это меню используется для назначения режима питания.

# BIOS Setting Password (Пароль доступа к настройкам BIOS)

Это меню используется, чтобы задать пароль.

#### Cell Menu (Меню узла "Cell")

Это меню позволяет управлять тактовыми частотами и напряжениями при разгоне системы.

#### M-Flash

Используется для чтения/ прошивки BIOS с внешнего накопителя (только FAT/ FAT32).

#### Load Fail-Safe Defaults

Это меню используется для загрузки значений BIOS, установленных производителем для стабильной работы системы.

#### Load Optimized Defaults (Установить оптимальные настройки)

Это меню используется для установки настроек изготовителя для оптимальной производительности системной платы.

#### Save & Exit Setup (Выход с сохранением настроек)

Запись изменений в CMOS и выход из режима настройки.

#### Exit Without Saving (Выход без сохранения)

Отмена всех изменений из режима настройки.

#### Cell Menu

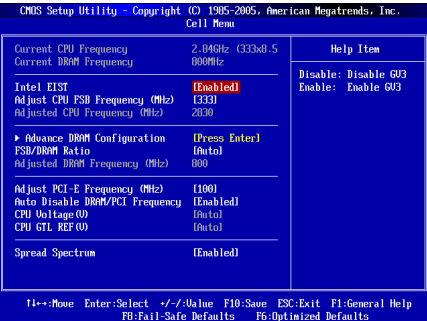

### Current CPU/DRAM Frequency

Этот пункт показывает текущее значение тактовой частоты процессора / памяти. Только для чтения.

#### Intel EIST

Технология Enhanced Intel SpeedStep позволяет установить уровень производительности микропроцессора при работе с батареей или питанием AC. Этот пункт появляется при установке процессора, который поддерживает технологию SpeedStep.

# Adjust CPU FSB Frequency (МГц)

Этот пункт позволяет регулировать частоту FSB процессора.

#### Adjusted CPU Frequency (МГц)

Этот пункт показывает текущее значение тактовой частоты CPU (FSB x Ratio). Только для чтения.

#### Advance DRAM Configuration

Нажмите <Enter> для входа в подменю.

# DRAM Timing Mode

Определяет будут ли временные параметры DRAM контролироваться данными из SPD (Serial Presence Detect) EEPROM на модуле DRAM. При выборе значения [Auto By SPD], временные параметры DRAM, включая пункты меню, перечисленные ниже, устанавливаются BIOS в соответствии с данными из SPD. При установке значения [Manual], этот пункт позволяет вручную регулировать временные параметры DRAM доступные в этом меню.

# CAS Latency (CL)

При установке DRAM Timing Mode в [Manual], этот пункт становится доступным. Он контролирует время задержки CAS, которое определяет период (в тактах генератора) между получением SDRAM команды чтения и началом ее выполнения.

#### tRCD

При установке DRAM Timing Mode в [Manual], этот пункт становится доступным. При регенерации заряда DRAM, строки и столбцы адресуются раздельно. Этот пункт позволяет вам определить время перехода от RAS (строб адреса строки) к CAS (строб адреса столбца). Чем меньше тактов, тем быстрее работа DRAM.

#### tRP

При установке DRAM Timing Mode в [Manual], этот пункт становится доступным. Этот пункт контролирует количество тактов, предоставляемых для предзаряда Row Address Strobe (RAS). Если выделяется недостаточное время для того, чтобы RAS набрал необходимый заряд, регенерация DRAM может оказаться неполной и привести к потере данных. Этот пункт применим, только когда в системе установлена синхронная DRAM.

# tRAS

При установке DRAM Timing Mode в [Manual], этот пункт становится доступным. Эта установка определяет время, которое RAS затрачивает на чтение и запись в ячейку памяти.

#### tRTP

При установке DRAM Timing Mode в [Manual], этот пункт становится доступным. Временный интервал между командами чтения и предзаряда.

### tRFC

При установке DRAM Timing Mode в [Manual], этот пункт становится доступным. Эта установка определяет время, которое RFC затрачивает на чтение и запись в ячейку памяти.

# tWR

При установке DRAM Timing Mode в [Manual], этот пункт становится доступным. Эта установка определяет временную задержку (в тактах генератора), которая выполняется между завершением действительной операции записи и предзарядом активного банка. Эта задержка необходима, чтобы гарантировать, что данные в буферах записи успеют попасть в ячейки памяти до предзаряда.

# tRRD

При установке DRAM Timing Mode в [Manual], этот пункт становится доступным. Он определяет задержку от активного к активному состоянию для разных банков.

# tWTR

При установке DRAM Timing Mode в [Manual], этот пункт становится доступным. Этот пункт контролирует задержку между Write Data In и Read Command Delay. Она определяет минимальное количество тактов, которое должно пройти между последней действительной операцией записи и следующей командой чтения для одного и того же банка устройства DDR.

# FSB/DRAM Ratio

Этот пункт позволяет регулировать коэффициент между частотами FSB и памятью.

# Adjusted DRAM Frequency (МГц)

Этот пункт показывает значение частоты памяти. Только для чтения.

### Adjust PCI-E Frequency (МГц)

Этот пункт позволяет регулировать частоту PCI-E.

#### Auto Disable DRAM/PCI Frequency

При установке значения [Enabled] система отключит неиспользуемые разъемы памяти и разъемы DIMM и PCI, что приведёт к снижению уровня электромагнитных помех (EMI).

# CPU Voltage(V)/ CPU GTL REF (V)

Эти пункты позволяют регулировать напряжение процессора.

#### Spread Spectrum

Так как тактовый генератор системной платы импульсный, то его работа вызывает электромагнитные помехи - EMI (Electromagnetic Interference). Функция Spread Spectrum снижает эти помехи, генерируя сглаженные импульсы. Если у вас нет проблем с помехами, оставьте значение [Disabled] (запрещено) для лучшей стабильности и производительности. Однако, если у вас возникают электромагнитные помехи, разрешите использование этой функции, установив [Enable] (разрешено). Не забудьте запретить использование функции Spread Spectrum, если вы «разгоняете» системную плату. Это необходимо, так как даже небольшой дребезг сигналов тактового генератора может привести к отказу «разогнанного» процессора.

#### внимание

- \* Если у вас нет проблем с помехами, оставьте значение [Disabled] (запрещено) для лучшей стабильности и производительности. Однако, если у вас возникают электромагнитные помехи, выберите Spread Spectrum для их уменьшения.
- Чем больше значение Spread Spectrum, тем ниже будет уровень \* электромагнитных помех, но система станет менее стабильной. Для выбора подходящего значения Spread Spectrum, сверьтесь со значениями уровней электромагнитных помех, установленных законодательством.
- Не забудьте запретить использование функции Spread Spectrum, если вы \*«разгоняете» системную плату. Это необходимо, так как даже небольшой дребезг сигналов тактового генератора может привести к отказу «разогнанного» процессора.

#### Установка значений по умолчанию

Для стабильной работы системы вы можете загрузить настройки BIOS по умолчанию, установленные производителем системной платы.

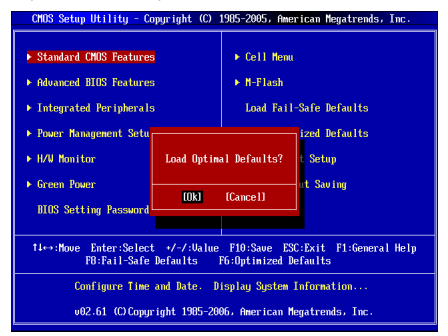

简体中文

# 简介

感谢您购买了 G41TM-P31/ G41TM-P33 系列 (MS-7592 v1.x) Micro-ATX 主板。 G41TM-P31/ G41TM-P33 系列是基于 Intel® G41 和 ICH7 芯片组为优化系统性能 而设计的。为 LGA775 封装支持超线程技术的 Intel® Core™2 Quad/ Intel® Core™2 Duo/ Intel® Pentium / Intel® Core™2 Extreme 系列处理器而设计的。G41TM-P31/ G41TM-P33 系列提供了高性能,专业化的桌面平台解决方案。

#### 布局

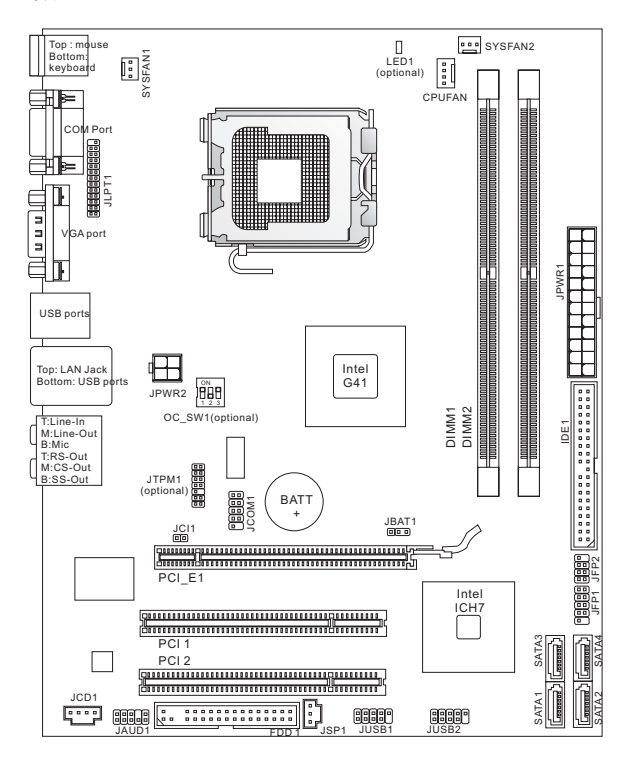

规格

#### 处理器支持

- 支持 LGA775 封装 Intel® Pentium E2XXX/ Core 2 Dual/ Core 2 Quad/ Wolfdale/ Yorkfield 处理器
- 支持带风扇速度控制 4 针 CPU 风扇针头
- 支持 FMB 05a@95W (要了解CPU的最新信息,请访问 http://www.msi.com/index.php?func=cpuform2)

#### 支持的 FSB

■ 最高达 1333 MHz

#### 芯片组

- 北桥: Intel® G41 芯片
- 南桥: Intel® ICH7 芯片

#### 内存支持

- DDR2 667/800 SDRAM (最大 8GB)
- 2条 DDR2 DIMM (240pin / 1.8V) (要了解更多模组兼容性问题,请访问 http://www.msi.com/index.php?func=testreport)

#### LAN

- 通过 ATHEROS® AR8131M (选配) 支持 LAN 10/100/1000 快速以太网
- 通过 ATHEROS® AR8132M (选配) 支持 LAN 10/100 快速以太网

#### 音频

- 由 VIA® VT1708S / VT1828S 芯片整合
- 后置面板上的 6 个 音频插孔 (选配) 支持 8 声道音频输出
- 后置面板上的 3 个 音频插孔 (选配) 支持 6 声道音频输出
- 兼容 Azalia 1.0 规范

#### IDE

- 通过 Intel® ICH7 支持 1 个 IDE 端口
- 支持 Ultra DMA 33/66/100, PIO 和总线控制模式

#### **SATA**

- 通过 Intel® ICH7 支持 4 个 SATAII 端口
- 支持数据传输速率高达每秒 3.0 Gb

#### 软驱

- 1个软驱端口
- 支持 1 个 360KB,720KB,1.2MB,1.44MB 和 2.88MB 软驱

#### 接口

- 后置面板
	- 1个 PS/2 鼠标端口
	- 1个 PS/2 键盘端口
	- 1个 COM 端口
	- 1个 VGA 端口
	- 4个 USB 2.0 端口
	- 1个 LAN 插口
	- 3/6 个 灵活的音频插口 (选配)
- 板载周边接口
	- 1个 开行接口
	- 2个 USB 2.0 接口
	- 1个 串行端口接口
	- 1 个 S/PDIF-Out 接口 ‑
	- 1个 前置音频接口
	- 1个 机箱人侵廾关接口
	- 1个 CD-In 接口
	- 1个 TPM 接口 (选配)
	- 1个 超频廾关 (选配)

# 插槽

- 1 个 PCI Express x16 插槽 ■
- 2个 PCI 插槽,支持 3.3V/ 5V PCI 总线界面

### 出厂规格

■ Micro-ATX (24.4 公分 X 19.3 公分)

### 固定孔

■ 6个固定孔

(如果您需要购买配件,并要求零件号码,您可以搜索该产品的网页来获得详细 说明。网址为:http://www.msi.com/index.php)

# 后置面板

后置面板提供了以下接口:

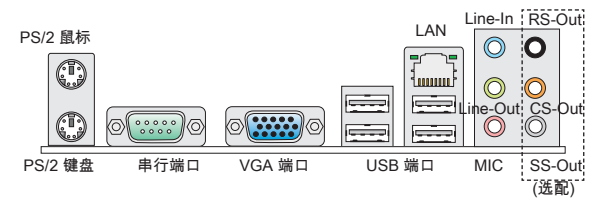

# 硬件安装

这一章主要告诉您如何安装CPU,内存,扩展卡,也会告诉您怎样设置主板上的 跳线。并提供外围设备的指导,如鼠标,键盘等。安装时,请谨慎拿各零部件并 且按照安装说明的步骤进行。

# LGA775 CPU 和散热装置安装

当您安装CPU时,请确认CPU带有散热片和风扇放置在CPU顶部,如果您没有散 热片和风扇,请联系经销商以购买并安装前先关闭计算机。

LGA 775 CPU 的触点面。

LGA 775 CPU的表面,请使用 一些散热胶涂在CPU表面,使 它更好的散热。

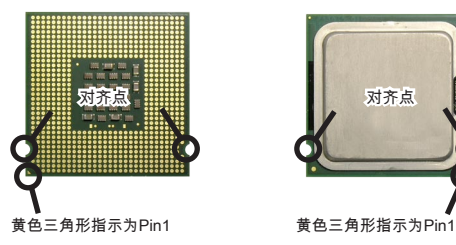

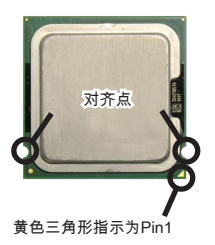

请根据以下步骤来正确安装CPU和风扇,不正确的安装会导致您CPU和主板的损 坏。

- 1. CPU抽槽上面有一个塑料保护盖,以保护CPU避免 受损。您在安装CPU之前,请不要取下此塑料保护 盖,以防止触点受损。
- 2. 沿着底座压杆的一边,取卜塑料保护盖。
- 您会看到插座上的触点。 3.
- 4. 廾启钉钩。
- 拉起拉杆,再打开CPU盖盘。 5.
- 6. 在确定了CPU正确安装万向后,将CPU插人插槽 中,抓紧CPU的底部边缘。注意,一定要与CPU的 缺口对齐点相对应。
- 目测CPU是否已经安装于插槽中,如果没有安装, 7. 垂直的取出CPU并重新安装。
- 合上盖盘。 8.
- 9. 轻轻按卜拉杆,然后用底座边的钩子勾住压杆。
- 10. 对齐风扇和主板上的安装孔,将风扇用力向下压,直 到四个钉钩卡进主板的四个孔内。
- 11. 压下四个钉钩以固定风扇,然后旋转钉钩,以锁定 钉钩(请查看钉钩上标注的正确方向)。
- 翻转主板,以确认四个钉钩是否已经正确插入。 2.
- 13. 最后,把CPU风扇连接线插入主板的CPU风扇接口 上。

#### 注意

- 请在BIOS中查看关于CPU的信息。 \*
- 只要CPU尚未安装,请把塑料保护盖覆盖在CPU插槽 \*上,以避免插槽受损。显示在这部分的主板图片仅作 为CPU/散热装置安装的示范。您的主板可能为购买的型号而不同。

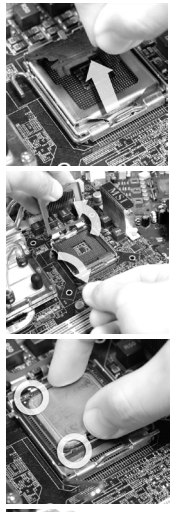

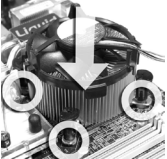

#### 安装内存模组

- 内存模组的中央仅有一个缺口,内存将被正确的安装到插槽中。 .
- 垂直插入内存模组到DIMM插槽,然后将其推入,直到内存模块金手指部分完 2. 全插入。当内存模组完全到位,二边塑料卡口将自动闭合。如果您正确的插入 了内存,您将看不到金手指部分。
- 手动检查内存模块是否由内存槽孔夹完全锁定。 3.

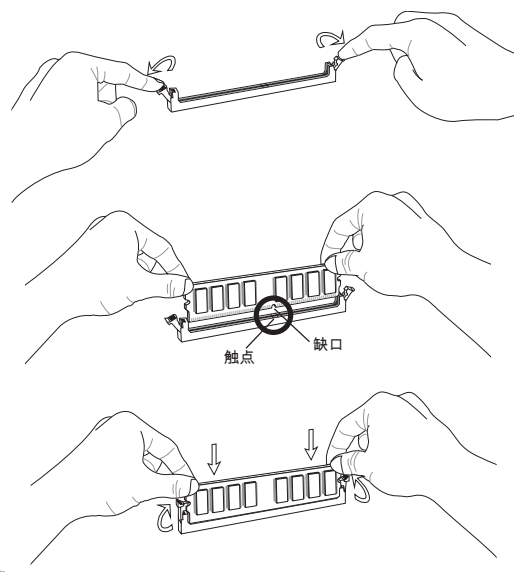

# 注意

- 由于DDR2内存不与DDR内存互换,并且DDR2内存不向下兼容,所以你应该把 \* DDR2内存插入到DDR2插槽中。
- \* 在双通道模式下,一定要使用同类型同密度的内存模块,插入不同的内存插槽 中。
- 成功的启动系统,必须首先将内存模块插入DIMM1插槽中。 \*

# ATX 24-Pin 电源接口: JPWR1

此接口可连接ATX 24-Pin电源适配器。在与ATX 24-Pin电源适配器相连时,请务 必确认,电源适配器的接头安装方向正确,针脚对应顺序也准确无误。将电源接 头插入,并使其与主板电源接口稳固连接。

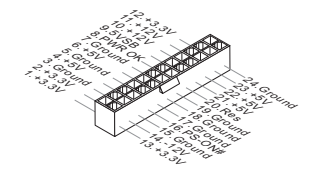

# ATX 4-Pin 电源接口: JPWR2 此 4-Pin 电源接口用于为 CPU 供电。

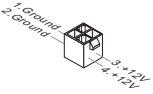

# 注意

确认所有接口连接到合适的ATX电源以保证主板的稳定运行。 \*

为了系统的稳定,推荐使用支持350瓦(或更高)的电源。 \*

软盘驱动器接口: FDD1 此接口支持360KB, 720KB,1.2MB,1.44MB 和 2.88MB 的软盘驱动器。

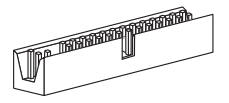

IDE 接口: IDE1 此接口支持IDE硬盘设备,光驱和其它IDE设备。

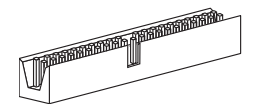

# 注意

如果您打算在一条硬盘线上连接二个硬盘,您必须通过跳线分别设置硬盘为主或 从模式。参见硬盘厂商提供的硬盘文档关于跳线设置的介绍。

# 串行 ATA 接口: SATA1 ~ 4

此接口是一个高速串行ATA界面端口,每个接口可以连接一个串行ATA设备。

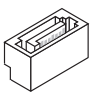

注意

请勿将串行ATA线缆对折90度,这样会造成传输过程中数据丢失。

#### 风扇电源接口: CPUFAN, SYSFAN1, SYSFAN2

风扇电源支持+12V的系统散热风扇。当您将接线接到风扇接头时请注意红色线为 正极,必须接+12V,而黑色线是接地,必须接到GND。如果您的主机板有系统硬 件监控芯片。您必须使用一个特别设计的支持风扇速度侦测的风扇方可使用此功 能。

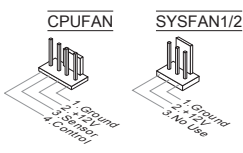

MS-7592

S/PDIF-Out 接口: JSP1 此接口用来连接S/PDIF(Sony & Philips 数字连接界面)数字音频传输界面。

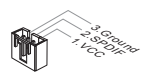

CD-In 接口: JCD1 此接口用来提供外部音频输入。

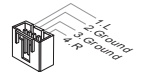

前置面板接口: JFP1, JFP2

主板提供了两组机箱面板和电源开关,指示灯的连接接口。JFP1是和Intel®前置 I/O 连接规格兼容的。

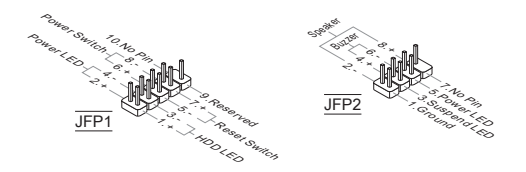

#### 串行端口接口: JCOM1

此接口是一个每秒发送或接收16个字节FIFOs的16550A高速通信端口。您可以连 接一个串行设备。

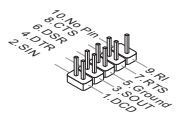

# 前置面板音频接口: JAUD1

您可以在前置面板接口上连接一个音频接口,它是和Intel®的I/O前置面板连接规格 兼容的。

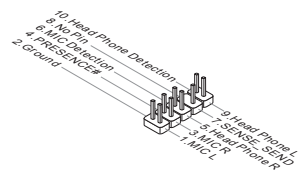

# 前置 USB 接口: JUSB1, JUSB2

此接口是和Intel® 的I/O前置面板连接规格兼容的。可以连接高速的USB周边界面。 例如USB HDD, 数码相机, MP3 播放器, 打印机, 调试解调器等。

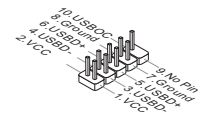

# TPM 模块接口: JTPM1 (选配)

此接口连接一个TPM (Trusted Platform Module)模块。请参考TPM安全平台手册 以获得更多细节和用法。

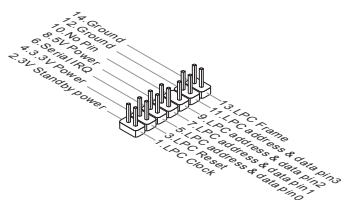
#### 机箱入侵开关接口: JCI1

此接头与机箱开关相连,如果机箱被打开了,此接头会短接,系统会记录此状态, 并在屏幕上显示警告信息。要消除这一警告信息,您必须进入BIOS设定工具清除 此记录。

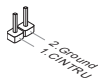

## 并行接口端头: JLPT1

该连接器用于连接一个可选的并行端口插槽。并行端口是一种标准的打印机接 口,它可以支持EPP(增强型并行端口)和ECP(扩展容量并行端口)两种模式。

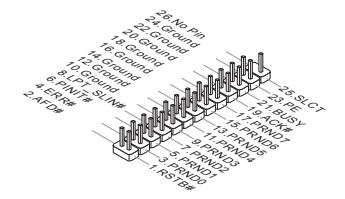

#### 清除 CMOS 跳线: JBAT1

主板上建有一个CMOS RAM,其中保存的系统配置数据需要通过一枚外置电池来 维持。CMOS RAM是在每次启动计算机的时候引导操作系统的。如果您想清除系 统配置信息,可使用跳线来清除数据。

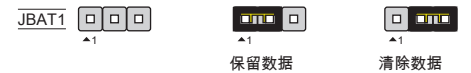

#### 注意

在系统关闭时,您可以通过短接2-3针脚来清除CMOS数据。然后返回到1-2针短接 的状态。请避免在系统开机时清除CMOS,这样可能会对主板造成损害。

## FSB 超频开关: OC\_SW1 (选配)

可以通过改变开关超频FSB以增加处理器频率。按下面的介绍设定FSB。

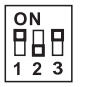

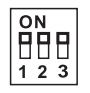

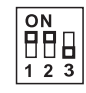

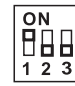

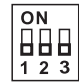

Default 200➔266 MHz 200➔333 MHz 266➔333 MHz 200➔400 MHz

266➔400 MHz

333➔400 MHz

## 注意

 $^*$  设定开关前确保系统电源已闭。

\* 当超频导致系统不稳定或崩溃时,请重新设置开关到默认值。

## APS LED 状态指示: LED1 (optional)

这些 APS (Active Phase Switching) 指示灯表明 CPU 当前的电源工作模式。请参 阅下列说明。

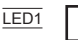

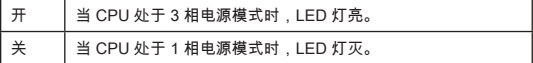

MS-7592

PCI Express 插槽 此PCI Express插槽支持符合PCI界面的扩展卡。

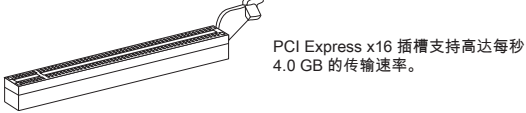

## PCI 插槽

此PCI插槽支持网卡,SCSI卡,USB卡,和其他符合PCI规范的扩展卡。

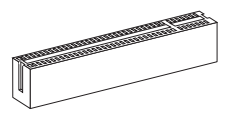

## 注意

在您加入或删除扩展卡时,请确认电源已关闭。同时,查阅扩展卡说明文档关于 硬件或软件的配置,比如跳线,开关或BIOS配置。

## PCI 中断请求队列

IRQ是中断请求队列和中断请求确认的缩写。将设备的中断信号送到微处理器的硬 件列表。PCI的IRQ针脚一般都是连接到如下表所示的PCI总线接口:

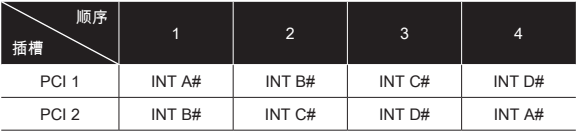

## BIOS 设置

计算机加电后,系统将会开始POST(加电自检)过程。当屏幕上出现以下信息时, 按 <DEL> 键即可进入设定程序。

#### Press DEL to enter SETUP

如果此信息在您做出反应前就消失了,而您仍需要进入Setup,请关机后再开机 活按机箱上RESET键重新启动您的系统。您也可以同时按下<Ctrl>,<Alt>和<Delete> 键来重新启动您的系统。

#### 主菜单

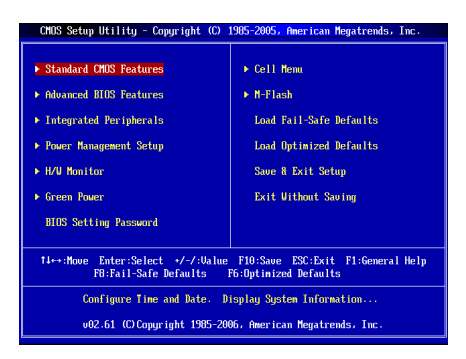

#### Standard CMOS Features (标准CMOS特性)

使用此菜单可对基本的系统配置进行设定。如时间,日期等。

#### Advanced BIOS Features (高级BIOS特性)

使用此菜单可以进行设置特别增强的特性。

## Integrated Peripherals (整合周边)

使用此菜单可对周边设备进行特别的设定。

### Power Management Setup (电源管理设置)

使用此菜单可以对系统电源管理进行特别的设定。

## H/W Monitor (硬件监视)

此项显示当前您的CPU,风扇的状态并能对所有的系统状态发出预告。

## Green Power

此菜单可以设定电源相位。

## BIOS Setting Password (BIOS密码设置)

使用此项可设置 BIOS 的密码。

## Cell Menu(核心菜单)

使用此菜单可以对频率/电压控制进行设定。

#### M-Flash

此菜单用可以从存储装置读取或刷新 BIOS(仅支持 FAT/FAT32 装置)。

#### Load Fail-Safe Defaults (载入故障保护缺省值)

使用此菜单可以载入BIOS厂商为稳定系统性能而设定的缺省值。

## Load Optimized Defaults (载入优化设置缺省值)

使用此菜单可以为稳定系统操作性能载入系统优化性能设置的BIOS值。

### Save & Exit Setup(保存后退出)

保存对CMOS的修改,然后退出Setup程序。

## Exit Without Saving(不保存退出)

放弃对CMOS的修改,然后退出Setup程序。

#### 核心菜单

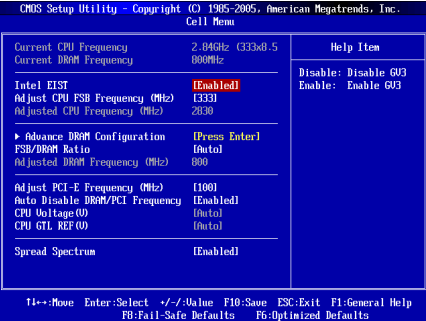

## Current CPU/DRAM Frequency(当前 CPU / 内存频率)

此项显示当前CPU时钟和内存速度。只读。

#### Intel EIST

改进的 Intel SpeedStep 技术允许您设定微处理器在电池或 AC 交流电源下的性能 水平。此项仅在您安装的 CPU 支持 speedstep 技术的情况下才出现。

## Adjust CPU FSB Frequency (MHz) (调整 CPU FSB 频率,单位 MHz)

此项允许您选择CPU前端总线频率。单位MHz。

#### Adjusted CPU Frequency (MHz) (调整后的 CPU 频率,单位MHz) 显示调整后的 CPU 频率 (FSB x Ratio)。只读。

### Advance DRAM Configuration (高级DRAM配置)

按<Enter>进入子菜单。

## DRAM Timing Mode (DRAM 时序模式)

选择内存时序是否被DRAM模组中的SPD (Serial Presence Detect)所控制。 设定 [Auto By SPD] , BIOS通过配置中的SPD,来设定内存时序和下列相关选 项。设定 [Manual], 允许用户配置内存时序参数和手动设置下列选项。

#### CAS Latency (CL)

当DRAM Timing Mode设置为 [Manual],此项可调整。此项控制行位址信号( CAS)延迟,即在SDRAM接收读取指令后,开始进行读取前的延迟时间(在时 钟周期内)。

#### tRCD

当DRAM Timing Mode设置为 [Manual],此项可调整。在DRAM 重置时,列和 栏位置是分开处理的。此项设定列位址 (RAS)到行位址(CAS)和信号之间 的延迟时间。时序数越少,DRAM 的效能越好。

### tRP

当DRAM Timing Mode设置为 [Manual],此项可调整。此项可以控制列位址( RAS)预充电的时序。若无足够时间,让列位址在DRAM更新之前预充电,更 新可能会不完全,而且DRAM可能漏失资料。此项仅适用于系统安装同步动态 随机存取内存时。

#### tRAS

当DRAM Timing Mode设置为 [Manual],此项可调整。此项指定RAS由读取到 写入内存所需时间。

#### tRTP

当DRAM Timing Mode设置为 [Manual],此项可调整。此项指定读指令和预充 电之间的时间间隔。

#### tRFC

当DRAM Timing Mode设置为 [Manual],此项可调整。此项指定RFC由读取到 写入内存所需时间。

#### tWR

当DRAM Timing Mode设置为 [Manual],此项可调整。此项指定从整个有效的 写入过程到内存预充电之间的延迟时脉。为确保预充电前,写入缓冲器的资料 能确实写入内存。

#### tRRD

当DRAM Timing Mode设置为 [Manual],此项可调整。此项指定不同内存块active-to-active 的延迟。

#### tWTR

当DRAM Timing Mode 设置为 [Manual],此项调整。此项控制写入资料到读取 指令延迟的内存时序。 包含最后有效读入过程到下次读取指令给同台DDR 装置 间所需的最小时脉。

FSB/DRAM Ratio(FSB/DRAM 比率)

此项允许您调整FSB到内存的倍频。

Adjusted DRAM Frequency (MHz)(调整后的内存频率,单位MHZ) 显示调整后的内存频率。只读。

## Adjust PCI-E Frequency (MHz) (调整 PCI-E 频率, 单位MHZ)

此项允许您设定PCI-E 频率(MHz) 。

Auto Disable DRAM/PCI Frequency (自动关闭 DRAM/PCI 频率) 设为[Enabled],系统将从空的PCI插槽移除(关闭)时钟以最小电磁干扰(EMI)。

CPU Voltage(V)/ CPU GTL REF (V)

此项用来调整CPU电压。

## Spread Spectrum (频展)

当主板上的时钟震荡发生器工作时,脉冲的极值(尖峰)会产生EMI(电磁干 扰)。频率范围设定功能可以降低脉冲发生器所产生的电磁干扰,所以脉冲波的 尖峰会衰减为较为平滑的曲线。如果您没有遇到电磁干扰问题,将此项设定为 Disabled,这样可以优化系统的性能表现和稳定性。但是如果您被电磁干扰问题困 扰,请将此项设定为Enabled,这样可以减少电磁干扰。注意,如果您超频使用, 必须将此项禁用。因为即使是微小的峰值漂移(抖动)也会引入时钟速度的短暂 突发,这样会导致您超频的处理器锁死。

#### 注意

- \* I如果您没有任何EMI方面的问题,要使系统获得最佳的稳定性和性能,请设置为 [Disabled]。但是如果您被EMI所干扰,请选择Spread Spectrum(频展)的值, 以减少EMI。
- \* Spread Spectrum(频展)的值越高,EMI会减少,系统地稳定性也相应降低。 要为Spread Spectrum(频展)设定一个最合适的值,请参考当地EMI规章。
- 当您超频时,请关闭Spread Spectrum(频展),因为即使一个很微小的峰值漂 \*移也会引入时钟频率的短暂推动,这样会导致您超频的处理器锁死。

## 载入优化设置缺省值

您可以载入主板厂商为稳定性能提供的缺省值。

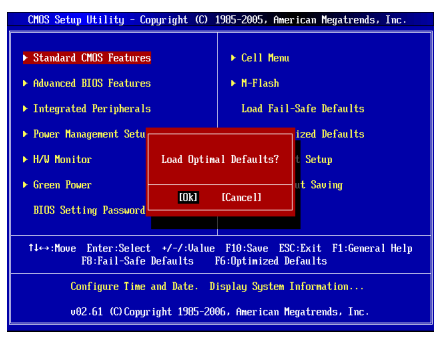

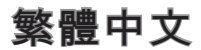

## 簡介

感謝您購買 G41TM-P31/ G41TM-P33 系列 (MS-7592 v1.x) Micro-ATX 主機板。 G41TM-P31/ G41TM-P33 系列主機板,係採用 Intel® G41 & ICH7 晶片組,並針 對 LGA775 架構的 Intel® Core™2 Quad/ Intel® Core™2 Duo/ Intel® Pentium / Intel® Core™2 Extreme 系列處理器來設計。G41TM-P31/ G41TM-P33 系列,提供您高 效能及專業的桌上型電腦平台解決方案。

主機板配置圖

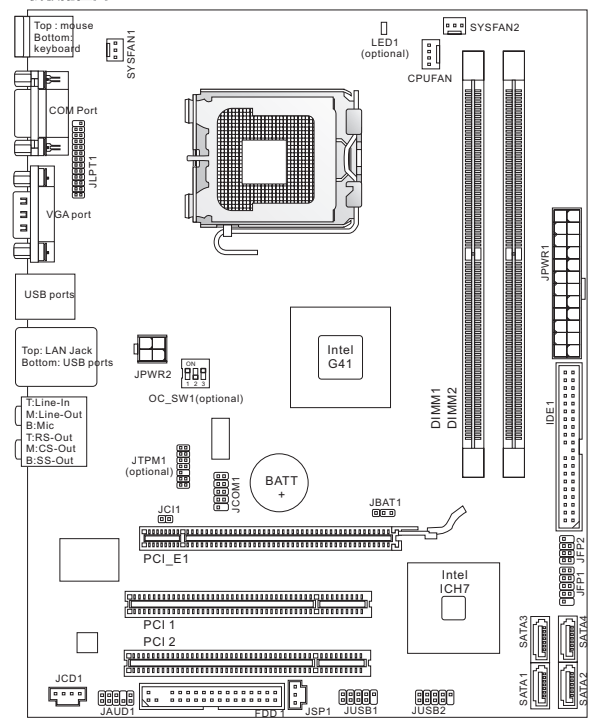

規格

#### 支援處理器

- 支援 LGA775 架構的 Intel® Pentium E2XXX/ Core 2 Dual/ Core 2 Quad/ Wolfdale/ Yorkfield 系列處理器來設計
- 支援有風速控制功能的 4 pin 風扇接頭
- 支援供電模組 FMB 05a@95W (欲知更多 CPU 相關訊息,請參閱微星科技網站 http://www.msi.com/index.php?func=cpuform2)

#### 支援 FSB

■ 最高到 1333 MHz

### 晶片組

- 北橋: Intel® G41 晶片組
- 南橋: Intel® ICH7 晶片組

#### 記憶體

- DDR2 667/800 SDRAM (支援總合最高 8GB)
- 2條 DDR2 記憶體 (240pin / 1.8V) (欲知更多相容元件的相關訊息,請參閱微星科技網站 http://www.msi.com/index.php?func=testreport)

#### LAN

- 由 ATHEROS® AR8131M (選配)支援 LAN 10/100/1000 快速乙太網路
- 由 ATHEROS® AR8132M (選配)支援 LAN 10/100 快速乙太網路

#### 音效

- 由 VIA® VT1708S / VT1828S 整合晶片
- 背板的 6 個音效孔支援 8 聲道輸出 (選配)
- 背板的 3 個音效孔支援 6 聲道輸出 (選配)
- 符合 Azalia 1.0 規格

#### IDE

- 由 Intel® ICH7 支援 1 個 IDE 連接埠
- 支援 Ultra DMA 33/66/100, PIO 以及主控匯流排操作模式

#### **SATA**

- 由 Intel® ICH7 支援 4 個 SATAII 連接埠
- 支援儲存及資料傳輸率達每秒 3.0 Gb

#### 軟碟機

- 1台軟碟機
- 支援 1 台 360KB, 720KB, 1.2MB, 1.44MB 及 2.88MB 規格的軟碟機

## 連接器

- 背板
	- 1個 PS/2 滑鼠運接埠
	- 1個 PS/2 鍵盤運接埠
	- 1個 COM 連接埠
	- 1個 VGA 連接埠
	- 4個USB2.0連接埠
	- 1個區域網路接頭
	- 3/6 個音效接頭 (選配)
- 内建接頭
	- 1個半行埠接頭
	- 2個 USB2.0 接頭
	- 1個序列接頭
	- 1個 S/PDIF-Out 接頭
	- 1個前置面板音效接頭
	- 1個機殼開啟警告開關接頭
	- 1 個 CD-In 接頭 ‑
	- 1個 TPM 接頭 (選配)
	- 1個超頻開關 (選配)

## 插槽

- 1 個 PCI Express x16 插槽 ■
- 2個 PCI 插槽, 支援 3.3V/ 5V PCI 匯流排

## 尺寸

■ Micro-ATX (24.5 公分 X 19.3 公分)

### 裝機

■ 6個裝機孔

(如須了解附件之型號以便進行選購,請至以下網頁依產品名稱搜尋: http://tw.msi.com)

## 背板

主機板的背板提供下列各項連接器:

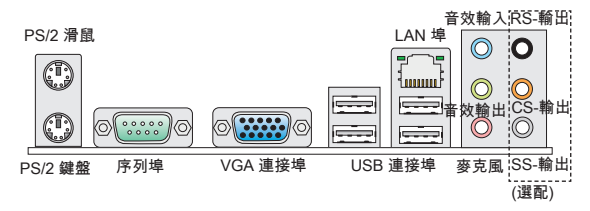

## 硬體設定

本章教您安裝中央處理器、記憶體模組、擴充卡及設定主機板上的跳線。還有連 接滑鼠、鍵盤等週邊裝置的方法。進行安裝時請小心處理零組件,並遵守安裝步 驟。

#### 安裝 LGA775 中央處理器及散熱風扇

在安裝中央處理器時,為避免過熱問題,請確認上方是否隨附一個散熱風扇。若 無,請先向經銷商洽購。並將其安裝後,再開啟電腦。同時請於中央處理器上先 塗抹散熱膏,再安裝散熱風扇,有助散熱。

LGA775 CPU表面

請於中央處理器上先塗抹散熱膏,有 助散熱 。

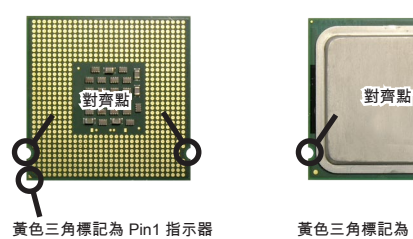

LGA775 CPU 針腳座

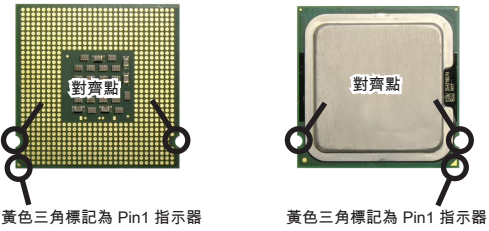

請依下列步驟,正確地安裝中央處理器與散熱風扇。錯誤的安裝會使中央處理器 與主機板受損。

- 1. CPU 抽座上有一塑膠保護蓋保護 CPU 針座。在安 裝 CPU 前請勿取下,以免針腳受損。
- 2. 由腳座側邊將保護蓋取卜。
- 3. 插座針腳露出。
- 4. 開啟拉桿。
- 將拉桿拉起後,再打開固定蓋。 5.
- 確認 CPU 正確安裝方向,將其放置插座中。以手指 6. 抓住處理器邊緣推入插座。注意要對準對齊點。
- 檢視 CPU 是否已裝好。若未裝好,請垂直拿出 CPU 7. 並重新安裝。
- 蓋上固定蓋。 8.
- 9. 輕壓卜拉桿,然後將拉桿固定於固定蓋旁的勾槽。
- 對齊風扇和主機板上的安裝孔。將風扇用力往下 0. 壓,直到四個卡榫都卡進主機板的四個孔內。
- 11. 壓卜四個卡榫以固定風扇。冉旋轉鎖好卡榫(請參 考卡榫上標示的正確方向)。
- 翻轉主機板,確認四個卡榫已正確插入。 2.
- 13. 最後將 CPU 風扇排線接到主機板上的 CPU 風扇運 接器 。

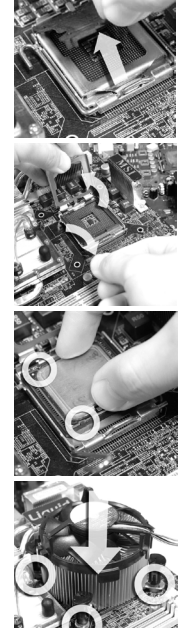

#### 注意事項

- 請於 BIOS 章節檢視 CPU 狀態。 \*
- 未安裝 CPU 時,請用塑膠蓋保護 CPU 針腳以免受損。本節主機板圖示僅為安裝 \*中央處理器及散熱風扇示範用。該圖示可能會與您購置的主機板外觀有所差異。

#### 安裝記憶體模組

- 記憶體模組上只有一個防呆凹槽。模組只能以一種方向安裝。 .
- 將記憶體模組垂直插入插槽,直到記憶體模組上的金手指,牢固地插入插槽 2. 內。當記憶體模組正確的被固定後,上槽兩側的塑膠卡榫會自動卡上。若已正 確地將記憶體模組插入該插槽的話,應看不見金手指。
- 3. 手動檢查是合記憶體模組已經固定在適富的位置。

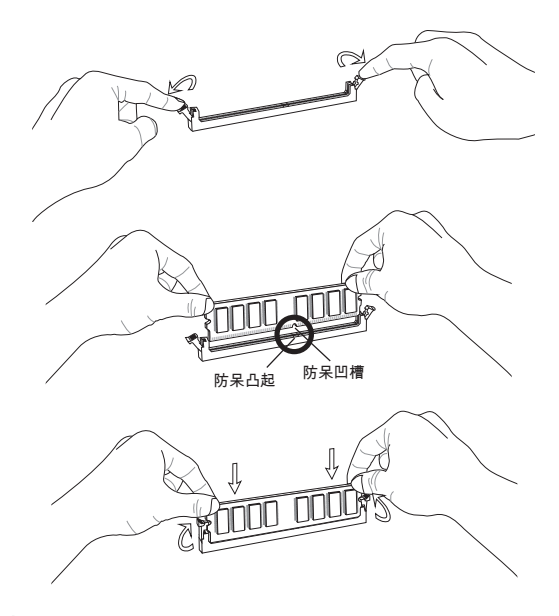

### 注意事項

- \* DDR2 記憶體模組,無法與 DDR 互換,且無法與 DDR 向下相容。因此請在 DDR2 插槽內,安裝 DDR2 記憶體模組。
- 要使用雙通道模式,請確認已於不同通道的記憶體插槽,安裝相同容量及型式的 \* 記憶體。
- 務必先將記憶體插入 DIMM1 插槽以確保系統正常開機。 \*

## ATX 24-Pin 電源連接器:JPWR1

本連接器用來接 ATX 24-pin 電源供應器。連接 ATX 24-pin 電源時,請確認電源連 接器插入的方向正確且對準腳位,再將電源連接器緊密地壓入連接器內。

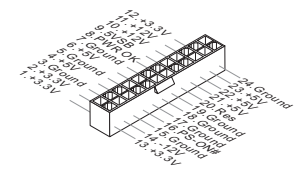

#### ATX 4-Pin 電源連接器:JPWR2 本電源連接器是供 CPU 使用。

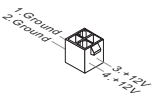

#### 注意事項

確認所有連接器均接到所屬的 ATX 電源供應器,以確保主機板穩定運作。 \*

建議使用 350 瓦或以上電源,有助系統穩定性。 \*

軟碟機連接器:FDD1 本軟碟機連接器,可支援 360KB, 720KB, 1.2MB, 1.44MB 及 2.88MB 等規格的軟 碟機。

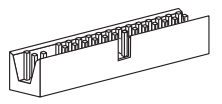

IDE 電源連接器:IDE1 本連接器可接硬碟、光碟機及其他 IDE 裝置。

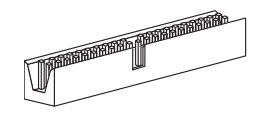

#### 注意事項

若在同一條排線上安裝兩組硬碟,須依硬碟的跳線,將硬碟設為排線選擇模式或 將硬碟個別指定到主要/次要模式。請參考硬碟廠商提供之說明文件來設定硬碟。

Serial ATA 連接器:SATA1~4 本連接器為高速 Serial ATA 介面,可各接一台 Serial ATA 裝置。

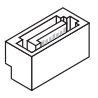

#### 注意事項

請勿摺疊 Serial ATA 排線超過 90 度,以免傳輸資料時產生錯誤。

### 風扇電源連接器:CPUFAN, SYSFAN1, SYSFAN2

電源風扇連接器均支援 +12V 散熱風扇。在將電線接到連接器時,請切記紅線是 正極,一定要連接到 +12V;而黑線是接地線,須連接到 GND。若主機板內建有 系統硬體監控器晶片組,須使用具速度感應器設計之風扇,方能使用 CPU 風扇 控制功能。

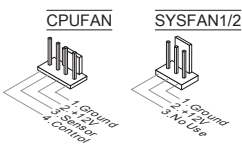

## S/PDIF-Out 連接器:JSP1

本連接器可接到 S/PDIF (Sony & Philip Digital Interconnect Format) 介面,來傳 輸數位音效。

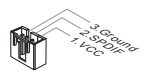

CD-In 連接器:JCD1 本連接器接外接音效。

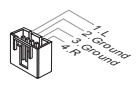

## 前置面板連接器:JFP1, JFP2

這些連接器連接到前置面板開關及 LED 指示燈。JFP1 的規格符合 Intel® 面板輸 入/ 輸出連接設計規格。

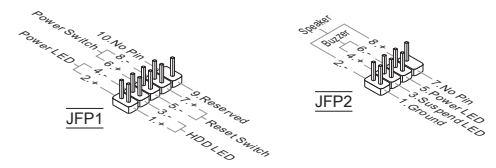

## 序列埠連接器:JCOM1

本連接器是個可傳送/接收 16 位元組 FIFO 的 16550A 高速通信埠。您可直接接上 序列滑鼠或是其他序列裝置。

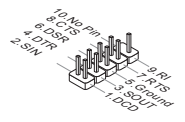

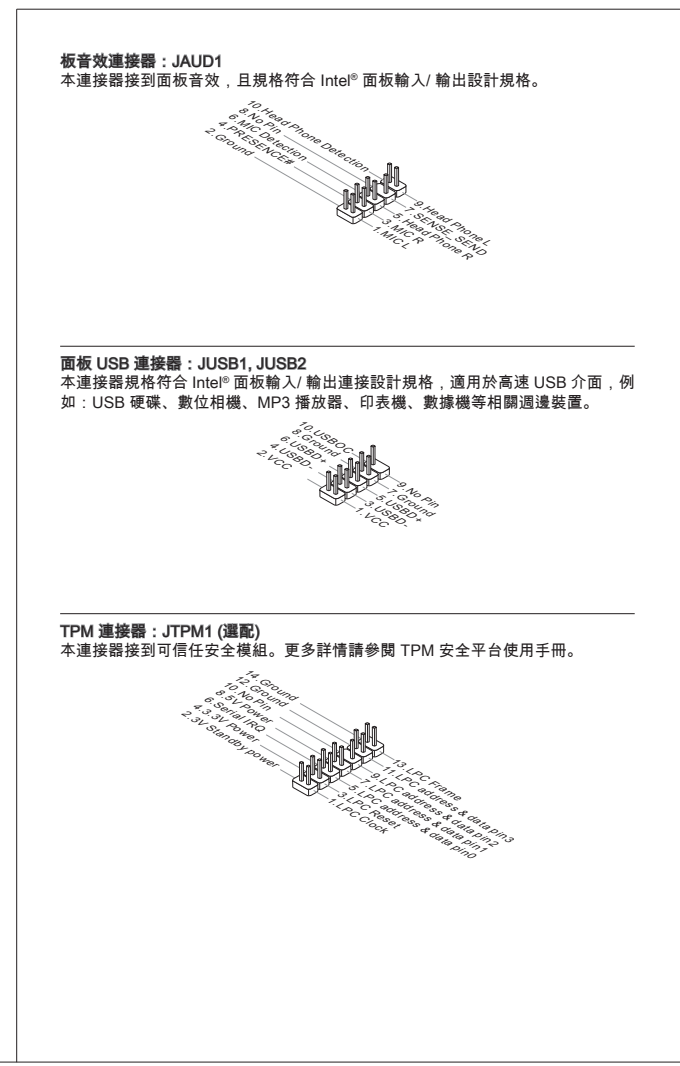

#### 機殼開啟警告開關連接器 : JCI1

本連接器接到機殼開啟開關排線。在機殼被打開時,會啟動機殼開啟機制,系統 會記錄該狀態,並於螢幕上顯示警告訊息。請進入 BIOS 設定程式中清除此紀錄 訊息。

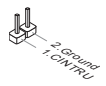

### 平行埠接頭:JLPT1

本接頭是用來接另行選配平行埠擋板。平行埠是標準印表機埠,支援增強型平行 埠(EPP)及延伸功能埠(ECP)模式。

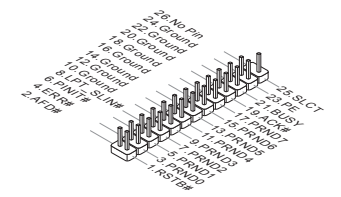

#### 清除 CMOS 跳線:JBAT1

主機板上有一個 CMOS RAM,是利用外接電池來保存系統的設定。CMOS RAM可 讓系統在每次開機時,自動啟動作業系統。若要清除系統設定,請使用本跳線。

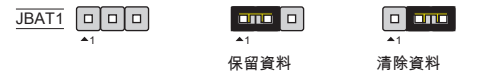

#### 注意事項

系統關閉時,請將 2-3 腳位短路以清除 CMOS 資料,然後回到 1-2 腳位短路的狀 態。切記勿在系統開機的狀態下進行 CMOS 資料清除,以免主機板受損。

## 硬體超頻 FSB 開關:OC\_SW1 (選配)

您可藉更改本開關,超頻 FSB 來增加處理器頻率。請依下列指示設定 FSB。

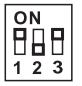

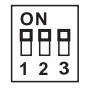

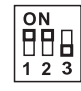

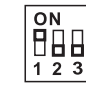

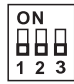

預設值 200➔266 MHz 200➔333 MHz 266➔333 MHz 200➔400 MHz

266➔400 MHz

333➔400 MHz

## 注意事項

\* 請在設定本開關前,先行確認已關機。

若硬體超頻於開機時造成系統不穩或當機。此時請將本開關設為預設值。 \*

# APS 燈號狀態指示器:LED1 (選配) APS (動態相位切換) 燈號表目前 CPU 電源相位模式。請依以下說明讀取狀態。 LED1 亮 CPU 在 3 相電源模式時,燈號會亮

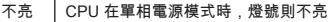

MS-7592

## PCI Express 插槽 PCI Express 插槽支援 PCI Express 介面的擴充卡。

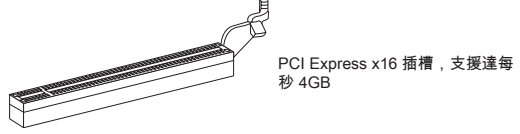

## PCI 插槽

PCI 插槽支援網卡、SCSI 卡、USB 卡及其它符合 PCI 規格的外接卡。

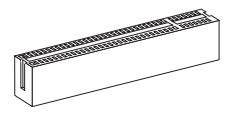

## 注意事項

新增或移除擴充卡時,請確認已將電源線拔掉。另外,請詳讀擴充卡的使用說 明,確認在使用擴充卡時所需變更如跳線、開關或 BIOS 設定等軟硬體設定。

## PCI 的中斷要求

IRQ 是中斷要求 (Interrupt request line) 的英文縮寫,是個可讓裝置傳送中斷訊號 至微處理器的硬體線路。PCI 的 IRQ 腳位,通常都連接到 PCI 匯流排腳位,如下 表所示:

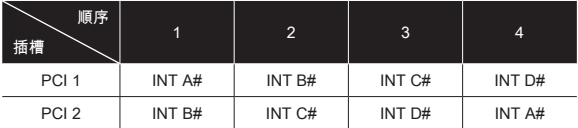

## BIOS 設定

開機後,系統就會開始POST (開機自我測試)程序。當下列訊息出現在螢幕上時, 請按 <DEL> 鍵,進入設定程式。

#### Press DEL to enter SETUP

(按 DEL 鍵進入設定)

若此訊息在您反應前就已消失,而您還想要進入設定時,請將系統關閉,再重新 啟動,或是按 RESET 鍵。亦可同時按下 <Ctrl>、<Alt> 及 <Delete> 鍵重新開 機。

主選單

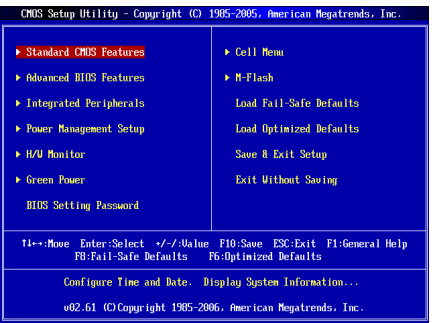

Standard CMOS Features (標準 CMOS 功能) 使用本選單設定基本的系統組態,例如時間、日期等。

Advanced BIOS Features (進階 BIOS 功能) 使用本選單設定特殊的進階功能。

Integrated Peripherals (整合型週邊) 使用本選單設定整合型週邊裝置。

#### Power Management Setup (電源管理設定) 使用本選單設定電源管理。

H/W Monitor

本選單顯示處理器、風扇及整體系統的警告狀態。

Green Power

本選單指定電源相位。

BIOS Setting Password (設定 BIOS 密碼) 使用本選單設定 BIOS 密碼。

## Cell Menu

本選單可指定頻率及電壓控制。

## M-Flash

使用本選單由儲存裝置來讀取、刷新 BIOS (僅限 FAT/ FAT32 格式的儲存裝置)。

#### Load Fail-Safe Defaults (載入安全預設值) 本選單載入 BIOS 出廠預設值。

## Load Optimized Defaults (載入最佳預設值)

使用本選單載入 BIOS 的最佳預設值,以獲穩定的系統效能。

#### Save & Exit Setup (儲存並離開設定) 將變更儲存到 CMOS,並離開設定程式。

Exit Without Saving (離開但不儲存) 放棄所有變更並離開設定程式。

#### Cell Menu

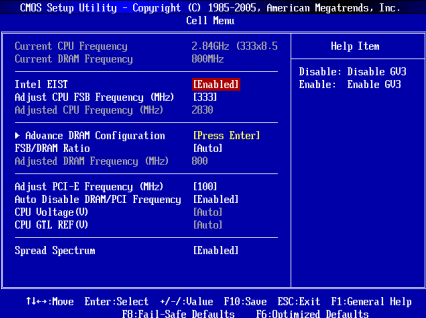

#### Current CPU/DRAM Frequency (目前 CPU/ 記憶體頻率) 本項顯示目前的 CPU/ 記憶體頻率。唯讀。

#### Intel EIST (Intel 節電技術)

本技術依電腦使用電池或接 AC 交流電源的情況,來設定微處理器的效能表現。本 項在安裝支援 Intel® SpeedStep 技術的 CPU 才會顯示。

#### Adjust CPU FSB Frequency (MHz) (調整 CPU FSB 頻率) 本項可調整 CPU FSB 頻率。

## Adjusted CPU Frequency (MHz) (調整後 CPU 頻率)

本項顯示調整後 CPU 的頻率 (FSB x Ratio)。唯讀。

Advance DRAM Configuration (進階記憶體設定)

按下 <Enter> 鍵,即可進入子選單。

## DRAM Timing Mode (記憶體時序模式)

選擇 DRAM 的時序,是否由 DRAM 模組上的 SPD EEPROM 裝置來控制。設 為 [Auto by SPD] ,由 BIOS 依 SPD 上的組態,來設定 DRAM 時序及其它相 關設定。設定為 [Manual] 時,則以手動方式更改 DRAM 時序及相關選項。

### CAS Latency (CL)

將「記憶體時序模式」設為手動 [Manual] 時,可調整本欄位。本項控制行位址 信號 (CAS) 延遲,也就是於 SDRAM 接收讀取指令後,開始進行讀取前的延遲 時間 (以時脈計)。

#### tRCD

將「記憶體時序模式」設為手動 [Manual] 時,可調整本欄位。在DRAM更新 時,列和欄位址是分開處理的。本項設定列位址 (RAS) 到行位址 (CAS) 之間的 過渡時間。時脈數越少,記憶體的效能越好。

#### tRP

將「記憶體時序模式」設為手動 [Manual] 時,可調整本欄位。本項控制列位址 (RAS)預充電的時脈。若未累積足夠時間,讓列位址在記憶體更新之前預充電, 更新可能會不完全,且記憶體可能漏失資料。本項僅適用於系統安裝同步動態 隨機存取記憶體時。

#### tRAS

將「記憶體時序模式」設為手動 [Manual] 時,可調整本欄位。本項指定 RAS 由讀取到寫入記憶體所需時間。

#### tRTP

將「記憶體時序模式」設為手動 [Manual] 時,可調整本欄位。讀取到預充電 間的時間差。

#### tRFC

將「記憶體時序模式」設為手動 [Manual] 時,可調整本欄位。本項指定 RFC 由讀取記憶體到寫入記憶體所需時間。

#### tWR

將「記憶體時序模式」設為手動 [Manual] 時,可調整本欄位。本項指定在有效 寫入結束後到預充電指令開始間的延遲時間(以時脈計)。本延遲時間確保在寫入 緩衝內的資料,可於預充電前被寫入記憶體。

#### tRRD

將「記憶體時序模式」設為手動 [Manual] 時,可調整本欄位。本項設定不同記 憶體間的 active-to-active 延遲時間。

#### tWTR

將「記憶體時序模式」設為手動 [Manual] 時,可調整本欄位。本項設定資料寫 入到讀取指令延遲時間。本項包括在上次有效寫入到下次讀取指令到相同 DDR 裝置內部記憶體間產生的最小時脈數。

FSB/DRAM Ratio (FSB / 記憶體倍頻比率) 本項可調整 FSB 的倍頻比率到記憶體。

Adjusted DRAM Frequency (MHz) (調整後記憶體頻率) 本項顯示調整後記憶體的頻率。唯讀。

Adjust PCI-E Frequency (MHz) (調整 PCI-E 頻率) 本項設定 PCI-E 頻率。

Auto Disable DRAM/PCI Frequency (自動關閉記憶體/ PCI 頻率) 設為開啟[Enabled],系統會從空出的插槽移除(關閉)時脈,以減少電磁波干擾 (EMI)。

CPU Voltage(V)/ CPU GTL REF (V) 這些選項用來調整 CPU 電壓。

#### Spread Spectrum (頻譜擴散組態)

主機板的時脈產生器開展到最大時,脈衝的極大值突波,會引起電磁波干擾 (EMI)。頻譜擴散功能,可藉由調節脈衝以減少 EMI 的問題。若無電磁波干擾的問 題,請將本項目設為關閉 [Disabled],以達到較佳的系統穩定性及效能。若要符合 EMI 規範,請選擇開啟 [Enabled],以減少電磁波。切記,如需進行超頻,請務必 將本功能關閉 因為即使是些微的劇波 均足以引起時脈速度的增快 谁而使超 頻中的處理器被鎖定。

#### 注意事項

- 若無電磁波干擾 (EMI) 的問題,請設為關閉 [Disabled],以達較佳的系統穩定性 \* 及效能。但若要符合 EMI 規範,請選擇要減少電磁波的範圍。
- 頻譜擴散的數值越大,可減少較多電磁波,但相對系統就越不穩定。欲知頻譜擴 \* 散適當數值,請查詢當地規範。
- 如需進行超頻,請務必將本功能關閉,因為即使是些微的劇波,均足以引起時脈 \*速度的增快,進而使超頻中的處理器被鎖定。

### 載入最佳預設值

您可載入本項由主機板廠商為讓主機板達到穩定效能所設之預設值。

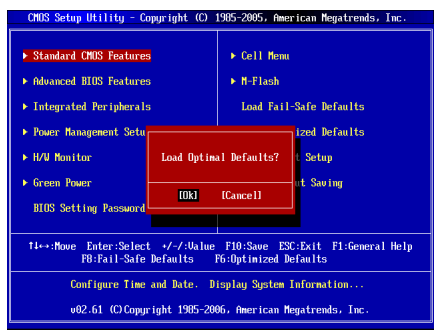

日本語

## はじめに

この度はG41TM-P31/ G41TM-P33シリーズ(MS-7592 v1.x) Micro-ATXマザーボ ードをお買い上げいただき、誠にありがとうございます。G41TM-P31/ G41TM-P33シリーズはIntel® G41 & ICH7チップセットを搭載し、LGA775 Intel® Core™2 Quad/ Intel® Core™2 Duo/ Intel® Pentium / Intel® Core™2 Extremeプロセッサー に対応したハイパフォーマンスデスクトップソリューションを構築することが できます。

レイアウト

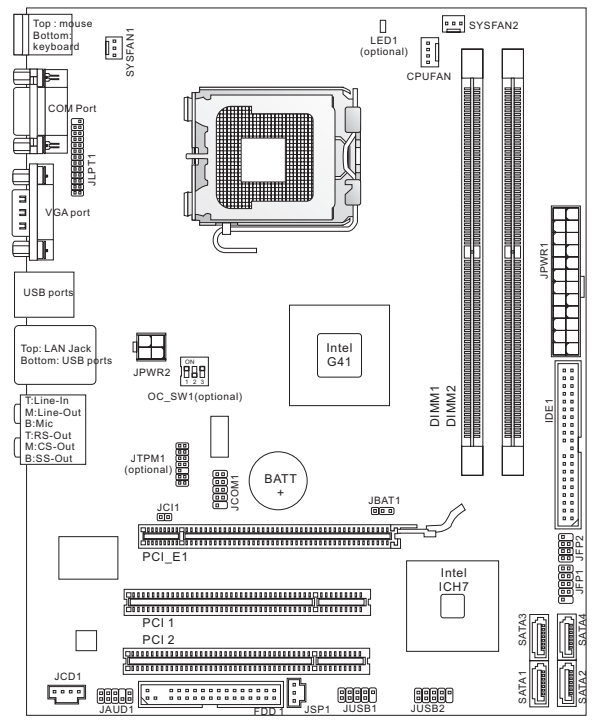

## マザーボードの仕様

#### 対応プロセッサー

- LGA775 Intel® Pentium E2XXX/ Core 2 Dual/ Core 2 Quad/ Wolfdale/ Yorkfieldプロセッサー
- ファン回転数コントロール付きの4ピンCPUファンピンヘッターをサポート
- FMB 05a@95Wをサポート (最新のCPU対応表は下記Webサイトをご参照ください。 http://www.msi.com/index.php?func=cpuform2)

## 対応FSB

■ 最大1333 MHzまでをサポート

#### チップセット

- ノースブリッジ:Intel® G41チップセット
- サウスブリッジ:Intel®ICH7チップセット

#### 対応メモリ

- DDR2 667/800 SDRAM (最大8GB搭載可能)
- DDR2-DIMMを2基搭載 (240ピン / 1.8V) (最新のメモリモジュール対応状況については下記Webサイトをご参照くださ い。http://www.msi.com/index.php?func=testreport)

#### LAN

- ATHEROS® AR8131M LAN 10/100/1000ファーストイーサネット (オプショ ン)
- ATHEROS® AR8132M LAN 10/100ファーストイーサネット (オプション)

#### オーディオ

- VIA® VT1708S / VT1828S ■
- リアバネルには6オーディオジャック付きの8チャンネルオーディオをサポー ト (オプション)
- リアバネルには3ーディオジャック付きの6チャンネルオーディオをサポー ト (オプション)
- Azalia 1.0準拠

#### IDE

- Intel®ICH7によるIDEボートを1基搭載
- Ultra DMA 33/66/100、PIO & バスマスタの各動作モードをサポート

#### **SATA**

- Intel®ICH7によるSATAIIボートを4基搭載
- 最大3.0 Gb/sまでの転送速度をサポート

#### フロッピー

- フロッピーボートを1基搭載
- 360KB、720KB、1.2MB、1.44MBまたは2.88MBのFDD、1台の接続が可能

## コネクター

- I/Oパネル
	- PS/2マウスボート ×1
	- PS/2キーボードポート ×1
	- COMポート ×1
	- VGAポート ×1 ‑
	- USB 2.0ポート ×4 ‑
	- 1 LANジャック ×1
	- 3/6オーディオジャック ×1 (オプション) ‑
- オンボードコネクター
	- バラレルコネクター ×1
	- USB 2.0コネクター ×2
	- シリアルポートコネクター ×1 ‑
	- SPDIF出力コネクター ×1
	- フロントパネルオーディオコネクター ×1 ‑
	- ケース開放センサーコネクター ×1 ‑
	- CD人カコネクター ×1
	- TPMコネクター ×1 (オプション)  $\blacksquare$
	- OCスイッチ ×1 (オプション)

## スロット

- PCI Express x16スロット ×1
- PCIスロット ×2、3.3V/ 5V PCIバスインターフェースをサポート

## 寸法

■ Micro-ATX (24.4cm X 19.3 cm)

## 取付穴

■ 6穴

(製品について詳しい情報を求めの場合は、弊社のWebサイトを参照してくだ さい。http://www.msi.com/index.php)

## I/Oパネル

I/Oパネルの構成は以下の通りです。

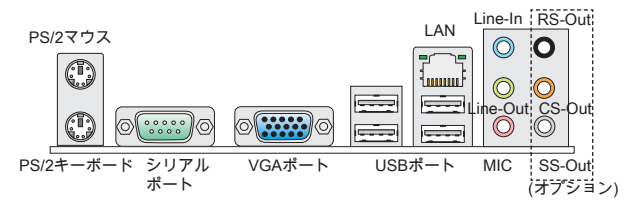

## ハードウェアセットアップ

この章ではハードウェアのインストール手順について説明します。インストー ルに際して、各種コンポーネントの取り扱い及びインストール手順には最新の 注意を払ってください。コンポーネントによっては誤った方向にインストール すると破損または不安定になる場合があります。本製品を扱う際は、必ず帯電 防止バンドを着用し、静電気によるコンポーネント破損を防止してください。

## LGA775 CPU & クーラーの装着手順

CPUを取り付ける場合には、オーバーヒートを防ぐためにヒートシンクが CPUに密着するように確実に取り付けてください。効果的な放熱を行うため に、ヒートシンクをCPUに装着する場合には必要に応じてシリコングリスを塗 布してください。

## LGA 775 CPUのヒートスプレッダ側

効果的な放熱を行うために、シリコ ングリスを塗布してください。

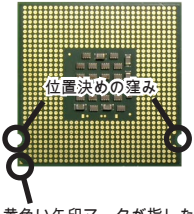

黄色い矢印マークが指した方 向をピン1の方向に向けて装着 します。

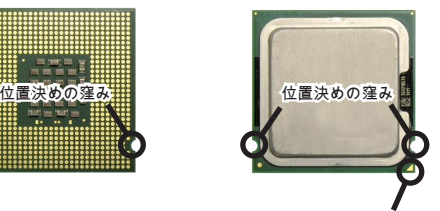

黄色い矢印マークが指した方 向をピン1の方向に向けて装着 します。

LGA 775 CPUの端子側

下記の手順に従って正しくCPUやクーラーを装着してください。装着方法を誤 ると最悪の場合はCPUやマザーボードなどの破損を招きます。

- 1. CPUソケットは保護カバーで守られています。
- 2. ソケットカバーを外します。レバー側から間単に 外すことができます。
- 3. CPUソケットのピンが露出した状態になります。
- レバーを固定プレートのフックから外します。 4.
- レバーと固定プレートを起こします。 5.
- CPUのalignment key(位置決めの窪み)とCPUソケ 6. ットの[出っ張り]を合わせて、装着する向きを決定 します。
- 7. CPUが正しくソケットに収まっていることを確認 してください。
- 固定プレートをゆっくり下ろします。 8.
- 9. レバーをトろしてフックに固定します。
- 10. CPUクーラーの四隅のピンをマザーボードの固定 穴にあわせ、ゆっくりと固定します。
- 11.1位置が正しいことを確認したら、フックが固定さ れるまでプッシュピンを押し込みます。
- 12. マザーボードを裏返して、裏面に出たプッシュピ ンの先が開き、正しくロックできたことを確認し ます。
- 13. 最後に、CPUファンケーブルをマザーボードの CPUファンコネクターに接続してください。

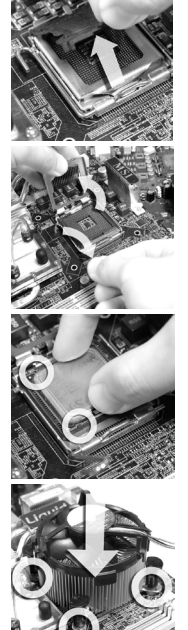

#### 注意

- 使用するCPUにBIOSが対応していることを確認してください。 \*
- CPUを装着しない場合は、ソケット保護のためのプラスチックカバーを必ず \*取り付けてください。本書の画像は参照用であり、お手元の製品とは細部が異 なる場合があります。ご了承ください。

#### メモリモジュールの装着

- 1. メモリモジュール中央付近には左右非対称の場所に切り欠きが1ヶ所設けら れており、このため間違った向きでは差し込めないように作られています。
- DIMMメモリモジュールをDIMMスロットへ垂直に差し込むとDIMMスロッ 2. トの両側にあるモジュール固定ラッチが自動的に閉じ、モジュールを固定 します。
- 電源投入前にモジュールが両側のモジュール固定ラッチによって正しく固定 3. されているかどうかを必ず確認してください。

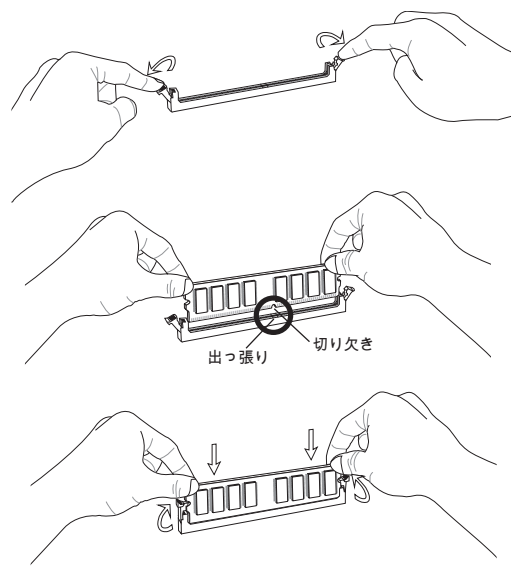

## 注意

- DDR2メモリモジュールとDDRメモリモジュールは相互に物理的・電気的規 \* 格の互換性がありません。本製品はDDR2メモリスロットを搭載しており、 DDR2メモリモジュールを必ずご利用願います。本製品ではDDRメモリモジュ ールはご利用頂けません。
- \*デュアルチャンネルアクセスで有効にするには同一のメモリを装着してくだ さい。
- メモリスロットはDIMM1を優先的に使用してください。 \*

## ATX 24ピン電源コネクター: JPWR1

ATX電源24ピンコネクターを接続します。接続の際にはコネクターの向きに注 意して奥までしっかり差し込んでください。通常はコネクターのフックの向き を合わせれば正しく接続されます。

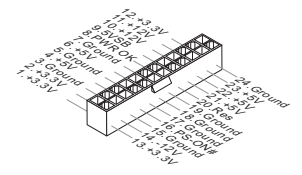

ATX 4ピン電源コネクター: JPWR2 この4ピン電源コネクターは、CPUに電源を供給します。

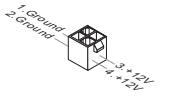

#### 注意

- 本製品を動作させるには上記二つのコネクターを正しく接続している必要があ \* ります。
- 350W以上の電源容量を持ち、安定した電源供給が可能な電源ユニットをご使 \*用ください。

FDDコネクター: FDD1 本製品は360KB、720KB、1.2MB、1.44MB及び2.88MBのフロッピーディスクド ライブに対応しています。

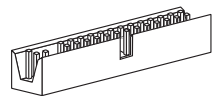

## IDEコネクター: IDE1

本製品にはIDEハードディスクドライブ、光ディスクドライブと他のIDEデバイ スをサポートします。

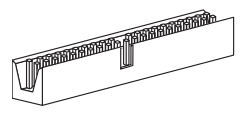

#### 注意

ハードディスクを2台使用する場合は、ジャンパを使用して2台目のハードディ スクをスレーブに設定する必要があります。ジャンパの設定手順などにつきま してはハードディスク製造業者から提供されるマニュアルをご参照ください。

## シリアルATAコネクター: SATA1 ~ 4

本製品は高速シリアルATAインターフェイスポートを搭載しています。一つの コネクターにつき、一つのシリアルATAデバイスを接続することができます。

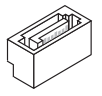

注意

シリアルATAケーブルは絶対90度以上に折らないようにして下さい。データ転 送に障害が起きる可能性があります。

## ファン電源コネクター: CPUFAN, SYSFAN1, SYSFAN2

ファン電源コネクターは+12Vの冷却ファンをサポートします。赤色が+12V、黒 色がGNDですので間違えずに接続して下さい。また、本製品のシステムハード ウェアモニタ機能を使用する場合はファンの回転数センサー機能がついたファ ンを使用する必要があります。

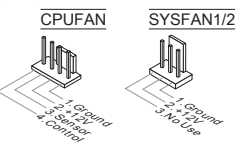

## S/PDIF出力コネクター: JSP1

デジタルフォーマットで音声ソースを出力するためのインターフェイスです。 5.1チャンネル/7.1チャンネルサウンド音声出力に対応しています。

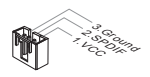

CD入力コネクター: JCD1

このコネクターは外部のオーディオ入力のために搭載されています。

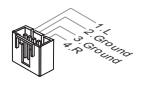

フロントパネルコネクター: JFP1, JFP2

本製品には、フロントパネルスイッチやLEDを対象とした電子的接続用に、二 つのフロントパネルコネクターが用意されています。JFP1はインテル®のフロン トパネル接続デザインガイドに準拠しています。

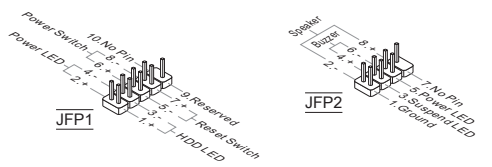

シリアルポートコネクター: JCOM1

16550Aチップを採用した16バイトFIFOにてデータ転送を行います。このコネク ターにシリアルマウスまたは他のシリアルデバイスを接続できます。

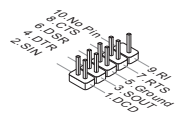

## フロントパネルオーディオコネクター: JAUD1

フロントパネルオーディオピンヘッダーを使用すると、フロントパネルからの オーディオ出力が可能になります。ピン配列はインテル®のフロントパネル接続 デザインガイドに準拠しています。

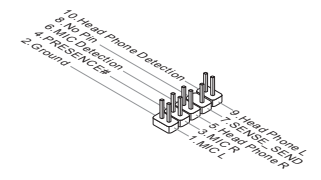

フロントUSBコネクター: JUSB1, JUSB2 このコネクターはIntel® I/O Connectivity Design Guideに準拠して、USB HDD、 ディジタルカメラ、MP3プレーヤ、プリンタ、モデム、そのほかの高速USBイ ンターフェース周辺機器へ接続することができます。

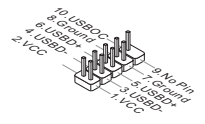

## TPMモジュールコネクター: JTPM1 (オプション)

このコネクターはTPM (Trusted Platform Module)モジュールを接続します。詳細 についてはTPMセキュリティプラットホームマニュアルを参照してください。

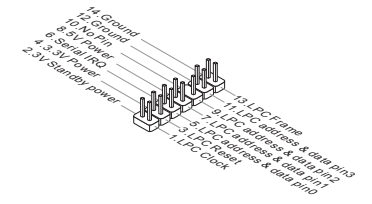
# ケース開放センサーコネクター: JCI1

このコネクターはケーススイッチに接続されます。ケースが開けられると、ケ ース開放センサーはショートになります。システムはこの状態を記録し、警 告メッセージを画面に表示します。この警告メッセージをクリアするには、 BIOS画面を開いてメッセージを消去します。

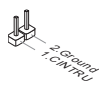

### パラレルポートヘッダー: JLPT1

このコネクターはオプションのパラレルポートブラケットを接続します。パラ レルポートは標準的なプリンターポートであり、EPP(Enhanced Parallel Port) とECP(Extended Capabilities Parallel Port)モードをサポートします。

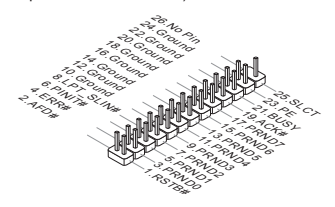

# クリアCMOSジャンパ: JBAT1

本製品にはBIOSの設定情報を保持するなどの目的でCMOSメモリを搭載してお り、搭載するボタン電池から電力を供給することで情報を保持しています。こ のCMOSメモリに蓄えられたデバイス情報によって、OSを迅速に起動させるこ とが可能になります。システム設定をクリアしたい場合はこのジャンパを押し てください。

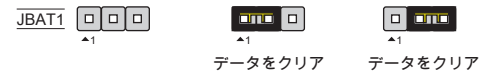

# 注意

CMOSクリアを行う際は、まずコンセントから電源コードを抜いてください。 CMOSをクリアするには、システムがオフの間にピン2-3をショート(短絡)しま す。次いでピン1-2をショートに戻します。システム起動時のCMOSのクリアは 絶対止めてください。マザーボードの破損や火災などに及ぶ危険があります。

# オーバークロックFSBスイッチ: OC\_SW1 (オプション)

このスイッチを変更すると、FSBをオーバークロックしてプロセッサー周波数 を上げることができます。以下の説明に従ってFSBを設定してください。

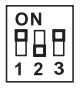

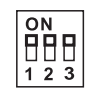

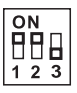

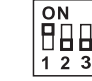

3

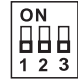

デフォルト 200➔266 MHz 200➔333 MHz 266➔333 MHz 200➔400 MHz

266➔400 MHz

333➔400 MHz

# 注意

- \* このスイッチを変更する前に、必ずシステムの電源を落としてください。
- 登録中にHWオーバークロックがシステムの不安定あるいはクラッシュを引き \*起こす場合には、スイッチをデフォルト設定に戻してください。

# 状態表示APS LED: LED1 (オプション)

これらのAPS (Active Phase Switching) LEDは現在のCPU電源回路の動作フェー ズ数を表示します。

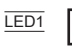

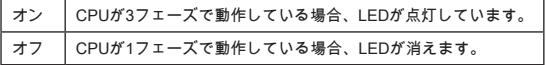

# PCI Expressスロット

PCI ExpressスロットはPCI Expressインターフェース拡張カードをサポートし ます。

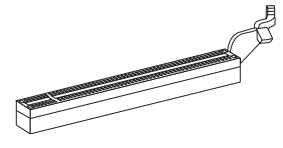

PCI Express x16スロットは最大4.0 GB/sまでの転送速度をサポートし ます。

### PCIスロット

PCIスロットは最も汎用性の高い拡張スロットで、対応する様々な拡張カードが 発売されています。拡張カードのセッティング方法については、拡張カードに 同梱される説明書を参照してください。

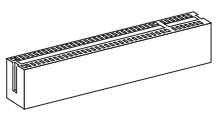

# 注意

拡張カードを挿入したり取り外したりする時は、必ず最初に電源プラグを抜い てください。拡張カードについて記述挿入したりされたマニュアルを読んで、 ジャンパ、スイッチ、BIOSなど必要なハードウェア設定、ソフトウェア設定を 全て実行してください。

# PCI割り込みこみ要求ルーティング

ハードウェアがCPUに対して割り込み要求信号を発し、PCはこれを受けてデバ イスの動作(イベントの発生)を処理します。標準的なPCIバスのIRQ設定は以下 の通りです:

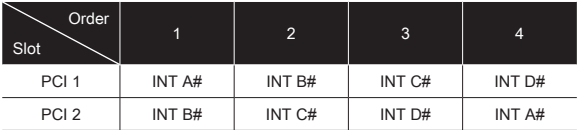

# BIOSの設定

コンピューターを起動するとシステムはPOST (Power On Self Test)過程に入り ます。下記のメッセージが画面に表示されている間に<DEL>キーを押すと設定 画面に入ることができます。

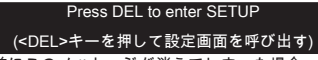

<DEL>を押す前にこのメッセージが消えてしまった場合、電源を再投入するか <RESET>を押してシステムを再起動してください。<Ctrl>と<Alt>と<Delete>を 同時に押しても再起動できます。

# メインページ

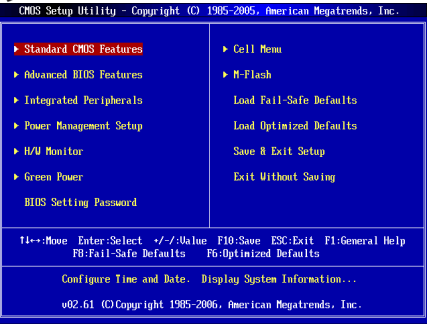

# Standard CMOS Features (標準CMOS設定)

日付/時刻などのシステムの基本的な設定を行います。

# Advanced BIOS Features (拡張BIOS設定)

拡張BIOS機能の設定を行います。

# Integrated Peripherals (内蔵機能の設定)

IDE、サウンド機能、グラフィック機能などの各種オンボード機能の設定を行い ます。

### Power Management Setup (電源管理セットアップ) 電源管理に関する設定を行います。

# H/W Monitor (H/Wモニタ)

PCの状態を表示します。

# Green Power

動作フェーズ数の確認・設定を行います。

BIOS Setting Password (BIOS設定パスワード) 設定変更を制限するためのパスワードを設定します。

# Cell Menu (セルメニュー)

周波数/電圧のコントロールやオーバークロックの各種設定を行います。

# M-Flash

USBメモリドライブを使ったBIOS更新を行う際に使用します。(FAT/FAT32フ ォーマットのみ)

# Load Fail-Safe Defaults (BIOSの初期設定値をロードする)

安定動作を最優先した初期設定値をロードします。

### Load Optimized Defaults (最適のデフォルト値をロードする)

工場出荷時の設定をロードします。動作の安定性と性能の釣り合いが取れた設 定値です。

Save & Exit Setup (設定値を保存して終了する) 変更した設定値を保存して終了します。

Exit Without Saving (設定値を保存せず終了する) 変更した設定値を保存せず終了します。

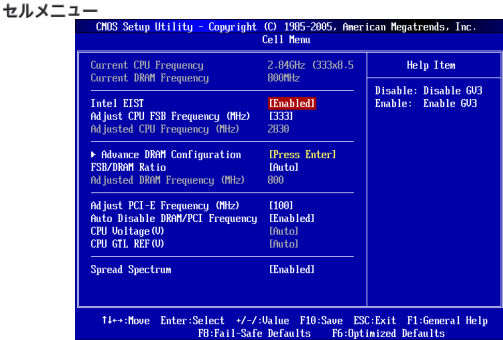

### Current CPU/DRAM Frequency (現在のCPU/ DRAM周波数)

この項目でCPU/メモリの周波数を参照できます。(読取専用)

**Intel EIST**<br>拡張版インテル® SpeedStepテクノロジー(EIST)の有効/無効を設定します。 Speed StepテクノロジーはCPUの負荷に応じて電圧と周波数を変化させ、パフ ォーマンスと省電力を両立させCPUの発熱を抑える機能です。拡張版インテル® Speed Stepテクノロジー(EIST)をサポートするCPUを搭載した場合に設定が可 能です。

Adjust CPU FSB Frequency (MHz) (CPU FSB周波数を調整する) CPU FSB周波数を調整します。

# Adjusted CPU Frequency (MHz) (調整したCPU周波数)

調整したCPU周波数 (FSB x 倍率)を表示します。読取専用です。

# Advance DRAM Configuration (高級なDRAM配置)

<Enter>キーを押すと、サブメニューが表示されます。

## DRAM Timing Mode (DRAMタイミングモード)

この項目でDRAMタイミングがDRAMモジュールのSPD (Serial Presence Detect) EEPROM情報によりコントロールするかどうかを決定します。[Auto By SPD]に設定すると、SPDの情報を基に、自動的に最適な設定を行います。 [Manual]に設定すると、以下のメニューを手動で設定します。

# CAS Latency (CL)

[DRAM Timing Mode]を[Manual]に設定すると、このフィールドが調整できま す。SDRAMが読み込みコマンドを受信した後読み込みを開始するまでのタイ ミング遅延であるCASレイテンシーを設定します。

# tRCD

[DRAM Timing Mode]を[Manual]に設定すると、このフィールドが調整できま す。RAS(行アドレス信号)とCAS(列アドレス信号)の信号間隔を手動で設定し ます。一般的にクロックサイクル値が小さいほどDRAMの動作速度が上がり ます。

# tRP

[DRAM Timing Mode]を[Manual]に設定すると、このフィールドが調整できま す。DRAMがリフレッシュに必要とする電荷を蓄積する時間を手動で設定し ます。RAS信号のクロック数がこの時間を規定しますが、電荷を蓄積するた めの時間が足りない場合はDRAMのリフレッシュは不完全になり、DRAMが データを保持できなくなることがあります。システムに同期DRAMをインス トールした場合のみこの項目が利用できます。

### tRAS

[DRAM Timing Mode]を[Manual]に設定すると、このフィールドが調整できま す。RAS(行アドレス信号)を発信してからデータが読み出されるまでの時間 です。

# tRTP

[DRAM Timing Mode]を[Manual]に設定すると、この設定はデータ読み込みと プリチャージ命令の時間間隔をコントロールします。

# tRFC

[DRAM Timing Mode]を[Manual]に設定すると、このフィールドが調整できま す。RAS(行アドレス信号)の読み込みからプリチャージが完了するまでの1サ イクルの時間です。通常はTRASとTRPの合計時間を入力します。

# tWR

[DRAM Timing Mode]を[Manual]に設定すると、このフィールドが調整でき ます。プリチャージが掛かる前のデータの書込みに要する時間を手動で設定 するのがtWRです。この設定ではプリチャージが掛かる前に、書込みバッフ ァのデータがメモリセルに完全に書き込まれるように設定する必要がありま す。

### tRRD

[DRAM Timing Mode]を[Manual]に設定すると、このフィールドが調整できま

す。異なるメモリバンク間でデータアクセスを行うための遅延時間を手動で 設定します。

# tWTR

[DRAM Timing Mod]を[Manual]に設定すると、このフィールドが調整できま す。同じメモリバンク内で処理される書き込み命令から読み取り命令までの 間隔時間を手動で設定します。

### FSB/DRAM Ratio (FSB/DRAM倍率)

FSBとメモリクロックを非同期で動作させる場合、本項目で動作比率を設定し ます。

Adjusted DRAM Frequency (MHz) (調整したDRAM周波数) この項目は調整したメモリ周波数を表示します。(読取専用)

Adjust PCI-E Frequency (MHz) (PCI-E周波数を調整する) この項目はPCI-E周波数を調整します。

Auto Disable DRAM/PCI Frequency (自動的にDRAM/PCI周波数を無効にする) [Enabled]に設定すると、システムは使用されていないスロットに対する信号の 発信を停止します。電磁妨害を軽減する効果があります。

CPU Voltage(V)/ CPU GTL REF (V)

CPUの電圧を調整します。

# Spread Spectrum

コンピューターはクロック信号と呼ばれるパルス信号を元に動作しています。 クロックジェネレーターがパルス信号を発生する際に、構造上やむを得ずスパ イクノイズと呼ばれる電磁妨害(EMI)が生じます。基本的にはボード上の配線の 取り回しによってノイズを相殺するように工夫しています。しかし特定環境下 において外部にノイズが漏れてしまう場合があり、そのようなケースではスペ クトラム拡散方式で信号の波形を変更することで、ノイズの漏れを回避する場 合があります。通常は[Disabled]に設定して使用します。また、オーバークロッ クをかけた状態で使用する場合も[Disabled]に設定してください。

# 注意

- 特に電波障害などの問題が無い場合は、システムの安定性と性能を確保するた \* めに[Disabled]に設定して下さい。また、電波障害などが発生した場合は、必 ず[Enabled]に設定して障害の軽減に努めて下さい。
- Spread Spectrumの値は大きければ大きいほどノイズ除去効果が高まります \* が、システムの安定度は低下します。
- オーバークロック動作実験をする場合は、必ず[Disabled]に設定して下さい。 \*

# Load Optimized Defaults (最適のデフォルト値をロードする)

BIOSの設定値を工場出荷時の状態に戻します。安定性とパフォーマンスのバラ ンスの取れた初期設定値です。

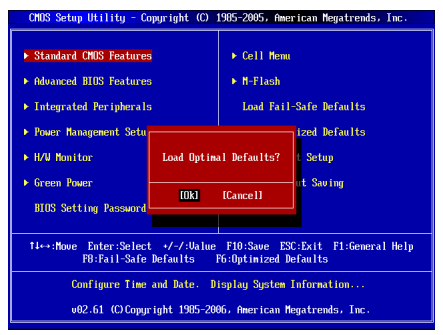

# 有毒有害物质或元素名称及含量标识

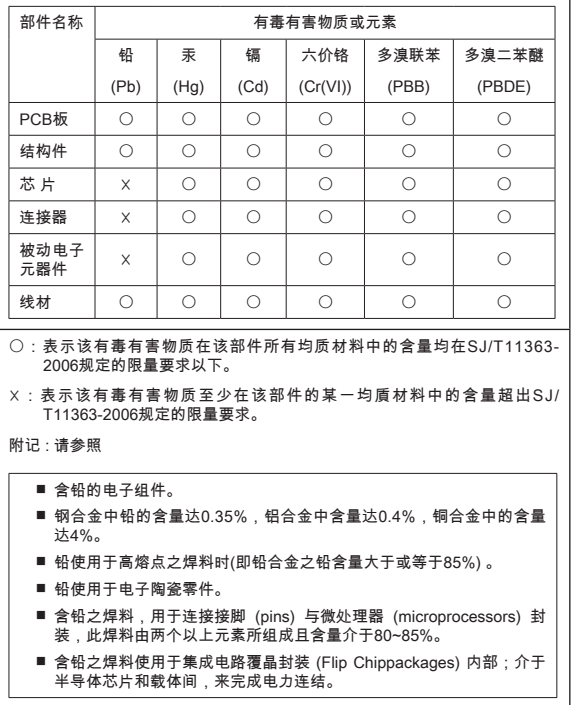